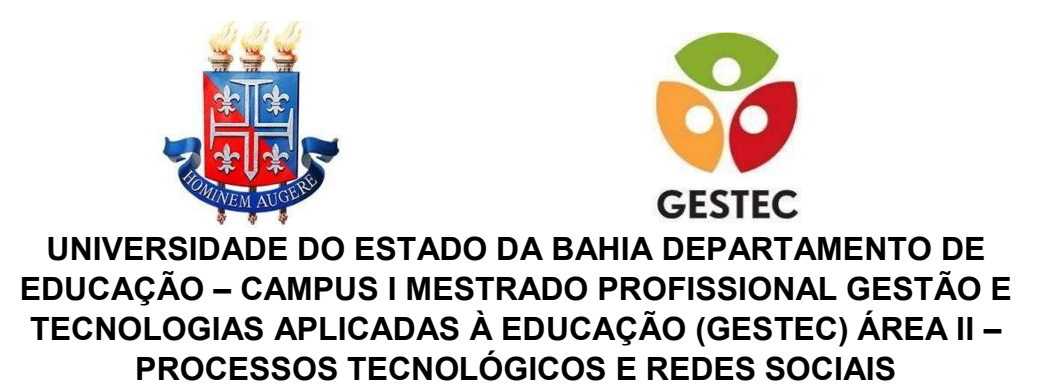

# ANILDO NASCIMENTO MATTOS

# PORTAL LADIMA: DESENVOLVIMENTO DO LABORATÓRIO DIGITAL DE ENSINO DA MATEMÁTICA

Salvador /Bahia 2018

### ANILDO NASCIMENTO MATTOS

### PORTAL LADIMA: DESENVOLVIMENTO DO LABORATÓRIO DIGITAL DE ENSINO DA MATEMÁTICA

Trabalho de Conclusão de Curso, em formato de Relatório de Pesquisa, apresentado ao Programa de Pós-graduação Stricto Sensu Gestão e Tecnologias Aplicadas à Educação (GESTEC), modalidade profissional, da Universidade do Estado da Bahia (UNEB), como requisito para obtenção do título de Mestre em Gestão e Tecnologias Aplicadas à Educação.

Orientador: Prof. Dr. André Ricardo Magalhães

# FICHA CATALOGRÁFICA

Sistema de Bibliotecas da UNEB Dados fornecidos pelo autor

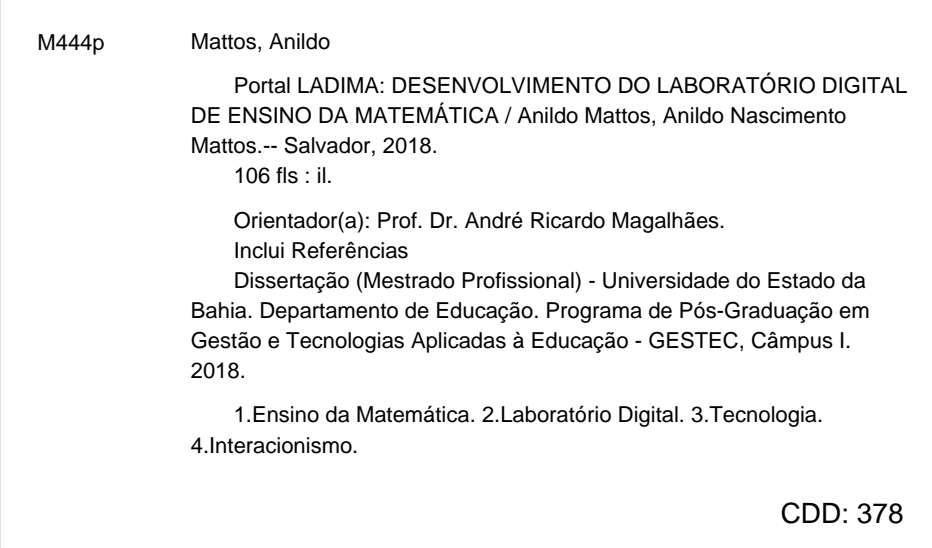

## **FOLHA DE APROVAÇÃO**

# "PORTAL LADIMA: DESENVOLVIMENTO DO LABORATÓRIO **DIGITAL DE ENSINO DA MATEMÁTICA"**

## **ANILDO NASCIMENTO MATTOS**

Trabalho de Conclusão de Curso apresentado ao Programa de Pós-Graduação (Stricto Sensu) Gestão e Tecnologias Aplicadas à Educação, Área de Concentração II - Processos Tecnológicos e Redes Sociais, em 03 de setembro de 2018, como requisito parcial para obtenção do grau de Mestre em Gestão e Tecnologias Aplicadas à Educação, pela Universidade do Estado da Bahia, composta pela Banca Examinadora:

Prof. Dr. André Ricardo Magalhães Universidade do Estado da Bahia - UNEB Doutorado em Educação Matemática Pontifícia Universidade Católica de São Paulo - PUC

and todo

Prof. Dr. José Antônio Carneiro Leão Universidade do Estado da Bahia - UNEB Doutorado em Educação Universidade Federal da Bahia - UFBA

Prof. Dr. Eduardo Cambruzzi Instituto Federal da Bahia - IFBA Doutorado em Engenharia de Automação e Sistemas Universidade Federal de Santa Catarina - UFSC

## AGRADECIMENTOS

Agradeço primeiramente a Deus por ter me permito concluir o mestrado.

Agradeço ao meu orientador Dr. André Ricardo Magalhães pela paciência e eficiência nas orientações.

Agradeço a minha amada esposa, Aline, por todo apoio, incentivo e por ter ficado do meu lado nos momentos mais difíceis dessa jornada.

#### RESUMO

Este estudo tem como principal objetivo desenvolver a modelagem computacional do Laboratório Digital de Ensino da Matemática – LADIMA. O LADIMA tem como objetivo potencializar a aprendizagem de Matemática. Embora reconheçamos a importância da metodologia tradicional de ensino, a realidade demonstra a necessidade do uso de abordagens metodológicas que priorizem a autonomia e o protagonismo dos alunos. Esta mudança de perspectiva favorece o uso das tecnologias aplicadas à educação. Para tanto, foi proposta a construção do Laboratório Digital. A construção da modelagem computacional do LADIMA teve como base o estudo dos seguintes autores: i) REZENDE (2005) - Ciclo PDCA; ii) SOMMERVILLE (2003) e PRESSMAN (2010) – Engenharia de Software; iii) TELES (2005) – Metodologia Ágil eXtreme Program XP; iv) SILVA (2012, 2015) - HTML5, CSS3 e JavaScript; v) CARLOS (2007) - Linguagem PHP; vi) JOBSTRAIBIZER (2010) - Banco de dados Mysql e vii) LARMAN (2004) – UML. De natureza qualitativa, esta pesquisa caracterizou-se como pesquisa participante por envolver a equipe dos pesquisadores do Grupo de Pesquisa TechMath da Universidade do Estado da Bahia e professores da educação básica nas fases de concepção, construção, teste e avaliação do portal.

PALAVRAS-CHAVE: Ensino da Matemática. Laboratório Digital. Tecnologia. Interacionismo.

### ABSTRACT

This study has as main objective to develop the computational modeling of the Digital Laboratory of Teaching of Mathematics - LADIMA. LADIMA aims to enhance the learning of Mathematics. Although we recognize the importance of traditional teaching methodology, reality demonstrates the need to use methodological approaches that prioritize students' autonomy and protagonism. This change of perspective favors the use of technologies applied to education. For that, the construction of the Digital Laboratory was proposed. The construction of the computational modeling of LADIMA was based on the study of the following authors: i) REZENDE (2005) - PDCA Cycle; ii) SOMMERVILLE (2003) and PRESSMAN (2010) - Software Engineering; iii) TELES (2005) - Agile Methodology eXtreme Program XP; iv) SILVA (2012, 2015) - HTML5, CSS3 and JavaScript; v) CARLOS (2007) - PHP language; vi) JOBSTRAIBIZER (2010) - Mysql database and vii) LARMAN (2004) - UML. Of qualitative nature, this research was characterized as a participant research because it involves the team of researchers from the TechMath Research Group of the State University of Bahia and teachers of basic education in the phases of conception, construction, testing and evaluation of the portal.

KEY WORDS: Teaching Mathematics. Digital Laboratory. Technology.

Interactionism.

# LISTA DE ILUSTRAÇÕES

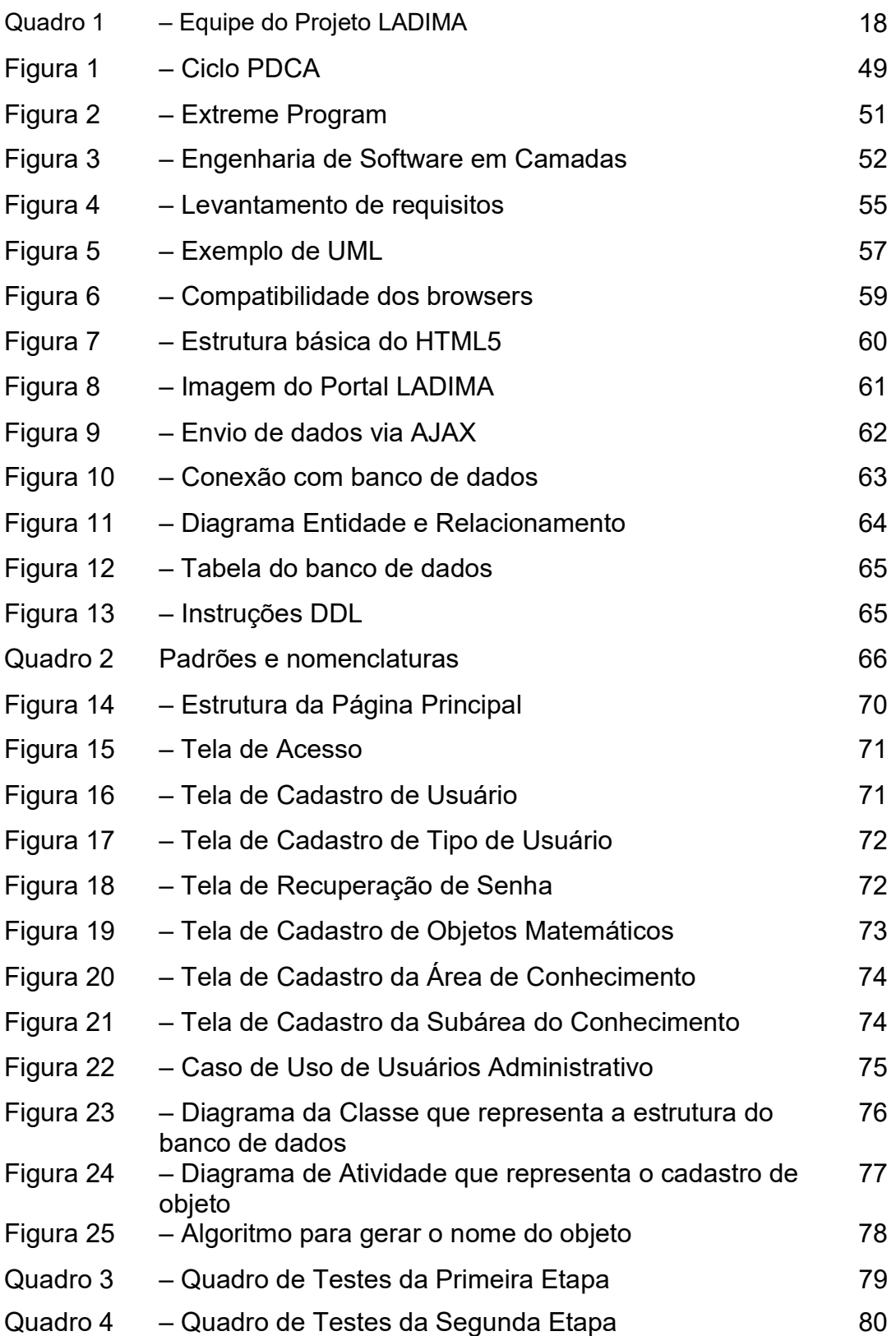

# LISTA DE SIGLAS

- CSS3 Cascading Style Sheets 3
- DDL Data Definition Language
- DML Data Manipulation Language
- HTML5 Hyper Text Markup language 5
- PCDA Plan Do Check Action
- PHP Hiper Text Preprocessor
- UML Linguagem Unificada de Modelagem
- XP Extrem Program

# SUMÁRIO

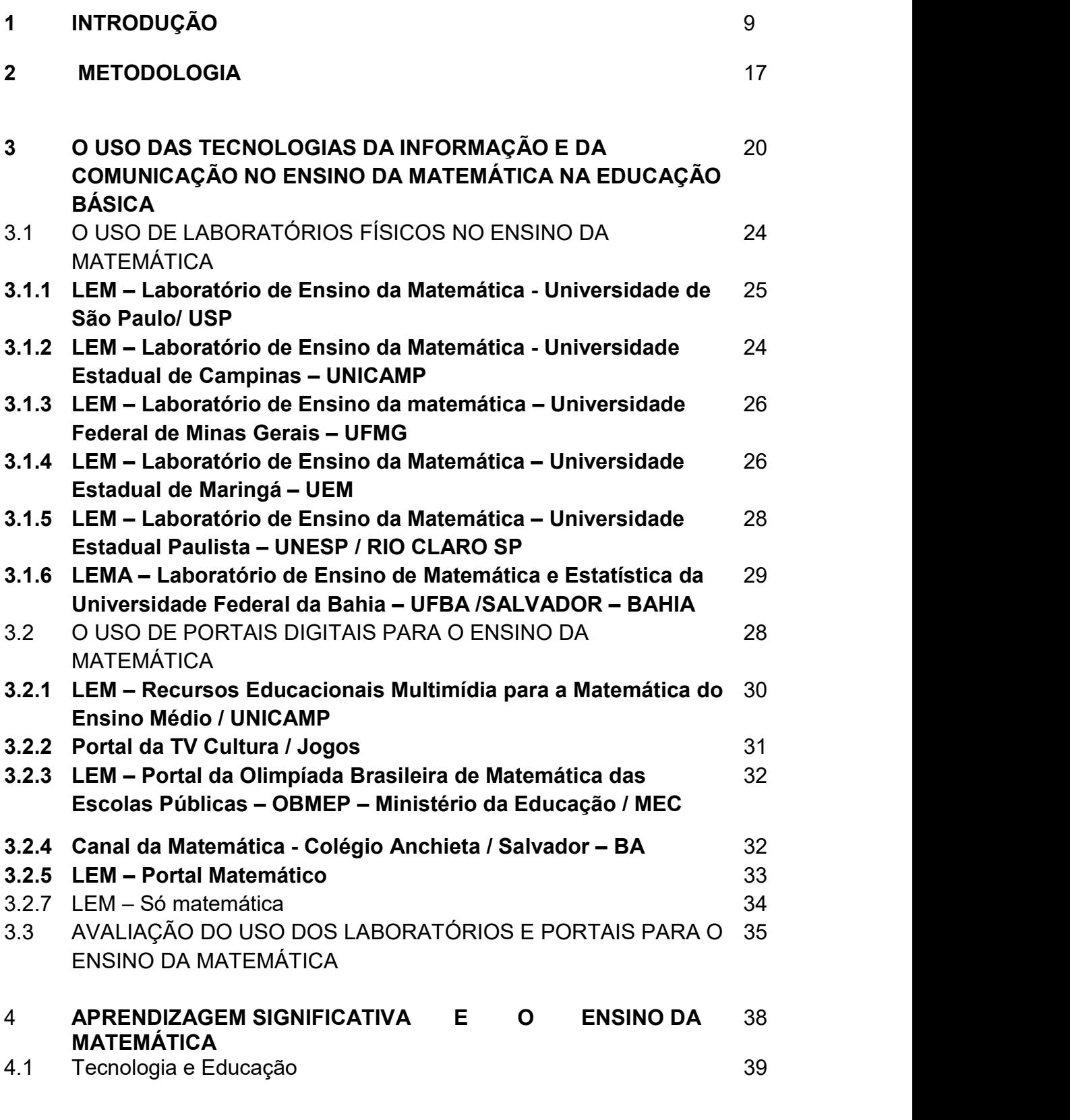

5 DESENVOLVIMENTO 47

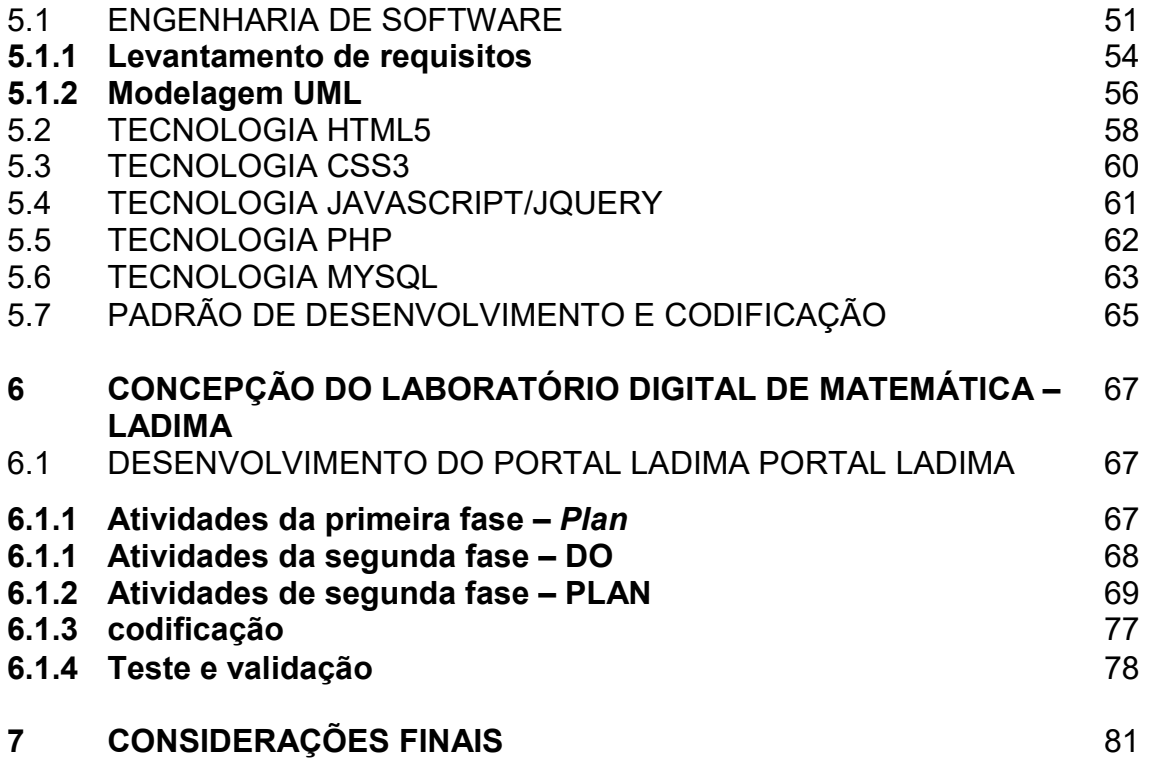

83

# REFERÊNCIAS

## APÊNDICES

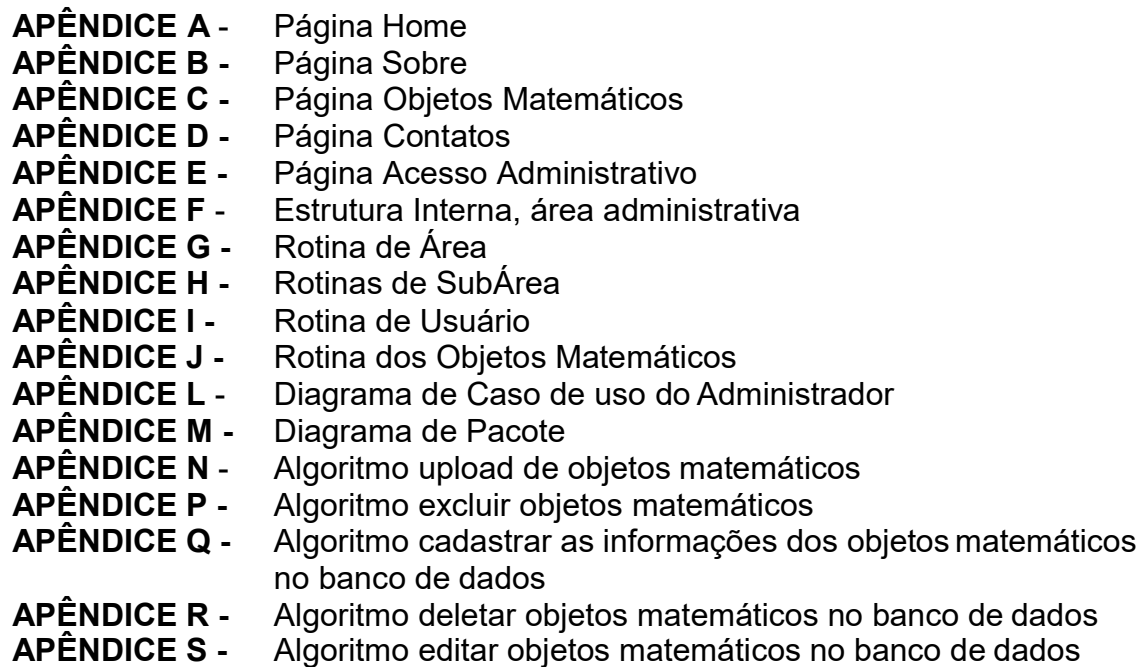

#### 1 INTRODUÇÃO

l,

Apesar da explosão tecnológica, ainda notamos a exclusão das novas tecnologias do processo educativo, tanto no ensino básico quanto no acadêmico. Acredita-se que, a falta de conhecimento dos professores sobre o uso das tecnologias seja um dos fatores que tem impossibilitado tal uso na educação. Contraditoriamente, ao mesmo tempo em que os professores carecem de conhecimento sobre as Tecnologias da Informação e da Comunicação – TIC<sup>1</sup>, os alunos já nascem inseridos neste contexto, tornando, ainda, mais difícil para os educadores acompanhar e interagir com os mesmos. Nas palavras de Prensky (2010) pode-se notar que, os

> Alunos do mundo inteiro resistem, com todas as suas forças, ao velho paradigma do professor que "fala e expõe". Enquanto os professores proferem suas palestras em sala de aula, esses alunos simplesmente baixam a cabeça, enviam mensagens de texto para seus amigos e, em geral, param de escutar. Entretanto, esses mesmos alunos estão ansiosos por usar o tempo de aula para aprender por conta própria, exatamente como eles fazem quando saem da escola e usam suas tecnologias para aprender por si mesmos qualquer coisa que lhes interesse (PRENSKY, 2010, p. 203-204).

Acredita-se que os alunos buscam o aprendizado mediado pela realidade tecnológica na qual vivem, pois de modo geral estão inseridos na chamada geração conectada. Sobre essa geração, pode-se dizer que as crianças e os jovens estão cada vez mais cedo conectados à internet devido a utilização de recursos como Jogos, Redes Sociais, dentre outros. A pesquisa realizada pelo Comitê Gestor da Internet no Brasil (CGI) em 2014, indica que crianças e adolescentes brasileiros estão inseridos nos espaços virtuais criados pelas novas tecnologias da informação e comunicação (TIC). Estes se conectam em redes, se apropriando das diversas mídias digitais em suas atividades sociais, de lazer e de aprendizagem.

Ainda de acordo com o CGI, cerca de 77% da população brasileira entre 10 a 17 anos são usuários da internet. Esse estudo ainda ressalta que, aproximadamente, 80% das crianças e dos jovens utilizam tecnologias digitais, notadamente dispositivos móveis e internet. Este fato sugere uma urgente mudança no processo educacional,

<sup>1</sup> Correspondem a todas as tecnologias que interferem e medeiam os processos informacionais e comunicativos dos seres. Cf. informação em: http://totlab.com.br/noticias/o-que-e-tic-tecnologias-dainformacao-e-comunicacao.

ou seja, uma mudança na metodologia de ensino. Em outras palavras pode-se dizer que,

> A tecnologia atual, [...], oferece aos alunos todos os tipos de ferramentas novas e altamente eficientes para que possam aprender sozinhos – desde a internet com todo tipo de informação para procurar e ferramentas de busca para descobrir o que é verdadeiro e relevante, até ferramentas de análise que permitem dar sentido à informação, a ferramentas de criação que trazem resultados de busca em uma variedade de mídias, ferramentas sociais que permitem a formação de redes sociais de relacionamento e até de trabalho de modo a colaborar com pessoas do mundo inteiro (PRENSKY, 2010, p. 203).

 De modo geral, observa-se que as escolas têm dado ênfase à abordagem tradicional de ensino, que por sua vez baseia-se no empirismo. De acordo com Prensky (2010, p. 201) as escolas seguem

> [d] aquela velha pedagogia em que o papel do professor é dizer (ou falar ou palestrar ou agir como se fosse o "Sábio no Palco") em contraste com a nova pedagogia, em que as crianças ensinam a si mesmas com a orientação do professor.

Dentro desta abordagem, acredita-se que o professor ao passar o conhecimento garante a aprendizagem do aluno. Nesse processo, o professor transmite o conhecimento ou conteúdo da aula, enquanto o aluno só recebe esse conhecimento, sem interação.

Assim, no que diz respeito ao ensino da matemática, as aulas, basicamente, são divididas em duas partes: a primeira é a teórica, na qual o professor apresenta conceitos, ideias e técnicas matemáticas e a segunda se configura quando os alunos se deparam com listas de exercícios, selecionados pelo professor, que são desafiados a resolver (SKOVSMOSE, 2008).

Entretanto, embora se reconheça a importância da metodologia tradicional de ensino, a realidade demonstra a necessidade do uso de abordagens que priorizem a autonomia e o protagonismo dos alunos como base do processo de ensinoaprendizagem. Esta mudança de perspectiva favorece o uso das tecnologias aplicadas à educação. Diante disso, é que o presente estudo propõe o desenvolvimento de uma metodologia capaz de possibilitar uma mudança de paradigma no ensino da matemática, a partir do uso de tecnologias digitais.

Desse modo, a tecnologia digital passa a ter a função de auxiliar o professor na mediação e de permitir a interação dos alunos com o objeto de ensino, pois esperase que o mesmo – a partir das intervenções do professor e do uso de uma ferramenta que conhecem e se apropriam –, afastem-se da condição de passividade diante do processo de ensino e aprendizagem. Espera-se que, com o uso de ferramentas digitais os alunos produzam conhecimento de forma autônoma e que o professor não se limite ao paradigma do exercício.

 A inquietação com a temática deve-se ao discurso diversos de que "a matemática é um bicho de sete cabeças"; ao baixo desempenho dos estudantes nos exames de proficiência e a desatualização na formação dos professores. Esses fatores nos possibilitam acreditar que a metodologia utilizada em sala de aula, por si só, não tem sido suficiente para que os alunos aprendam matemática. Com isso, como alternativa para minimizar as dificuldades apresentadas pelos alunos e tornar mais efetiva a assimilação dos conteúdos expostos pelo professor, se faz necessário à adoção de metodologias que possibilitem um aprendizado significativo para a jornada de aprendizagem do aluno.

Com intuito de refletir sobre o problema exposto, pretende-se expor a metodologia tradicional – baseada na abordagem epistemológica empirista que foca no conhecimento externo, ou seja, no ensino centrado na imitação, na cópia e na repetição –, e propor uma nova metodologia; a criação do Laboratório Digital de Matemática como alternativa que possibilitará ao estudante sair da situação de passividade, indo de encontro à condição de interagir com o conhecimento de modo significativo, bem como aprender de forma prazerosa.

Como parte do Grupo de Pesquisa TechMath - Modelagem Cognitiva e Ensino da Matemática sob a coordenação do Professor Dr. André Ricardo Magalhães <sup>2</sup>, esta pesquisa tem a proposta do uso do laboratório digital como metodologia de ensino no intuito de desmistificar a aprendizagem da matemática. Ao se inserir nesse grupo de pesquisa, adequando-se a perspectiva desse grupo, toma-se como foco de pesquisa

l,

 $^2$  Grupo de Pesquisa TechMath - Modelagem Cognitiva e Ensino da Matemática sob a coordenação do Professor Dr. André Ricardo Magalhães Foi implantado no Departamento de Ciências Exatas e da TErra da Universidade do Estado da Bahia em 2010, possuindo duas linhas de pesquisa - Modelagem Cognitiva e Tecnologias Aplicadas à Educação.

o objetivo de tornar o processo de ensino e aprendizagem da matemática mais interessante e desafiador, potencializando o ensino a partir do uso de ferramentas digitais.

Nesta perspectiva, se faz necessário superar a postura epistemológica empirista caracterizada por atribuir aos sentidos a fonte de todo conhecimento. Portanto, superar a crença de que "o conhecimento acontece no ser humano por reprodução, pela via sensorial, pela representação sensível" (BECKER, 1993, p.17 apud SCHLEMMER, 2009). A partir dessa premissa, se as vias sensórias dos alunos, por exemplo, audição e visão não estiverem comprometidas haverá aprendizagem. No entanto, mesmo os alunos com deficiência visual ou auditiva são capazes de aprender desde que sejam estimulados de forma adequada e que os recursos utilizados favoreçam o desenvolvimento da aprendizagem.

Assim, no intuito de que as aulas possam ter mais significado e não se enraizar, apenas, em repetições de exercícios, com a finalidade do aluno praticar, apenas, para alcançar nota de aprovação na disciplina, é proposto a criação do laboratório digital. Espera-se que a partir do uso desse laboratório digital, os alunos e os professores possam interagir com objetos do ensino da matemática de forma autônoma e interativa. Nesta perspectiva, o aluno será estimulado a criar seus próprios caminhos, e de certa forma, a construir conhecimento mediado pelo professor, a partir do auxílio da ferramenta digital. Nessa perspectiva, o professor é estimulado a utilizar a tecnologia digital como recurso metodológico, ou seja, à medida que, constrói objetos de aprendizagem que serão depositados no LADIMA, colabora para que o aluno possa ressignificar tal conhecimento de forma autônoma.

Diante do exposto, a utilização do LADIMA como ferramenta de ensino parte da premissa que "[...] a aprendizagem do aluno só acontece na medida em que este age sobre os conteúdos específicos e age na medida em que possui estruturas próprias, previamente construídas ou em construção" (BECKER, 1993, p.17 apud SCHLEMMER, 2009). Diante do exposto, o professor tem papel fundamental nessa mudança de perspectiva de ensino. Ressalta-se que tal mudança de perspectiva alicerça-se no interacionismo, à medida que, parte do princípio que a forma de aprender parte da interação do sujeito com o objeto apresentado.

Espera-se que com o uso do LADIMA o professor assume o papel de mediar, problematizar, investigar, orientar, articular para que o aluno possa, a partir dessa interação, se apropriar dos objetos de ensino depositados no portal e, assim, produzir conhecimento de modo ativo. Dessa forma, acredita-se que no momento que o sujeito se apropria do objeto estudado essa aprendizagem torna-se significativa. E, sendo significativo o aluno se apropria desse conhecimento, construindo novas estruturas para outras aprendizagens.

Nesse sentido, Rogers (1978, p. 258 apud MORATO, 1999, p.128) afirma que a aprendizagem significativa é:

> [...] uma aprendizagem que é mais que uma acumulação de fatos. É uma aprendizagem que provoca uma modificação, quer seja no comportamento do indivíduo, na orientação da ação futura que escolhe ou nas suas atitudes e na sua personalidade. É uma aprendizagem penetrante, que não se limita a um aumento de conhecimentos, mas que penetra profundamente todas as parcelas da sua existência.

A aprendizagem significativa é o que se busca com a introdução do uso de tecnologias no ensino da matemática. Para isso, é fundamental que o aluno compreenda a importância do conhecimento para sua formação. Assim, novas estruturas cognitivas vão sendo construídas a partir da mediação dos objetos de ensino e das intervenções do professor.

A relação deste pesquisador com a proposta de pesquisa surge da análise da experiência enquanto aluno da educação básica. Nesse período, observou-se a dificuldade da maioria dos colegas de classe para aprender a matemática. Essa experiência trouxe um olhar crítico para as práticas trabalhadas dentro da sala de aula, que contempla a repetição de exercícios, por si só, não resultando, pois, em um aprendizado significativo. A repetição de exercícios, frequentemente, era a metodologia mais utilizada pelos professores. Além disso, de modo geral, os alunos se esforçaram para obter a nota que iria garantir a aprovação, poucos conseguiam aprender o conteúdo.

A fim de obter melhoria no ensino da matemática e romper com modelo de ensino acima descrito, propõe-se, nesta pesquisa, que o ensino seja colaborativo, dinâmico, criativo, no qual os alunos e os professores interajam de forma que se tenha, de fato, significado para o conhecimento produzido. Para tanto, foi proposta a construção colaborativa do portal LADIMA, para que seja depositado objetos de ensino da matemática. A construção do portal envolveu trabalho colaborativo dos pesquisadores do Grupo de Pesquisa TechMath. A equipe de pesquisadores trabalhou de forma, colaborativamente, nas diversas etapas do desenvolvimento do LADIMA. Entretanto, a estrutura do portal e a comunicação com os objetos matemáticos foi objeto deste pesquisador.

A criação do laboratório digital do ensino da matemática surgiu, principalmente, pela necessidade de romper com o paradigma do exercício que permeia o ensino da matemática na atualidade. Neste paradigma, os estudantes são levados a fazer repetitivamente exercícios, com pouco espaço para criar, conjecturar, criar hipóteses e para validar essas hipóteses. Esse paradigma atrapalha o ato criativo e o próprio processo de desenvolvimento da cognição do estudante. Da perspectiva dessa pesquisa no ensino da matemática é muito importante que o aluno possa desenvolver modelos mentais matemáticos e que, a partir disso, possa criar suas hipóteses e ter a capacidade de conjecturar. Dessa forma, a aprendizagem passa a ser significativa e deixa de ser dita mecânica.

A aprendizagem significativa aumenta a capacidade do estudante de estabelecer correlações em longo prazo, enquanto a aprendizagem mecânica ou memorística tem um tempo de vida muito curto, pois, nesse método, o estudante aprende suficiente para cumprir um processo de etapa de avaliação e, logo depois, não apreende o conceito, ou não fixa aquilo, ou não entende a importância daquele conceito para utilização na vida prática. Assim, principalmente, na educação básica os professores necessitam mediar esses conteúdos não somente para compor uma etapa da atividade curricular, mas principalmente, para que eles compreendam que essa aprendizagem é relevante para sua vida.

Nesse sentido, o laboratório digital se constituiu em ambiente virtual onde vários objetos de aprendizagens para o ensino de conhecimentos matemáticos foram depositados pelos professores para, posteriormente, serem acessados pelos alunos. A criação do laboratório possibilitou aos professores potencializador do ensino e aprendizagem da matemática, de modo significativo e contextualizado, a partir do uso das tecnologias digitais – TD – que permitem uma plasticidade muito maior do que o lápis e papel.

No contexto atual, as aulas de matemática, ainda, são baseadas no paradigma do exercício, nos quais professores apresentam, expositivamente, o conteúdo e baseado neste aplicam diversos exercícios. Portanto, considerando essa didática metódica, faz-se necessárias mudanças urgentes nesta metodologia de ensino. Assim, considerando o contexto em que as crianças e os jovens estão cada vez mais conectadas e inseridas na tecnologia e que o ensino da matemática necessita de uma abordagem que permita utilizar a TD como potencializador do ensino e aprendizagem, questiona-se: em que medida a criação de um laboratório digital pode potencializar o ensino e aprendizagem da matemática?

 Diante disso, da necessidade de adoção de metodologias diversificada, no portal, no intuito de potencializar o aprendizado significativo para o aluno, este estudo teve como principal objetivo, desenvolver a modelagem computacional do portal do Laboratório Digital de Ensino da Matemática – LADIMA – com intuito de dinamizar a aprendizagem de Matemática.

Para tanto, fez-se necessário: i) identificar e projetar as funcionalidades do Laboratório Digital usando modelagem UML e protótipos; ii) codificar a comunicação do Laboratório Digital com o repositório de objetos matemáticos utilizando a linguagem de programação PHP e JavaScript; e iv) avaliar a utilização do Laboratório Digital de Aprendizagem da Matemática através de questionários aplicados a um determinado grupo.

Dessa forma, apresenta-se, nessa pesquisa, as seções: Metodologia; O uso de tecnologias da informação e da comunicação no ensino da matemática na Educação Básica; Aprendizagem Significativa e o Ensino da Matemática; Desenvolvimento; Concepção do Laboratório Digital de Matemática - LADIMA

Em Metodologia apresenta-se a natureza da pesquisa realizada, os autores que embasaram a construção do laboratório, bem como a descrição do projeto LADIMA.

Em O uso de tecnologias da informação e da comunicação no ensino da matemática na Educação Básica foi elaborado um breve estudo sobre o estado da arte no Banco de dados da Coordenação de Aperfeiçoamento de Pessoal de Nível Superior (CAPES). Esse estudo tem como proposta, conhecer as principais temáticas relacionadas ao uso de tecnologia no ensino da matemática de modo a contribuir para definição da modelagem e funcionalidades do LADIMA. Nesse viés, realizou também um estudo exploratório sobre os laboratórios físicos e portais digitais para o ensino da matemática disponíveis na internet. Além disso, traz como características, a descrição dos laboratórios e dos portais pesquisados. Por fim, fez-se neste capítulo, a avaliação do uso dos mesmos, visando compreender a funcionalidade, os objetivos e a aplicabilidade.

Em Aprendizagem Significativa e o Ensino da Matemática discute-se o conceito de aprendizagem significativa, visando compreender como o LADIMA se constitui como ferramenta potencializadora do ensino da matemática, pois essa forma de compreender a aprendizagem implica em uma mudança na percepção do processo educativo.

Em Desenvolvimento apresentam-se as etapas de desenvolvimento do LADIMA, bem como uma descrição das metodologias utilizadas na modelagem: engenharia de software; levantamento de requisitos; modelagem UML; tecnologia HTML 5; CSS3; JAVASCRIPT/JQUERY; PHP; MYSQL e o padrão de desenvolvimento e codificação.

Em Laboratório Digital de Matemática - LADIMA discorre-se sobre a concepção do LADIMA, o desenvolvimento do portal - estrutura do portal, acesso administrativo, cadastrar usuário, cadastrar objetos matemáticos, cadastrar área de conhecimento, codificação, testes e validação.

Enfim, a partir da discussão de cada seção, aqui, descrita brevemente, acreditase que tal pesquisa proporcionou o desenvolvimento de uma ferramenta digital acessível à professores e aos alunos dos diversos níveis e segmentos de ensino. Dessa forma, pode-se evidenciar, de fato, a relevância do uso de tecnologias digitais no ensino da matemática, na contemporaneidade.

#### 2 METODOLOGIA

De natureza qualitativa, esta pesquisa caracteriza-se como pesquisa participante por envolver, inicialmente, a participação e a colaboração de diversos pesquisadores na fase de sua concepção e construção. Além disso, tem-se, também, o envolvimento dos professores da educação básica na fase construção dos objetos matemáticos e, obviamente, a participação dos alunos principalmente na fase de teste e avaliação do portal.

Ao caracterizar a pesquisa qualitativa, Godoy (1995) diz que tal pesquisa possibilita compreender melhor o fenômeno no contexto em que ocorre e do qual é parte. Para tanto, o pesquisador vai a campo buscando "captar" o fenômeno em estudo a partir da perspectiva dos sujeitos, considerando todos os pontos de vista. Nessa perspectiva, Tandon (1981, apud DEMO, 2004, p. 96) "[...] a população engajada na pesquisa participante [...] aumenta o seu entendimento e conhecimento de uma situação particular, bem como parte para uma ação de mudança em seu benefício".

Segundo Cervo, Bervian e Silva (2007, p. 62) a pesquisa participante é uma "[...] atividade voltada para a solução de problemas mediante o emprego de processos científicos. Utiliza-se a pesquisa participante quando se tem um problema e não se dispõe de informações para solucioná-lo". Esse tipo de pesquisa é utilizado quando o problema é desconhecido e pretende-se por meios científicos obter informações para solucioná-lo.

A partir da pesquisa participante, então, verificou-se que a utilização do LADIMA como estratégia de ensino, em abordagem experimental, pode vir a impactar nos índices de aprovação e de reprovação em matemática, bem como auxiliar os alunos que apresentam dificuldade em compreender a lógica da disciplina. Dessa forma, esse estudo objetivou desenvolver a modelagem computacional de um laboratório digital de matemática para ser utilizado por qualquer professor, em qualquer nível de ensino ou conteúdo. Neste portal foi possível cadastrar sequências didáticas elaboradas pelo professor da disciplina ou até mesmo por alunos, além de PDF, Jogos, link Geogebra, entre outros.

Tal escolha metodológica, é justificada a partir das observações feitas ao longo dos anos de trabalho. Observou-se, nesses anos, as dificuldades enfrentadas pelos os alunos para compreender certos princípios básicos da matemática, bem como o baixo nível de proficiência que os alunos do ensino fundamental têm apresentado nos exames nacionais, tais como Prova Brasil<sup>3</sup>.

Após a escolha metodológica, procedeu-se para a seleção de autores fundamentais, que serviram de "inspiração" na construção do Laboratório Digital. Citase: i) REZENDE (2005) - Ciclo PDCA; ii) SOMMERVILLE (2003) e PRESSMAN (2010) – Engenharia de Software; iii) TELES (2005) – Metodologia Ágil eXtreme Program – XP; iv) SILVA (2012, 2015) - HTML5, CSS3 e JavaScript; v) CARLOS (2007) - Linguagem PHP; vi) JOBSTRAIBIZER (2010) - Banco de dados Mysql e vii) LARMAN (2004) – UML. O processo de construção do laboratório foi apresentado no capítulo 5 que trata sobre o desenvolvimento.

Nesse contexto, a pesquisa resultou no desenvolvimento da modelagem computacional do Portal Digital LADIMA, ou seja, na criação da comunicação do portal com o repositório de objetos matemáticos, culminando, por conseguinte na elaboração desta dissertação. Sobre a escolha do nome do portal, se justificou pela articulação entre tecnologia digital e o ensino da matemática. Desse modo, o nome LADIMA é a junção das sílabas iniciais das palavras: LABORATÓRIO, DIGITAL E MATEMÁTICA, o que resultou na sigla LADIMA.

 O projeto LADIMA – Laboratório Digital da Matemática é colaborativo, tendo a participação de outras pesquisas e projetos, realizados por doutores e mestrandos. que contribuiram com suas experiências nas respectivas áreas de formação. O quadro 1 apresenta os principais envolvidos no projeto.

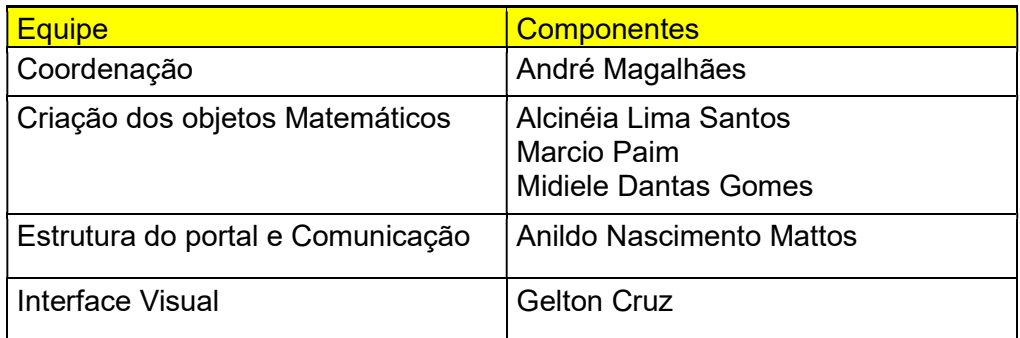

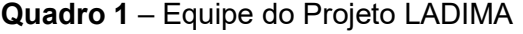

Fonte: Documento do Projeto LADIMA

l,

 $^3$  A Prova Brasil é uma avaliação censitária que visa verificar a qualidade do ensino oferecido pelo sistema educacional brasileiro e que tem como foco a resolução de problemas.

O grupo de pesquisa se caracteriza de forma multidisciplinar com professores licenciados em Matemática, professor Doutor em Matemática, professor com formação em Comunicação e Visual e professor com formação em Sistema da Informação. As atividades dos pesquisadores envolvidos no projeto LADIMA foram definidas a partir de reuniões com o coordenador e grupo para discussão no WhatsApp.

Para alinhar as atividades foram realizadas reuniões gerais, com o coordenador. Nestas reuniões avaliou-se, discutiu-se as atividades e definiu-se as novas etapas e aspectos relacionados às dificuldades para aprender a matemática; definição dos objetos matemáticos que foram expostos no laboratório; as tecnologias para o laboratório digital; as funcionalidades; interface; público alvo, entre outros.

De forma individual os pesquisadores trabalharam em seus projetos seguindo as recomendações do grupo. Para o desenvolvimento do projeto cada pesquisador utilizou um notebook com acesso à internet o que permitiu à equipe trabalhar em qualquer espaço, sem a obrigatoriedade do uso de um laboratório de informática físico.

Enfim, o Projeto LADIMA se propõe a atender o público de professores e de alunos de todos os níveis de ensino, da rede pública ou privada, ou seja, onde se identificar a necessidade de trabalhar com outros elementos que potencializam o ensino da matemática. O laboratório digital permitiu que, em qualquer nível de ensino, o professor pudesse, através dos objetos matemáticos, interagir com seus alunos favorecendo a autonomia e a criatividade, proporcionando uma aprendizagem significativa. Apesar de o uso do laboratório se estender para diversos níveis de ensino, o local escolhido para o teste piloto foi a Universidade do Estado da Bahia (UNEB) que fica localizada na cidade de Salvador/BA, onde foi aplicado com os professores pesquisadores do Mestrado Profissional em Gestão e Tecnologia aplicadas à Educação (GESTEC).

Assim, a seguir descreve-se sobre o Projeto LADIMA, e sua funcionalidade no ensino da matemática no tange ao ensino da educação básica.

# 3 O USO DAS TECNOLOGIAS DA INFORMAÇÃO E DA COMUNICAÇÃO NO ENSINO DA MATEMÁTICA NA EDUCAÇÃO BÁSICA

Mesmo com o aumento do uso das tecnologias digitais na educação, os estudos sobre o uso das tecnologias digitais para o ensino da matemática ainda são recentes, haja vista as poucas elaborações de produções acadêmicas. Diante desse contexto, brasileiro, acredita-se que os professores pouco utilizam laboratórios digitais ou até mesmo outros recursos tecnológicos, em suas práticas pedagógicas.

Para melhor investigar sobre o estado da arte da temática em questão, iniciouse a busca no banco de dados da Coordenação de Aperfeiçoamento de Pessoal de Nível Superior (CAPES). Nesse âmbito, constatou-se a existência de cerca de 5.232 títulos, entre teses e dissertações sobre o ensino da matemática, Laboratórios e Tecnologias produzidos nos programas de pós-graduação. Com o intuito de refinar tal busca, adotou-se como critério para análise as seguintes palavras-chave: Educação, Matemática e Laboratório Digital.

A partir da busca, no banco de dados, foram selecionados 39 trabalhos sendo: três teses de doutorado e 36 dissertações de mestrado destas: i) 28 dissertações do Programa de Mestrado Profissional de Matemática (PROFMAT) sendo 4 de outros programas; ii) 1 dissertação do Programa de Mestrado em Sistema da Computação; iii) 1 dissertação do Programa de Mestrado em Física; iv) 2 dissertações do Mestrado Profissional em Tecnologia e Gestão em Educação a Distância; v) 2 dissertações do Mestrado Profissional em Gestão e Tecnologia Aplicada à Educação; vi) 2 dissertações de Mestrado em Educação 2; vii) 1 dissertação do Mestrado em Políticas e tecnologia na educação e, viii) 3 teses de Doutorado.

Em tal pesquisa foram selecionamos 39 trabalhos nos quais identificou-se as seguintes temáticas: Ferramentas de Ensino, Dificuldade do Professor em utilizar o computador, Objetos Educacionais Digitais, Sequências Didáticas, Uso de Software, Laboratório Remoto, Ambiente Virtual de Aprendizagem, Letramento Digital, Jogos Digitais, Currículo, Laboratório de Matemática.

Com base nos dados coletados notou-se ênfase quanto ao uso da tecnologia como ferramenta de aprendizagem no ensino médio. Diante desse dado, demonstrou a necessidade de se desenvolver Objetos Educacionais Digitais que fossem aplicados da educação básica ao nível superior.

Nesse contexto, evidenciou-se que as atividades desenvolvidas em laboratório motivaram a aprendizagem Matemática, possibilitando que o conhecimento fosse construído a partir da mediação por meio de materiais manipulativos. Nesse sentido, o professor ofereceu nas aulas diferentes estratégias, a fim de estimular os estudos e o prazer pela Matemática. Entre as pesquisa pesquisadas, citam-se as realizadas por: Barreto (2014), Bermurdes (2014), Silva (2015), Filho (2015) e Costa (2016), as quais demonstraram a pertinência e a relevância do uso de Laboratório físicos ou virtuais, para potencializar o ensino da matemática e o uso dessas tecnologias em seu caráter lúdico e colaborativo nas aulas.

Entretanto, acredita-se que a tecnologia não deva ser utilizada apenas como mais um recurso, assim como o livro didático ou quadro negro. O uso da tecnologia, nesse sentido, deve contribuir para dinamizar o trabalho pedagógico e permitir, tanto ao professor quanto ao aluno, serem ativos no processo de ensino e aprendizagem. Assim, espera-se que que tal investigação contribua de forma significativa para a aplicação prática dos conceitos teóricos expostos durante as aulas expositivas, além de explorar o potencial criativo e reflexivo dos alunos.

O trabalho pedagógico com o uso de laboratórios possibilita o rompimento com o paradigma do exercício, ampliando as perspectivas de interação dos alunos com os objetos de aprendizagem. Pesquisas como as de Ferreira (2013), Pereira (2015) e Souza (2015) demonstraram que uso dos softwares Geogebra e Geoplano apontou um caminho diferente para o ensino de geometria, despertando no aluno o gosto pela matemática. Por esse viés, o uso de software como recurso metodológico nas aulas de matemática tem se mostrado bastante eficaz. Esse tipo de ferramenta utilizada no laboratório digital desperta o interesse dos alunos, tornando o ensino dinâmico e permitindo ao professor maior interação nas aulas. Acreditamos, nesse sentido, que isso se deve ao fato de que muitos adolescentes e jovens já mantém certa familiaridade com este tipo de recurso, pois entre este público é comum o uso de jogos digitais que exigem, em alguns casos, o mesmo tipo de conhecimento e/ou habilidades.

Além do uso de softwares no ensino da matemática recomenda-se, também, a inserção de ferramentas digitais. O uso de celulares, tablets, computadores por grande parcela dos alunos e dos professores permitiu que ferramentas digitais, tais como Facebook, Whatsapp, Instagram, Skype, entre outras facilitasse a comunicação direta em tempo real. Rabello (2012), destacou, entre outras coisas, um aumento no nível de motivação dos alunos, frente ao uso chats, e-mails, fóruns em aulas de Matemática. Segundo o pesquisador supracitado, o uso dessas ferramentas digitais contribuiu, significativamente, com a aprendizagem dos conteúdos de matemática além de ter melhorado e a relação dos alunos com a disciplina e com o professor. Assim, defendese que, no mundo conectado, essas ferramentas sejam indispensáveis para melhorar o trabalho pedagógico.

Os ambientes virtuais de aprendizagem conhecidos como AVA tem sido bastante utilizados por "companhias privadas, instituições educativas, e organizações envolvidas com a capacitação e o desenvolvimento dos recursos humanos" (JUNIOR, 2011). O AVA possibilita que as aulas mais dinâmicas. Para tanto, utiliza-se a internet e recursos multimídia como som e vídeo. Esse recurso pode ser utilizado em aulas presenciais ou à distância. De acordo com Araújo (2013), "[...] as ferramentas e recursos disponíveis em ambiente virtual de AAC prevê a coautoria do aluno, possibilitando a gestão de seu processo de aprendizagem, podendo eleger o caminho que quer percorrer rumo ao aprendizado".

Outro destaque é o uso de Objetos Educacionais Digitais (OED) no ensino da matemática. Os OED são recursos de apoio à prática pedagógica do professor. Estes podem ser animações, jogos, vídeo-aulas, entres outros e geralmente se encontram dentro de repositórios como laboratórios digitais.

> Tais recursos são desenvolvidos com o objetivo de favorecer o processo de ensino e aprendizagem e podem ser apresentados nas categorias audiovisual, jogo eletrônico educativo, simulador, infográfico animado, ou ainda uma mescla de umas dessas categorias (SOUZA, 2016b).

Souza (2016b) apresentou em sua pesquisa os OED disponibilizados pelo Ministério da Educação (MEC) e integrados de modo suplementar a algumas coleções de livros didáticos de matemática. De acordo com o pesquisador, a construção do conhecimento em matemática com o uso de OED depende da intervenção e sensibilidade do professor.

Outro aspecto a ser destacado, refere-se a relevância da autoria do professor na ação educativa em ambientes virtuais de Aprendizagem Assistida por Computador - AAC. No entanto, o uso de tecnologia exigiu do professor, como mediador da aprendizagem, a destreza e o conhecimento necessário para utilizar as ferramentas digitais, o OED e o ambiente virtual de aprendizagem.

Diante do exposto, se faz necessário o investimento em pesquisa na área de educação com inovação tecnológica, de modo a impactar na formulação de políticas e na formação de professores. Nesse viés, é importante destacar o papel do professor no uso de tecnologia no ensino da matemática. Freitas (2015), enfatizou que às licenciaturas em matemática tem se deparado com a necessidade de inserir o uso de jogos no laboratório de Ensino de Matemática em seus projetos pedagógicos. A pesquisa destacou, ainda, que apesar da ideia não ser recente, a sua implantação não teve sua importância devida, tanto nas escolas como nas licenciaturas em matemática, mesmo assim espera-se contribuir para despertar o interesse pelo tema.

Ao analisar essas informações, ficou evidenciado que apesar de não haver dúvidas quanto à contribuição de jogos e dos Laboratórios de Ensino de Matemática, os cursos de formação de professores ainda não concentra sua pedagogia a esse tipo de metodologia, o que nos levou a inferir que os cursos de formação não têm preparado os futuros professores para o uso de recursos tecnológicos, na contemporaneidade.

O uso de recursos tecnológicos para desenvolver atividades lúdicas no ensino da matemática tem oportunizando uma aprendizagem rica em significados. Os resultados das pesquisas realizadas por Monteiro (2016) e Amaral (2013), por exemplo, constataram que a utilização dos recursos lúdicos e tecnológicos contribuiu para o processo de ensino e aprendizagem; o desenvolvimento da capacidade argumentativa e avanço nos registros matemáticos feitos a partir de conexões entre linguagens distintas.

Sobre os recursos que podem ser utilizados no ensino da matemática, destacase que existem diversos softwares, com qualidade. Esses softwares, gratuitos, podem ser utilizados em multiplataformas (computador, notebook, celular, entre outros). Dessa forma, o uso dos mesmos não fica condicionado ao investimento de recurso financeiro. Para tanto, torna-se necessário que o professor conheça essas ferramentas e o modo como utilizá-las.

No que diz respeito ao uso de Laboratórios nas aulas de Matemática, a análise das pesquisas evidenciou que os Laboratórios onde foram desenvolvidos os experimentos são físicos, ou seja, espaços dentro do ambiente escolar, com instalações de computadores, que podem ou não ter acesso à internet. Esta constatação apontou para a necessidade de se ampliar o conceito de Laboratório devido às múltiplas possibilidades que as tecnologias digitais oferecem. Supomos, ainda, que as dificuldades enfrentadas por alguns professores em utilizar recursos tecnológicos, principalmente, recursos digitais, evidenciam que o desenvolvimento e o uso de laboratórios digitais ainda não façam parte do cotidiano escolar. Observouse, ainda, no que diz respeito à utilização de recursos digitais no ambiente escolar, a predominância do uso de softwares, a exemplo do Geogebra, para tratar de modo particular de um tema ou conteúdo específico, prioritariamente, em classes do Ensino Médio.

Diante disso, pode-se fazer as seguintes inferências: i) a maioria dos professores que atuam na educação básica não conhece ou não sabe utilizar ferramentas digitais que os auxiliem em suas disciplinas; ii) a maioria das escolas de ensino fundamental não possuem laboratórios; e iii) a maioria dos softwares utilizados não permite trabalhar com uma variedade de conteúdos. As inferências acima descritas indicaram a necessidade de se desenvolver uma ferramenta digital de fácil manuseio pelo professor de qualquer nível de ensino; que não seja obrigatória a sua utilização em Laboratório físico e que permitisse que sequências didáticas de variados conteúdos de matemática fossem depositados.

Notou-se, ainda, que grande parte dos textos acadêmicos analisados foram dissertações do Programa de Mestrado Profissional em Matemática em Rede Nacional (PROFMAT). Desta análise, evidenciou-se uma relevante produção de pesquisa relacionada ao ensino da matemática e a tecnologias digitais. No entanto, esse dado ainda não refletiu a realidade do ensino de matemática no Brasil.

Diante do exposto, a pesquisa teve como proposta desenvolver a ferramenta digital que se adequassem a qualquer nível de ensino, consentindo ao professor depositar objetos educacionais digitais, bem como permitindo ao aluno a partir da interação com os objetos matemáticos, mediados pelo professor. Dessa forma, acredita-se que o aluno poderá desenvolver aprendizagens significativas, no tocante aos conteúdos de matemática.

### 3.1 O USO DE LABORATÓRIOS FÍSICOS NO ENSINO DA MATEMÁTICA

No intuito de enriquecer a análise, foram avaliados 6 (seis) laboratórios físicos de ensino de matemática, com sites disponíveis na internet. Para localizar os laboratórios, foi realizada pesquisa em site de busca, utilizando o seguinte termo "laboratório digital de matemática" e "portal de matemática". Após a busca

selecionamos os portais em duas categorias: laboratório físico e laboratório digital. Assim, com base nas informações disponíveis, foi feita a análise dos mesmos.

Entre os laboratórios físicos de matemática (LEM) foram selecionados os seguintes: LEM da Universidade de São Paulo/ USP; Laboratório de Recursos Educacionais Multimídia para a Matemática do Ensino Médio da Universidade Estadual de Campinas – UNICAMP; LEM da Universidade Federal de Minas Gerais – UFMG; LEM da Universidade Estadual de Maringá – UEM; LEM da Universidade Estadual Paulista – UNESP e LEMA da Universidade Federal da Bahia. A seguir, descreve-se, particularmente, cada um desses laboratórios.

## 3.1.1 LEM – Laboratório de Ensino da Matemática - Universidade de São Paulo/ USP

O Laboratório de Ensino da Matemática da USP está voltado ao uso dos alunos do curso de licenciatura em matemática para que possam integrar teoria e prática. É um recurso pedagógico que auxilia, aos estudantes, a trocarem experiências, produzirem e manipularem materiais que poderão utilizar em suas futuras salas de aulas.

O laboratório foi criado por professores do Instituto de Ciências da Matemática e da Computação da Universidade de São Paulo (USP). O LEM – USP é físico. Neste espaço pode-se encontrar fitas, DVDs, kits, materiais manipuláveis, livros didáticos e paradidáticos. Ao visitar o site do laboratório encontramos uma breve apresentação do LEM com seus objetivos e descrição de suas atividades; a história do laboratório, os horários de monitoramento e contato.

No que diz respeito ao conteúdo específico de matemática, encontramos no menu "acervo do LEM" um repositório de livros didáticos; livros paradidáticos; lista de vídeos sem os links; repositório de artigos e dissertações sem links; repositório com lista de nomes de revistas sem links; lista de documentos curriculares sem links; materiais manipuláveis; objetos estáticos e links de interesses que contêm links relacionados as páginas: da CAPES, Lattes, programas de iniciação científica, CNPQ e outros.

Este laboratório encontra-se depositado na URL: http://lem.icmc.usp.br/Home, na versão em Português, possui licença gratuita e os requisitos para navegador web, não é responsivo e pertence à Universidade de São Paulo. Durante a avaliação que ocorreu em 23 de maio de 2017 não foi possível determinar a data da criação.

## 3.1.2 LEM – Laboratório de Ensino da Matemática - Universidade Estadual de Campinas - UNICAMP

O LEM da UNICAMP, parceiro da Pró-Reitoria de Pesquisa da Unicamp no Programa Institucional de Bolsas de Iniciação Científica para o Ensino Médio, está integrado ao Instituto de Matemática, Estatística e Computação Científica. A equipe do LEM é composta por doutores, mestres e especialistas em Matemática e em Educação Matemática e por alunos bolsistas de licenciatura em matemática.

O LEM é físico, possui biblioteca, sala de reunião, entre outras dependências. No site do LEM encontramos as seguintes informações: história e lista de participantes; cursos; seminários, eventos e materiais de apoio. No momento da análise do Laboratório o menu Entrar não estava funcionando.

Este laboratório encontra-se depositado na URL: http://www.ime.unicamp.br/lem/, na versão em Português, possui licença gratuita e os requisitos para navegador web, é responsivo e pertence à Universidade Estadual de Campinas. A avaliação do laboratório que ocorreu no dia 23 de maio de 2017.

# 3.1.3 LEM – Laboratório de Ensino da Matemática – Universidade Federal de Minas Gerais - UFMG

O LEM da UFMG é físico e fica localizado no Instituto de Ciências Exatas. Este é parte integrante da estrutura do curso de licenciatura de matemática. O LEM possui uma biblioteca com 22000 volumes, uma videoteca além de materiais didáticos alternativos. A equipe do laboratório é composta por professores do Departamento de Matemática e por alunos bolsistas das Pró-Reitorias de Graduação e Extensão da UFMG e da Fundação Universitária Mendes Pimentel – Assistência Estudantil, Moradia universitária (FUMP).

As atividades do LEM estão relacionadas a formação acadêmica, destaca-se as "Visitas Programadas de Alunos e Professores de matemática ao LEM" com o objetivo de fazer articulação entre os saberes do ensino superior e da escola básica.

O site do LEM está organizado com a seguinte estrutura: Inicio, Acervo, Jogos, Visitas, Atividades, Fotos, Links e Contato. O menu "início" contém as informações sobre o LEM; no menu Acervo encontramos diversos conteúdos didáticos como livros e apostilas em PDF; o menu Jogos contém jogos com as respectivas instruções sobre como jogar. O menu Visitas contém um breve histórico da atividade: "Visitas Programadas de Alunos e Professores de matemática ao LEM". O menu Atividades contém dois links que direcionam para a divulgação de uma conferência e uma oficina realizadas em 2011. O menu fotos contém fotos de objetos de aprendizagem que estão disponíveis no acervo do LEM, tais como: Esfera, cilindro, Pirâmide, Cubos, dentre outros. O menu link está vazio e no menu contato está disponível o telefone e o e-mail da UFMG.

O site deste laboratório encontra-se depositado na URL: http://www.mat.ufmg.br/~lem/, na versão em Português, possui licença gratuita e os requisitos para navegador web, não é responsivo e pertence à Universidade Federal de Minas Gerais. A avaliação do laboratório que ocorreu no dia 23 de maio de 2017.

## 3.1.4 LEM – Laboratório de Ensino da Matemática – Universidade Estadual de Maringá - UEM

O Laboratório de Ensino de Matemática (LEM) é um projeto de extensão permanente do Departamento de Matemática da Universidade Estadual de Maringá. No laboratório são atividades didático-pedagógicas que visam promover a integração entre Ensino, Pesquisa e Extensão de modo a possibilitar a melhoria na relação ensino/aprendizagem da Matemática; preparar os licenciandos dos cursos de Matemática e de Pedagogia para o trabalho em escolas da Educação Básica.

Entre suas diversas atividades apoia a criação de Clubes e Laboratórios de Matemática nos diversos sistemas de ensino e promove cursos e oficinas pedagógicas para a formação inicial e continuada de professores de Matemática da Educação Básica dos sistemas de ensino da região. Este laboratório é físico e está sob a coordenação do professor João César Guirado.

O site do laboratório está dividido em 9 menus, tais como: Página Principal, Texto Didáticos, Gincanas, Jogos, Coordenação, História, Contato do LEM, Fotos, Visitas. O menu principal contém um repositório com título de dois artigos, mas os mesmos não estão disponíveis. Ao clicar a página aparece a seguinte informação "objeto não encontrado". Os menus Textos Didáticos e Gincanas estão vazios. O menu Jogos contém diversos jogos partindo da 1° série até a 8° série, porém os jogos não são digitais e estão disponíveis e sim um arquivo em PDF explicando o funcionamento de cada jogo, por categoria. Logo, podemos caracterizar como sequência didática estática. O menu coordenação contém o nome do coordenador e sua equipe. No menu história tem-se a descrição da criação do LEM, a mesma que foi relatada no início do texto. No menu contato contém nome, telefones, e-mail e o endereço do coordenador e o endereço físico da universidade. No menu fotos contém os registros das aplicações dos jogos. No menu visitas contém o telefone e e-mail do coordenador convidando para agendamento de visitas.

O site deste laboratório encontra-se depositado na URL: http://www.dma.uem.br/lem/, na versão em Português. Possui licença gratuita, requisitos para navegador web, não é responsivo e pertence à Universidade Estadual de Maringá. A avaliação foi realizada no dia 27 de maio de 2017.

### 3.1.5 LEM – Laboratório de Ensino da Matemática – Universidade Estadual Paulista – UNESP / RIO CLARO SP

O Laboratório de Ensino e Pesquisa da Matemática está vinculado ao Grupo de Formação de Professores do Departamento de Matemática da Universidade Estadual Paulista / Unesp Rio Claro / SP. As atividades do LEM envolvem alunos e professores da Graduação e da Pós-Graduação e professores da rede pública de ensino. O LEM oferece cursos e oficinas com atividades que oportunizam aos professores, em serviço e a futuros professores, a utilização da tecnologia na sala de aula, o uso de materiais manipulativos, vídeos e jogos educacionais. Este laboratório é físico e coordenado pelas professoras Dra. Miriam Godoy Penteado e Dra. Rosana Giaretta Sguerra Miskulin.

A estrutura do site do LEM contém os seguintes menus: Apresentação; Projeto; Integrantes; Atividades; Links; Horários; Contatos e Fotos. No menu Apresentação contém informações sobre os objetivos do LEM e os coordenadores; no menu Projeto com a descrição do projeto de extensão universitária. No menu Atividades contém informações sobre o Curso de Extensão e Oficinas oferecidos pelo LEM. O menu Link contém links de bibliotecas, Laboratórios de Ensino de Matemática e Links considerados por eles importantes que contém links da faculdade UNESP, Pósgraduação em Matemática, CAPES, FAPESP, SBEM, SBEM-SP e o EBRAPEM.

O site do laboratório encontra-se depositado na URL: http://www.rc.unesp.br/igce/pgem/gfp/lem/, na versão em Português e Inglês. Possui licença gratuita, requisitos para navegador web, não é responsivo e pertence à Universidade Estadual Paulista / Rio Claro – SP. A avaliação foi realizada no dia 27 de maio de 2017.

# 3.1.6 LEMA – Laboratório de Ensino de Matemática e Estatística da Universidade Federal da Bahia – UFBA /Salvador – Bahia

O LEMA é um laboratório físico integrado ao Instituto de Matemática da UFBA. Encontra-se instalado nas salas 148 e 149. Suas principais atividades estão relacionadas a elaboração de material áudio visual e construção de modelos concretos. O laboratório surgiu em 1995 com a necessidade de sistematizar a construção de modelos concretos que já acontecia como atividade dos cursos de aperfeiçoamento de professores do ensino médio. Atualmente, o LEMA conta com um acervo de 160 modelos concretos. Além de contribuir para a formação dos alunos do departamento de matemática as atividades do LEMA passaram a estimular a realização de oficinas, de seminários, de cursos, entre outras atividades.

O site do LEMA apresenta a seguinte estrutura: apresentação, objetivos, ações, histórico, equipe, material didático, atividades, exposições, contato e início. Nos menus Apresentação, Objetivos, Ações, Histórico encontramos informações referentes a história, ações e objetivos do o LEMA. Os menus equipe, material didático e atividades não contém informações. No menu Exposições encontramos um vídeo de uma exposição de modelos concretos onde alunos e professores da UFBA explicavam e estimulavam a construção de material didático para o ensino da matemática. No menu Contato encontramos o endereço da UFBA e no menu Início não contém informações.

 O site do laboratório encontra-se depositado na URL: http://www.lema.ufba.br/. A avaliação foi realizada no dia 27 de maio de 2018.

#### 3.2 O USO DE PORTAIS DIGITAIS PARA O ENSINO DA MATEMÁTICA

As ferramentas digitais podem ser recursos pedagógicos significativos para o desenvolvimento da aprendizagem. De acordo com Barroso e Antunes (2016, p.125), o uso de portais digitais no ensino da matemática nos traz

> [...] é a flexibilidade de tempo e espaço, que torna possível o acesso dos usuários ao material publicado pelos professores e alunos com a ajuda da internet e permite, assim, que o conteúdo seja consultado de qualquer lugar e em qualquer momento. Quando professor e aluno interagem de modo a construir, com o uso das mídias, um ambiente de aprendizagem colaborativo, isso significa que ambos passam a ser responsáveis pela construção de conhecimentos e pelo desenvolvimento de atividades educacionais. Além disso, o trabalho com mídias, quando feito de forma criativa, pode favorecer uma diversificação de uso e de escolha das mídias, a depender dos objetivos.

Com base nesta perspectiva, realizou-se a análise dos portais digitais do ensino de matemática. Nesta etapa foram analisados os seguintes portais/sites: LEM – Portal da Olimpíada Brasileira de Matemática das Escolas Públicas – Ministério da Educação / MEC. Entre os portais de instituições privadas foram avaliados os seguintes: LEM – Portal São Francisco; LEM – Jogos da TV Cultura; Canal da Matemática; e Portal Matemático; LEM – Só matemática.

## 3.2.1 LEM – Recursos Educacionais Multimídia para a Matemática do Ensino Médio / UNICAMP

Este portal integra a coleção M<sup>3</sup> Matemática Multimídia. Essa coleção foi desenvolvida a partir do Edital do Ministério da Educação e do Ministério da Ciência e Tecnologia para o desenvolvimento de recursos educacionais multimídia. Neste portal, encontramos mais de 350 recursos educacionais relacionados com conteúdo do ensino médio no formato de vídeos, áudios, softwares e experimentos desenvolvidos pela Unicamp. Todo conteúdo portal está sob uma licença Creative Commons, o que permite ser copiado, distribuído, exibido, executada a obra e criar obras derivadas, mas não é permitido o uso comercial ou o relicenciamento sobre uma licença mais restritiva.

O portal está dividido nas seguintes categorias: Início, Recursos Educacionais, Justificativa Pedagógica, Histórico e Colaboradores. No menu Início encontramos a descrição do porta e informações sobre as principais mídias como: Experimentos, Vídeos, softwares e Áudios. Ao clicar em cada mídia o usuário é direcionado para as sequências didáticas. No menu Vídeos tem-se vídeos abordando conteúdos de matemática do ensino médio. Os vídeos podem ser baixados no computador e acompanham o Guia do Professor com orientações e sugestões de atividades. No menu Áudio encontramos programas de áudio divididos em sete séries, a saber: Estimativas, Problemas e Soluções, O que é?, Cultura, Cumpadis, Matema, Rádio. O menu Recursos Educacionais mostra todos os objetos matemáticos existentes no portal. O menu Justificativa Pedagógica aborda o conteúdo da coleção ressaltando a importância do professor como mediador. O Menu Histórico conta como surgiu a ideia da criação do portal. O menu Colaboradores descreve os envolvidos na criação do portal e dos objetos. Existem dois ícones que apontam para o Youtube e a rede social do Google +.

Este laboratório é virtual e encontra-se depositado na URL: http://www.rc.unesp.br/igce/pgem/gfp/lem/, na versão em Português e Inglês. Possui licença gratuita, requisitos para navegador web, não é responsivo e pertence à Universidade Estadual Paulista / Rio Claro – SP. A avaliação foi realizada no dia 27 de maio de 2017.

#### 3.2.2 Portal da TV Cultura / Jogos

O portal da TV Cultura contém uma página com jogos matemáticos e está dividida nas seguintes categorias: Desafio, Educativo, Raciocínio, habilidade, Memória, Aventura, entre outros. Destacamos que os jogos são lúdicos e voltados para o público infantil. Este portal encontra-se depositado na URL: http://tvratimbum.cmais.com.br/jogos na versão em Português. Possui licença gratuita, requisitos para navegador web, não é responsivo e pertence à Fundação Padre Anchieta / TV Cultura. A avaliação foi realizada no dia 27 de maio de 2017.

# 3.2.3 LEM – Portal da Olimpíada Brasileira de Matemática das Escolas Públicas – OBMEP – Ministério da Educação / MEC

O Portal da Matemática da OBMEP oferece materiais do 6º ano ao 9º ano do fundamental ao 3º do ensino médio. No portal encontramos videoaulas, exercícios resolvidos, cadernos de exercícios, material teórico, aplicativos interativos, além de uma quantidade significativas de testes com perguntas dissertativas e de múltipla escolha. A estrutura do portal está dividida nas seguintes categorias: Módulo Busca, Sobre o Portal da Matemática, Escolas, Equipe e Conheça o Portal. Em módulos temos conteúdo do 6° ano ao 3° ano do ensino médio, mais tópicos adicionais e tópicos para professores.

No menu Módulo encontramos módulos associados a cada ano do ensino. A estrutura dos módulos é, basicamente, a mesma para todos os módulos, tomando como exemplo o módulo da 8° serie, assunto Potência e Dízimas Periódicas, a estrutura é videoaulas sobre o assunto; Exercícios resolvidos; Caderno de exercícios; Aplicativo; Teste e Material teórico. O menu Busca oferece a oportunidade de pesquisa o assunto desejado. O menu Sobre Portal descreve o portal de forma sucinta. O menu Escola fala sobre a política de uso e a possibilidade de solicitar materiais. Menu Equipe apresenta informações sobre os envolvidos na construção e desenvolvimento do portal. O menu Conheça o portal mostra em formato de apresentação toda a estrutura do portal. Todos os vídeos que estão depositados no portal encontram-se disponíveis também no Youtube.

Este laboratório encontra-se depositado na URL: http://matematica.obmep.org.br/index.php/modulo/index na versão em Português. Possui licença gratuita, requisitos para navegador web, é responsivo e pertence ao Ministério da Educação. A avaliação foi realizada no dia 27 de maio de 2017.

#### 3.2.4 Canal da Matemática - Colégio Anchieta / Salvador – BA

O portal Canal da Matemática é uma ferramenta pedagógica do Colégio Anchieta / Salvador – BA. O link para este portal encontra-se no site do colégio.

Este portal só existe em formato digital e apresenta as seguintes categorias: Desafios, Resolução de Provas, Links, Alunos da 3° série EM, Dicas. No menu Desafio encontramos perguntas que estimulam a curiosidade dos alunos conduzindo-o para resolução de problemas matemáticos. O menu Resolução de Provas contém provas já respondidas. O menu Link contém links voltados para portais da matemática, como: Portal Só matemática, Cortes num cubo, Matemática no Brasil. No menu Alunos da 3° série EM contém links de simulados com respostas dos anos 2015 e 2016. No Menu dicas não tem informações.

Ressalto que layout do portal não é atrativo, o mesmo não estimula a interação. A maioria dos arquivos de simulados e provas estão em PDF. No site não foi possível localizar informações sobre o histórico do portal, responsáveis e objetivos.

Este portal encontra-se depositado na URL: http://www.anchietaba.com.br/portal/canaldamatematica/, na versão em Português. Possui licença gratuita, requisitos para navegador web, não é responsivo e pertence ao Colégio Anchieta / Bahia. A avaliação foi realizada no dia 28 de maio de 2017.

#### 3.2.5 LEM – Portal Matemático

O Portal Matemático apresenta muita informação em sua página principal e algumas estão desatualizadas. O layout do portal não é atrativo, as cores, formas e fonte utilizadas não estimulam o acesso. No portal encontramos propaganda de curso de idiomas, agência de viagem e cursos preparatórios para concursos. O Portal existe há 18 anos e está estruturado nas seguintes seções: Rádio do Portal Matemática, I Desafio Portal matemática, Material de apoio, Exercício de apoio, Teste On-line, Desafios matemáticos, História da matemática, Conceitos de Matemática, Biografias de matemática, Pensamentos Matemáticos, Curiosidades matemáticas, História do Dinheiro, Trocas de Moedas no brasil, Jogos matemáticos online, Programas matemáticos, programas para download, sugestões de livros, Prêmios recebidos pelo site, Galeria dos vencedores, Comunidade e interatividade, Recomende este site para um amigo e Colégio Domus Sapientiae.

Como o foco desta pesquisa são os objetos matemáticos nos deteremos apenas aos mesmos. Ao clicar no link Jogos o usuário é direcionado para uma página
de erro. O menu desafios contém três desafios Enigma de Sherazade, Escada Rolante e O gavião e as pombas, o desafio segue a mesma estrutura perguntas que levam ao aluno a busca pela resposta.

Este portal encontra-se depositado na URL: http://portalmatematico.com/inicial.shtml, na versão em Português. Possui licença gratuita, requisitos para navegador web, não é responsivo. A avaliação foi realizada no dia 28 de maio de 2017.

### 3.2.6 LEM – Só matemática

O portal Só Matemática, pertencente à Rede Educacional da Virtuous, foi criando 1998. O site tem sido acessado por milhões de usuários em diversos países tais como: Portugal, Angola, Moçambique, Cabo Verde, Guiné-Bissau, São Tomé e Príncipe, Timor Leste, entre outros. O conteúdo do site é produzido por profissionais jovens, mas os usuários também contribuem com criação do site, enviando sugestões, críticas, materiais, entre outros.

A estrutura do portal está dividida nas seguintes categorias: Menu Shopping local de possibilidade de compra de CDs, DVDs, software e livros de diversos cursos como matemática, física e outros. No menu Comunidade que contém informações sobre as comunidades que estão envolvidas no portal, apresentando espaço para fórum de discussões. No menu Jogos matemáticos há links para os seguintes jogos: Decifre o enigma; Sokoban; Qual é o matemático; O que é o que é, entre outros. No menu Desafios tem-se categorias em níveis como: Muito fácil, Fácil, Médio, Difícil, Muito Difícil. Os desafios apresentam a seguinte estrutura: uma pergunta que leva o aluno a pensar e responder. Além disso, O site dispõe de uma vasta quantidade de material de apoio de vários níveis de ensino. No menu Professores o usuário é direcionado para o PRAL que é um portal de relacionamento educacional entre professores e alunos. O menu Pratique contém diversos exercícios. O menu Ajuda lhe direciona para o fórum, a comunidade, artigos, dicionário de matemática e outros elementos que possam auxiliar o aluno. No menu Entretenimento o usuário é direcionado para os jogos matemáticos, mundo matemático, história dos usuários, curiosidades, simulador de mega-sena, entre outros elementos que possam, de certa forma, descontrair o aluno ao mesmo tempo que aprende. O menu Diverso contém indicações de livros, símbolos matemáticos, frases matemáticas e o fale conosco.

 Este portal encontra-se depositado na URL: https://www.somatematica.com.br/artigos/a32/. A avaliação foi realizada no dia 27 de maio de 2018.

# 3.3 AVALIAÇÃO DO USO DOS LABORATÓRIOS E PORTAIS PARA O ENSINO DA MATEMÁTICA

Os portais e site analisados apresentaram estrutura bastante diversificada. Neste estudo foram analisados 13 (treze) portais/sites, sendo: 7 (sete) portais de laboratórios físicos instalados em Universidades e 6 (seis) portais digitais depositados em endereços eletrônicos na internet.

A partir da análise dos portais dos laboratórios de matemática das Universidades foi possível destacar que os mesmos se voltam, prioritariamente, para profissionais da área, ou seja, para professores de matemática.

> O laboratório, portanto, é um ambiente propício para estimular no aluno o gosto pela matemática, a perseverança na busca de soluções e a confiança em sua capacidade de aprender e fazer matemática. Além de contribuir para a construção de conceitos, procedimento e habilidades matemáticas, pode propiciar também a busca de relações, propriedades e regularidades, estimulando o espírito investigativo. Por isso, deve ser neste local da escola onde se respire Matemática o tempo todo e possa ser também um ambiente permanente de busca e descoberta (SILVA; SILVA, 2004, p.3).

Os laboratórios de matemática instalados nas Universidades são espaços físicos onde são desenvolvidas atividades voltadas à formação dos futuros professores de matemática, bem como dos professores que atuam na educação básica. O objetivo desse laboratório é a reflexão teórico-prática sobre o ensino da matemática, além de produção de materiais didáticos pedagógicos e, principalmente, o incentivo para a realização de pesquisas.

Em geral, notamos que os sites e/ou portais têm a função de fazer a divulgação de atividades do laboratório. Entre os conteúdos depositados nos sites e/ou portais encontramos: livros, apostilas, cursos, jogos, vídeos voltados para o ensino da matemática. Entretanto, a maioria dos sites e/ou portais permitem, apenas, ao usuário navegar pelo conteúdo depositado. No entanto, não foi identificado alternativas para que os alunos possam inserir algum conteúdo ou interagir com outros usuários. De modo geral, os laboratórios de matemática, analisados, oferecem atividades como cursos, palestras, monitoria presencialmente.

Por outro lado, os portais digitais permitem maior interatividade entre alunos, professores e conteúdo dos mesmos. Alguns dos portais analisados possuem fórum de discussão e link para outro portal que permite aos alunos e aos professores se cadastrarem para interagir, fazer amizades, criar um miniblog, editar, criar, gerenciar, divulgar, entre outros.

> As mídias digitais podem ser utilizadas para apoiar as atividades do professor, do gestor e do aluno por facilitarem, sobretudo, o intercâmbio de informações, a visualização de forma mais clara dos recursos e o ensino colaborativo. Como ferramentas de ensino, o uso das mídias é favorecido por meio da utilização de recursos tecnológicos variados, tais como slides, exercícios virtuais, vídeos, plataformas de Ensino a Distância (EAD), webconferências, lousas digitais, e-mails, armazenamento em nuvens, entre outros (BARROSO; ANTUNES, 2016 p. 125).

Diante disso, pode-se afirmar que, em geral, esses portais têm como objetivo oferecer aos alunos um espaço para complementar o ensino. Assim é comum observar construções de páginas interativas com desafios, resolução de provas, conceitos matemáticos e exemplos. No entanto, apesar dos portais digitais permitirem maior interação ao disponibilizarem uma variedade de mídias educacionais tanto professores quanto alunos, percebeu-se nessa investigação que não há a possibilidade do usuário cadastrar, retirar nem editar o que está depositado. Cabe, a isso, somente aos administradores do site.

Assim, com base nas informações coletadas, concluiu-se que os portais/sites analisados permitem, infelizmente, apenas a consulta aos conteúdos depositados. Não há, nesse caso, a possibilidade do professor acrescentar ou retirar, enfim dinamizar os conteúdos da página. Além disso, cabe salientar que alguns conteúdos se encontravam desatualizados; links que não funcionavam; documentos (textos, livros, etc.) listados não são localizados e alguns portais permitiam fazer download. Com relação a esse tópico, considera-se uma falha grave, pois as ferramentas tecnológicas são de fácil acesso de consulta do usuário, bem como de manutenção do servidor. Por fim, critica-se esses portais, por apresentarem com foco da maioria dos usuários, restritos, apenas, para uso do professor.

Diante do exposto, os dados levantados justificaram a criação de um Laboratório Digital de Matemática que permitisse ao professor ser co-produtor do mesmo. Assim, o Laboratório foi personalizado, isto é, apresentou estrutura flexível o que permitiu que os objetos de aprendizagem fossem acrescentados ou retirados do portal sempre que se fizer necessário. Desse modo, o conteúdo esteve sempre voltado aos interesses e necessidades do professor e dos alunos. Nesta perspectiva, o laboratório deixou de ser um espaço apenas para pesquisa para ser um espaço de produção de conhecimento.

#### 4 APRENDIZAGEM SIGNIFICATIVA E O ENSINO DA MATEMÁTICA

A aprendizagem significativa, representada no Brasil pelo teórico Marco Antônio Moreira,

> [..] é aquela em que ideias expressas simbolicamente interagem de maneira substantiva e não-arbitrária com aquilo que o aprendiz já sabe. Substantiva quer dizer não-literal, não ao pé-da-letra, e nãoarbitrária significa que a interação não é com qualquer ideia prévia, mas sim com algum conhecimento especificamente relevante já existente na estrutura cognitiva do sujeito que aprende (MOREIRA, 2010, p.2).

Nesse sentido, a aprendizagem significativa parte do conhecimento prévio do aluno, ou seja, sobre o que ele já conhece. Dessa forma, compreendemos o ensino organizado de modo a considerar as aprendizagens já existentes. Ao professor cabe identificar os conhecimentos prévios dos alunos, conhecer as etapas que compreendem o desenvolvimento de suas estruturas cognitivas e diversificar as atividades propostas, considerando a natureza do conteúdo a ser trabalhado.

Ressaltamos que quanto mais ideias expressas, simbolicamente, interagirem com aquilo que o aluno já sabe, mais significativa é a aprendizagem. Nesse aspecto, podemos refletir que tal forma de compreender a aprendizagem deve implicar em uma mudança na percepção do processo educativo. Para tanto, o interacionismo traz contribuições significativas, pois parte do princípio de que a forma de aprender parte da interação do sujeito com o objeto. Dessa forma, o professor assume outro papel, o de mediar, problematizar, investigar, orientar, articular para que o aluno possa através dessa interação se apropriar do conhecimento. Assim, acredita-se que no momento em que o sujeito se apropria do objeto estudado essa aprendizagem passa a ser significativa, ou seja, o aluno não aprende por obrigação, mas sim, naturalmente se apropria desse conhecimento.

Nesse contexto, o aluno sua bagagem de conhecimento e a partir destas, o professor oportuniza um aprendizado, coerente, em que exemplos tem como objetivo gerar significado, novo, para o sujeito. Assim, as ideias expressas simbolicamente são relacionadas às informações previamente adquiridas pelo aluno através de uma relação não arbitrária e substantiva (não literal), ou seja, de forma interativa. Ao tomar as palavras de Becker (1993, p.122 apud SCHELMMER, 2009), compreende-se, aqui,

> o interacionismo assume a linguagem, a experiência e a ação do educando, sendo que o conhecimento não está nem no sujeito, nem no objeto, mas sim na interação, dando-se real importância da ação do sujeito no seu próprio processo de aprendizagem.

Ressalta, esse autor, que, "[...] a aprendizagem do aluno só acontece na medida em que este age sobre os conteúdos específicos e age na medida em que possui estruturas próprias, previamente construídas ou em construção" (BECKER, 1993, p.122).

Nesta perspectiva, a relação professor e aluno deve ser dialética e dialógica. Dialética no sentido que está em constante processo de alteração. A cada nova informação, novo conteúdo as estruturas iniciais se modificam criando uma nova estrutura que será submetida a uma nova problematização, a um novo questionamento, até transformar-se em novo conhecimento e reiniciar o processo novo. Assim, o conhecimento inicial será sempre modificado a partir das interações com o objeto. Quanto à questão dialógica, deve-se compreender quanto a interação pela linguagem, fundamental nesse processo, pois as intervenções feitas tanto pelo aluno quanto pelo professor problematizam o objeto, elevando a reflexão sobre o mesmo a níveis cada vez mais elaborados.

# 4.1 TECNOLOGIA E EDUCAÇÃO

É fato, no mundo de hoje, que a tecnologia contribui para o desenvolvimento de aprendizagens significativas no ambiente escolar. Compreendemos tecnologia como todos os instrumentos, métodos e técnicas que nos apropriamos para resolver determinado problema, por exemplo: um lápis, uma caneta, um caderno, uma mídia digital, um celular, um computador, um notebook, etc.

Nesse sentido, o computador tem sido a principal tecnologia utilizada no mundo, através deste as escolas, as empresas, hospitais, bancos, órgãos públicos podem usar planilhas eletrônicas, software, editores de texto para auxiliar e aperfeiçoar a realização de suas atividades além de trocar informações. Nas escolas têm-se utilizado computadores para pesquisas, para jogos educacionais, mas o seu uso, infelizmente, ainda está limitado, quando as questões pedagógicas. Disso decorre que o professor, em suas práticas pedagógicas, além do giz e do quadronegro, precisa incluir os comandos eletrônicos, novos ambientes de aprendizagem e metodologias que permitam construir e aplicar o conhecimento à realidade presente e futura.

A partir desse ponto de vista, torna-se viável incentivar o uso de ferramentas digitais tais como: blog, fóruns, wiki, chat e outros, podem auxiliar o professor no processo de ensino e aprendizagem. Entende-se, aqui, por ferramenta digital tudo aquilo que permite a comunicação do homem e a máquina e através dela. Websites, Planilhas eletrônicas, ambientes virtuais de aprendizagem, WhatsApp, entre outros são exemplos de ferramentas digitais que por intermédio da máquina (computador, tablet, smartphone etc.) auxiliam o homem na realização das tarefas cotidianas, sejam elas profissionais, educacionais ou recreativas.

Nesse sentido, as empresas tanto físicas como digitais estão cada vez mais dependentes da tecnologia de tal forma que, muitas vezes se um computador apresentar um problema, ou o sistema parar de funcionar, a empresa toda para. Esta situação nos faz refletir o quanto nossa sociedade está dependente dos recursos tecnológicos. Entretanto, apesar de todas as facilidades e de todas as mudanças, até mesmo de comportamento, influenciadas pelo uso das tecnologias, quando pensamos na educação, percebemos que a situação é bem diferente.

Notamos que a escola, principalmente, a escola pública é a instituição que menos tem se modificado apesar de todas as mudanças que a tecnologia tem provocado na sociedade. As escolas, de modo geral, vêm mudando de forma lenta ao longo dos anos. A estrutura física, as propostas de ensino, as metodologias, os professores, os recursos ainda apresentam vestígios das mesmas características de décadas atrás. Ainda hoje, o livro didático é a tecnologia mais utilizada pelos professores. Diante dessa problemática, Masetto (2006, p.153) faz um alerta para as escolas do quão é importante a utilização das tecnologias para a valorização da aprendizagem. Salienta, tal autor, que a tecnologia traz algumas vantagens como: incentivar a formação permanente e a pesquisa, a interação, o debate, a discussão, o diálogo, o registro de documentos, a elaboração de trabalhos, a construção da reflexão pessoal e coletiva, a construção de artigos e textos entre outras atividades que poderão ser potencializadas pela tecnologia.

 Nesse sentido, temos observado nas últimas décadas, uma tentativa, por parte dos governos, de inserir o uso de computadores e de internet nas escolas públicas, com a implantação de laboratórios de informática. Mas, tal política pública não tem garantido, de fato, que os alunos tenham acesso à tecnologia, pois muitos computadores nem chegam a ser instaladas por falta de estrutura física adequada ou até mesmo falta de profissionais qualificados para uso das mesmas. Conforme descreve Rosa e Cecílio (2012),

> [...], o uso das TICs na construção do conhecimento favorece a interdisciplinaridade, o entendimento crítico da realidade e o desenvolvimento humano, cultural, social e educacional. Entretanto, elas não são aplicadas ao processo de ensino-aprendizagem adequadamente, e, muitos professores estão despreparados para inseri-las em suas práticas pedagógicas. Por isso, é evidente a preocupação de se usar as tecnologias de maneira contextualizada e coerente com o planejamento pedagógico (ROSA e CECÍLIO, 2010, p.8).

As escolas, sem perder a essência da educação e a qualidade do ensino, devem incluir, sempre, tecnologia em suas metodologias de ensino. O uso da tecnologia, nesse sentido, possibilitará, a interação e comunicação com os objetos de aprendizagem, fazendo com as tecnologias estejam a serviço da educação, e não a educação a serviço da tecnologia (BELLONI, 1998, p.14).

Por outro lado, não podemos deixar de ressaltar que tanto os professores quanto os alunos recebem informações e conhecimento das mais variadas fontes: TV, jornal, rádio, redes sociais, internet, livros, entre outros. Entretanto, nas escolas de educação básica o livro didático é mantido como a única fonte de informação e de conhecimento, a ser utilizada pelo professor. Notadamente, observa-se, ainda que esses não conseguem acompanhar essas mudanças e, diante disso, as exclui de suas práticas pedagógicas. Podemos citar como uma das causas para a ocorrência desse fenômeno é a falta de capacitação do professor para o uso das tecnologias, conforme citam Rosa e Cecílio (2010, p.15).

Não basta pôr as tecnologias à disposição dos professores; eles precisam ter capacitação para usá-las e conhecimentos de como manusear seus serviços e ferramentas; desenvolver discussões orientadas sobre concepções de prática e processo educativo; reconhecer seus limites em relação aos conteúdos trabalhados e buscar o domínio desses conteúdos; conhecer os objetivos do currículo que ensinam; enfim, têm de dialogar com os alunos sobre a trajetória que vão realizar juntos, deixando claro a onde têm de chegar, como e quando.

Em contrapartida, a educação superior, aos poucos, está inserindo a tecnologia em suas propostas educacionais, principalmente com a Educação a Distância, na qual utiliza a tecnologia como meio de ensino. Assim, universidades e faculdades inseremse no contexto da sociedade, atual, conseguindo atingir o público que faz parte desta realidade tecnológica, enquanto a escola ainda entrava em tais recurso como forma de ensino.

A Tecnologia Digital, atualmente, alcança espaço na sociedade seja com crianças, jovens e adultos, nos quais passam a maior parte do seu tempo conectados às tecnologias da informação via tablets, smartphones, computadores, notebook e etc. De modo geral, a tecnologia influencia os diversos setores da sociedade tais como: a política, a economia, a cultura e¸ consequentemente, a educação.

No entanto, na educação, o uso destas tecnologias, tanto pelo professor quanto pelo aluno, perpassa por discussão referente, por exemplo, ao impacto e o uso adequado de mídias digitais que favoreçam o processo de ensino e aprendizado. Nesta discussão, há, ainda, que se considerar que o uso da internet em atividades pedagógicas tem o potencial de democratizar o acesso à informação, facilitar a geração e a publicação de conteúdo, fomentar a construção do conhecimento, além de permitir o intercâmbio de informações por meio de plataformas como redes sociais (CETIC, 2014).

Por outro lado, observa-se que apesar de o acesso à mídia se dá cada vez mais cedo, crianças e adolescentes têm utilizado a tecnologia, prioritariamente, para satisfazer o desejo pela diversão, desconsiderando que a mesma pode ser potencializadora do processo de aprendizagem escolar, ou seja, as TICs poderiam servir de suporte, para potencializar o aprendizado.

Diante do exposto, por acreditar que as TICs podem potencializar o ensino e aprendizado, e por crer que podem ressignificar o ensino da matemática, propõe-se a criação de um laboratório digital que comporta vários objetos para potencializar o ensino e a aprendizagem da matemática. Sobre a importância da tecnologia no ensino da matemática, D'Ambrósio (2001, p.160), relata que:

> Ao longo da evolução da humanidade, Matemática e tecnologia se desenvolveram em íntima associação, numa relação que poderíamos dizer simbiótica. A matemática e a tecnologia entendida como convergência do saber (ciência) e do fazer (técnica), são intrínsecas à busca solidária do sobreviver e de transcender. A geração do conhecimento matemático não pode, portanto ser dissociada da tecnologia.

Mesmo diante do reconhecimento da importância de inserir a tecnologia no ensino da matemática, encontramos ambientes escolares em uma metodologia didática ainda nos moldes da abordagem tradicional de ensino. Tai aulas, que a grosso modo não contemplam nas aulas o contexto atual, estão a mercê de críticas como as de Abar e Barbosa (2008), no qual reafirmam a importância da utilização das tecnologias na educação, além de enfatizam que a tecnologia, bem aplicada, promove de maneira significativa o aprendizado dos estudantes.

> É claro que bons equipamentos e recursos tecnológicos não se constituem, por si sós, num ambiente de aprendizagem efetivo – cabe a nós criarmos o ambiente que faça uso desses recursos com a intenção de favorecer uma aprendizagem efetiva. (ABAR e BARBOSA, 2008, p.13)

Entretanto, para implantar a tecnologia na educação não basta apenas os equipamentos, mas também repensar a estrutura educacional para comportar a inclusão da TD, como afirma Kenski:

> O ensino mediado pelas tecnologias digitais redimensiona os papéis de todos os envolvidos no processo educacional. Novos procedimentos pedagógicos são exigidos. Em um mundo que muda rapidamente, professores procuram auxiliar seus alunos a analisar situações complexas e inesperadas; a desenvolver a criatividade; a utilizar outros tipos de "racionalidade": a imaginação criadora, a sensibilidade tátil, visual e auditiva, entre outras. (KENSKI, 2008, p.93)

Para tanto, o ambiente de aprendizagem deve fazer sentido para o aluno, promovendo-lhe situações que o instiguem a apropriar-se do saber e do construir competências cognitivas (CHARLOT, 2005). Tais aspectos possibilitam a construção de conhecimentos significativos que auxiliam no desenvolvimento de tarefas de alto nível cognitivo em todas as áreas ou níveis de modalidades de ensino.

Reflexão, como essa, só reforça a necessidade dos professores buscarem meios que aproximem as suas aulas da realidade do aluno, inseridos como cidadãos da geração conectada à internet grande parte do seu tempo, tanto no ambiente escolar quanto ao ambiente fora da escola. Diante do exposto, traz-se a necessidade da inclusão de mais elementos que possibilitem ou ajudem na difusão do conhecimento em sala de aula com o auxílio das TICs no desenvolvimento das práticas pedagógicas.

No entanto, conectar a escola com essas realidade, ou seja, integrar tecnologias na prática pedagógica dos professores não é, por várias razões, uma tarefa simples. Em algumas áreas de ensino esta situação é mais complexa, como é o caso do ensino de Matemática, a qual ainda representa uma das disciplinas que registra o menor uso de tecnologias pelos professores que atuam nesta área (BARCELOS, BEHAR & PASSERINO, 2010; CALIL, 2011; GATTI & NUNES, 2009).

Na educação, observa-se a resistência quanto à inclusão da tecnologia devido a diversos fatores como: recurso financeiro para aquisição dos equipamentos; treinamento dos professores para sua utilização e inclusão dos mesmos nas aulas das diversas disciplinas. De modo geral, pode-se considerar tal resistência por parte do professor quanto a falta de conhecimento e do uso da tecnologia, enquanto ferramenta pedagógica. Nesse aspecto, criam barreiras para inserção de ferramentas tecnológicas no cotidiano escolar.

Por outro lado, entende-se que os alunos, por nascerem em um mundo altamente tecnológico, crescem dominando a mesma, situação oposta em relação aos professores. De acordo com TAJRA (2001), o professor precisa conhecer os recursos disponíveis dos programas escolhidos para suas atividades de ensino, somente assim as aulas poderão estar inseridas no contexto atual dos alunos. Assim, devido ao contexto dos professores, precisa-se, antes de mais nada, conscientizar os mesmos da necessidade da apropriação deste conhecimento.

Além da falta de conhecimento de alguns professores, outro problema encontrado é que muitas vezes a tecnologia é usada de forma inadequada, como nos diz Miranda,

.

O problema reside em que alguns professores têm uma concepção romântica sobre os processos que determinam a aprendizagem e a construção de conhecimento e concomitantemente do uso das tecnologias no ato de ensinar e aprender. Pensam que é suficiente colocar os computadores com algum software ligados à Internet nas salas de aula que os alunos vão aprender e as práticas se vão alterar. Sabemos que não é assim. Que consideram que os Media Educativos por si só nunca influenciarão o desempenho dos estudantes. Os efeitos positivos só se verificam quando os professores acreditam e se empenham de "corpo e alma" na sua aprendizagem e domínio e desenvolvem atividades desafiadoras e criativas, que explorem ao máximo as possibilidades oferecidas pelas tecnologias. (MIRANDA, 2007, p.44).

Dentre os mais variados recursos tecnológicos existentes, identificamos que data show, computadores, tablets e softwares também são utilizados como recursos didáticos para o ensino da matemática. Entretanto, não basta inserir os recursos tecnológicos na sala de aula para que a prática pedagógica se modifique. É fundamental que o uso da tecnologia contribua para que os alunos possam sair da condição de sujeitos passivos e, consequentemente, fazer com interajam na aula e produzam conhecimento.

> [...] no contexto da Matemática, a aprendizagem nesta perspectiva depende de ações que caracterizam o "fazer matemática": experimentar, interpretar, visualizar, induzir, conjeturar, abstrair, generalizar e enfim demonstrar. É o aluno agindo, diferentemente de seu papel passivo frente a uma apresentação formal do conhecimento (GRAVINA E SANTAROSA, 1998, p.1).

A oferta de softwares com interfaces interessantes, com recursos de hipermídia (som, imagens, animações, texto não linear) é grande. Porém, oferecer só o recurso aos alunos de nada adianta, precisa-se ir além, se faz necessário trazer esses recursos de forma que possam interagir aluno-software-professor, como a criação de tutoriais e exercícios desafiadores, com diversos graus de dificuldade.

A tecnologia vem ganhando espaço no ambiente escolar, precisa-se conscientizar primeiramente os professores quanto a importância da apropriação da mesma para assim ressignificar o aprendizado, mas encontramos ainda muita resistência por parte dos mesmos. Por outro lado, a escassez dos recursos financeiros e a descrença da sua potencialidade também contribui para que seu uso nas escolas

ainda seja limitado. Ressaltamos que para que a tecnologia esteja a serviço do ensino da matemática não basta simplesmente colocar um computador ou um recurso tecnológico na sala de aula se processo pedagógico não for repensado.

Para tal, não basta apenas colocar computadores com software no ambiente da sala de aula, é necessário ressignificar o uso dos computadores para que possa potencializar o ensino da matemática. Nesta perspectiva, o papel do computador se ressignifica deixando de ser um mero instrumento que ensina para ser uma ferramenta através da qual o aluno desenvolve algo e, aprende, ao executar uma tarefa por intermédio do computador (VALENTE, 1993).

# 5 DESENVOLVIMENTO

Para acompanhar o desenvolvimento e andamento do projeto LADIMA foi utilizado o ciclo de vida PDCA (Plan Do Check Action), com a metodologia de desenvolvimento Ágil eXtreme Programming (XP) que focaram no desenvolvimento de sistema de forma dinâmica e ágil.

O ciclo de vida PDCA, desenvolvido na década de 30 por Shewhart, se baseia no controle de processos em quatro etapas: i) a primeira, consiste no planejamento do projeto, pensar em suas funcionalidades, designar as atividades e as funcionalidades do projeto; ii) a segunda em executar as tarefas planejadas; iii) a terceira, destina-se para checar se as tarefas estão sendo executadas e; iv) a quarta realiza uma ação para a terceira etapa, caso encontre alguma tarefa atrasada ou não executada (REZENDE, 2005).

A metodologia de desenvolvimento Ágil XP permitiu um melhor acompanhamento do projeto, possibilitando definir e controlar as suas fases: requisitos, reuniões com cliente, protótipos, programação em par entre outros. O foco principal do XP foi manter uma comunicação intensa com o cliente e manter um desenvolvimento em par (dois programadores) para que um possa auxiliar o outro e, assim, acelerar o desenvolvimento. A escolha dessa metodologia baseou-se nos nos valores que se adequaram ao projeto do Portal LADIMA, como: i) simplicidade - a metodologia encoraja os integrantes a utilizar a solução mais simples; ii) comunicação - a metodologia foca na comunicação entre as partes envolvidas para que haja sucesso no produto final; iii) feedback - a metodologia sustenta a importância do feedback para os integrantes da equipe acompanhar o andamento do projeto; iv) coragem - diz que deve-se deixar os interessados pelo projeto sempre a par da situação atual do projeto (TELES, 2005).

Na segunda parte deste projeto foi desenvolvida a modelagem do Portal LADIMA. Para isso, foram utilizados os diagramas compostos no UML (Linguagem Unificada de Modelagem). A UML "[...] é uma linguagem visual para especificar, construir e documentar os artefatos dos sistemas (LARMAN, 2004, p.39)". UML foi a notação diagramática padrão usada para desenhar ou apresentar figuras (com algum texto) relacionadas a software. Neste projeto foram usados alguns diagramas, tais como: Diagrama de caso de uso, Diagrama de classe e Diagrama de sequência.

Para prototipagem das telas foram utilizadas as tecnologias HTML5 (HyperText Markup language), CSS3 (Cascading Style Sheets) e JavaScript. Em paralelo a modelagem do motor, foi construída a prototipagem das interfaces visuais por outro pesquisador. Na segunda fase do ciclo PDCA realizou-se a fase DO execução e Check verificação e acompanhamento do que foi executado.

A comunicação do Portal com o repositório que contém os objetos matemáticos foi desenvolvida na terceira etapa do projeto. Esta foi considerada a mais complexa da programação, por isso foi desenvolvida em um período maior do tempo da pesquisa. A HyperText Preprocessor (PHP) foi a linguagem de programação utilizada no projeto. PHP é uma linguagem de programação open-source, executada ao lado do servidor, embebida no html e de scripting compatível com os principais servidores de web (CARLOS, 2007). Esta linguagem foi responsável por levar os dados informados pelo usuário através das páginas html para os servidores. Através desta, foi possível a comunicação com outras ferramentas disponíveis no servidor como por exemplo: o banco de dados.

Para armazenar as informações dos usuários, dos objetos matemáticos, entre outras, utilizou-se o banco de dados MYSQL, um repositório que tem como finalidade armazenar, alterar, deletar e recuperar informações. Através dos bancos de dados as páginas web ganha mais robustez, sendo possível, quando integramos a estrutura html com a linguagem php, manipular as informações contidas no banco de dados.

Devido a origem web do portal foi necessário também trabalhar com as tecnologias HTML5, CSS3 e JavaScript.

De acordo com Silva (2015, p.40) HTML é uma linguagem de marcação de texto que o desenvolvedor usa para se comunicar com o agente de usuário, que por sua vez transforma a marcação em algo que o usuário (internauta) entenda, como uma página de site. A marcação HTML possibilitou a construção da página do Portal LADIMA que ficou visível para o usuário.

Para que essa página apresentasse um estilo agradável se fez necessária a utilização do CSS3. (SILVA, 2012). Neste processo, a interação entre o usuário e o sistema foi fundamental. Para tanto, foi utilizada o Jquery, uma biblioteca JavaScript. O Javascript tem um papel fundamental para a estrutura HTML, pois permitiu que fossem enviados alertas para campos obrigatórios, mudanças de cores quando o usuário esquecesse de preencher um campo entre outros (SILVA, 2013).

Em paralelo ao desenvolvimento do Portal LADIMA os pesquisadores desenvolveram outras partes do laboratório digital como todo. Essas partes foram: interface visual e objetos matemáticos. Na terceira etapa foram desenvolvidas todas as funcionalidades levantadas na primeira etapa. Nesta fase do ciclo PDCA ( DO execução ) realizou-se a fase de Check verificação e acompanhamento do que foi executado.

Por fim, na quarta etapa se fez necessário realizar o teste para verificar se a comunicação do Portal LADIMA se comportou como planejado. Para realizar o teste foi colocado no portal o objeto matemático desenvolvido por outro pesquisador. Assim, quando o objeto matemático não apresentava o resultado esperado pela comunicação do portal, voltou-se a terceira etapa a fim de ajustes e correções. Esse ciclo se repetiu até que os resultados esperados pelo portal atingiram os objetivos. Nesta fase o ciclo PDCA realizou-se a checagem das funcionalidades e as correções necessárias. Segue abaixo a figura 1, que representa um modelo do Ciclo PDCA.

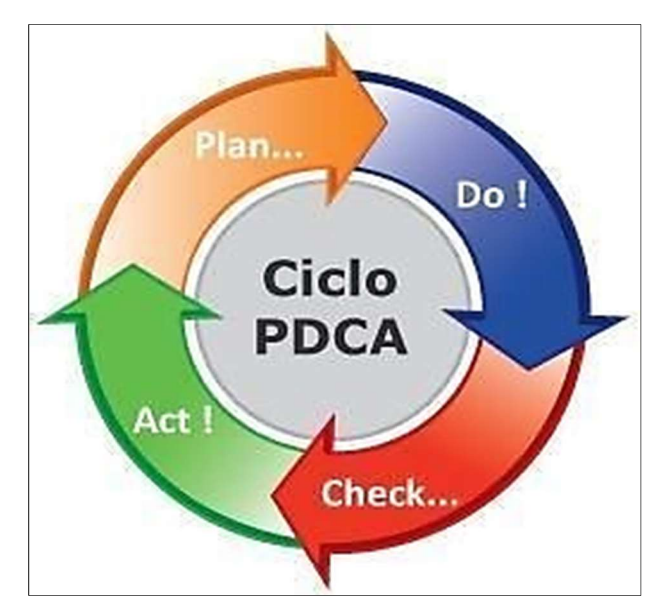

Figura 1 - Ciclo PDCA

Fonte: Imagem da internet<sup>4</sup>

 $\overline{a}$ 

O processo de desenvolvimento de software Ágil XP foi usado para guiar a programação do Portal LADIMA. O XP contém algumas práticas que são consideradas importantes para o desenvolvimento de sistemas. Entre as práticas listam-se a seguir: Cliente presente; Jogo de planejamento; Programação em par; Código Coletivo;

<sup>4</sup> http://inteliagro.com.br/ciclo-pdca-na-cultura-da-soja/

Código Padronizado; Design Simples; Desenvolvimento Orientado a Testes; Refatoração; Releases Curtos e Stand up meeting (TELES, 2005).

Cliente presente é uma das principais práticas da metodologia XP. Esta prática consiste na participação efetiva do cliente em todas as etapas do projeto, acredita-se que o acompanhamento do cliente diminui as possibilidades de erros. Jogo de planejamento enfatiza o desperdício de tempo em funcionalidades que não trazem relevância ao projeto, o foco desta prática é separar o que tem que ser feito, o que deveria ser feito e o que poderia ser feito. Quando separamos essas categorias o foco maior ficará nas funcionalidades obrigatórias (o que tem que ser feito). Programação em par separa duplas de desenvolvedores onde um programa e o outro auxilia. Essa prática diminui as possibilidades de erros de sintaxe e lógica. No Código coletivo todo o código do projeto fica disponível e visível para toda a equipe.

O Código padronizado é uma das práticas mais importantes para continuação do projeto futuro ou manutenções. E a padronização de código, essa padronização torna fácil as correções e as mudanças para outros desenvolvedores.

O Design simples traz algumas características que os usuários esperam encontrar nos sistemas, como: funcionalidade, interface amigável entre outros. No Desenvolvimento Orientado a Testes serão focalizados os testes que serão feitos em todas as etapas do desenvolvimento. O XP foca nos testes em cada funcionalidade desenvolvida, a fim de corrigir pequenos erros, ao invés de deixar para o final do desenvolvimento podendo encontrar erros maiores.

Na Refatoração todo software está propício a mudanças. Pensando nessas possíveis mudanças a técnica de refatoração ajuda na estabilidade do sistema, ao mesmo tempo em que encontramos problemas, realizamos as mudanças sem alterar o comportamento externo do sistema. Releases Curtos, parte do princípio que o desenvolvimento de projetos é um investimento que o cliente faz, por ele investir, vai cobrar pelos resultados. Nesta prática são entregues partes do sistema a fim de acompanhamento e satisfação do cliente. Já o Stand up meeting foca nas reuniões entre a equipe a fim de manter todos os componentes integrados, focando no que há mais importante naquele momento.

Segue abaixo a figura 2 que representa a metodologia XP.

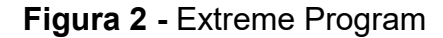

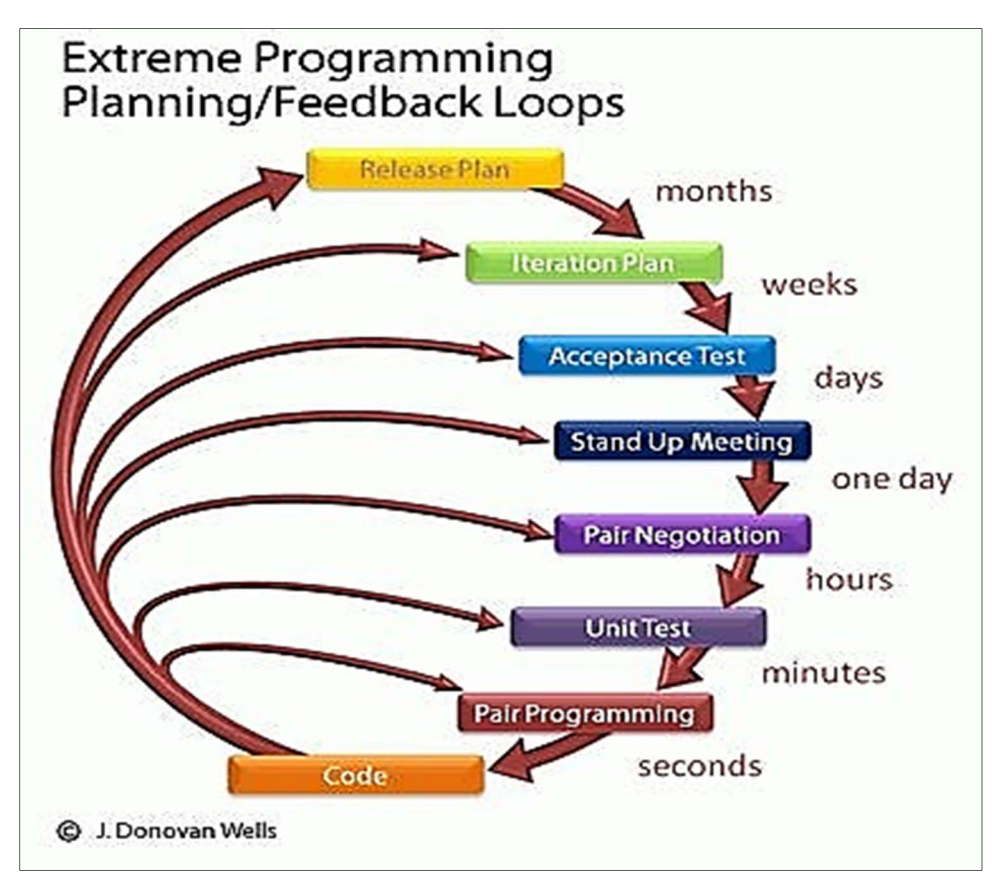

Fonte: Imagem da internet<sup>5</sup>

 $\overline{a}$ 

# 5.1 ENGENHARIA DE SOFTWARE

O foco deste projeto esteve voltado ao uso da metodologia Ágil, por está razão se fez necessário demonstrar os principais processos de desenvolvimento do software. A engenharia de software apresenta conceitos, os principais métodos e processos para desenvolver um software. Segundo Naur e Rendal (1969), a engenharia de software apresenta um modelo sólido que contém métodos e processos para a criação de software econômicos e que sejam confiáveis. Sommerville (2003) apresenta uma abordagem mais abrangente quando define que:

<sup>5</sup>http://tadsmr-com-br.webnode.com/servi%C3%A7os/marque-uma-consulta/sobre-a-metodologiaextreme-programming-xp-/

[ a] engenharia de software é uma disciplina da engenharia que se ocupa de todos os aspectos da produção de software, desde os estágios iniciais de especificação do sistema até a manutenção desse sistema, depois que ele entrou em operação (SOMMERVILLE, 2003, p. 5).

Para Pressman (2006) a engenharia de software é subdividida em quatro camadas: ferramentas, métodos, processos e foco na qualidade. Como apresenta a figura 3 abaixo.

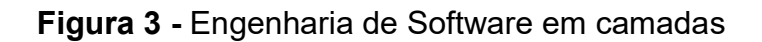

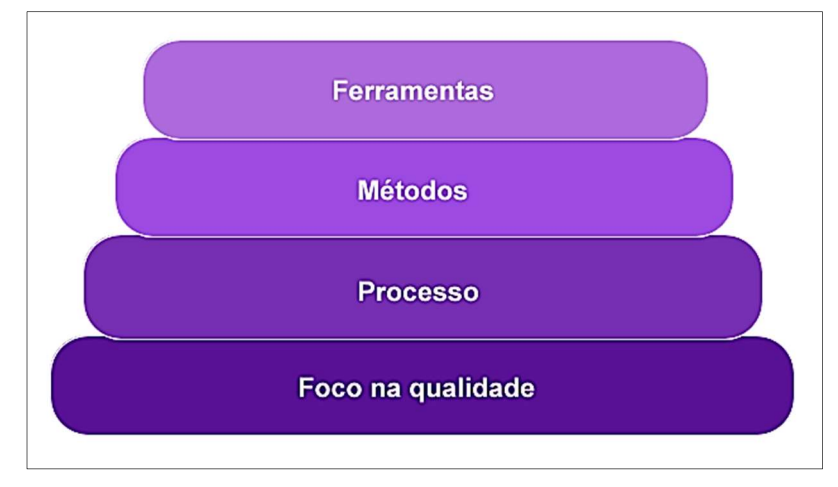

Fonte: Retirada da Internet $6$ 

 $\overline{a}$ 

 Segundo a norma NBR ISO 9000-3 o software é uma "criação intelectual compreendendo os programas, procedimentos, regras [...] de processamento de dados". Apesar de ainda ser um fenômeno recente a construção de software para auxiliar o ensino a aprendizagem tem ganhado espaço entre matemáticos, pesquisadores, programadores, etc. Desse modo, é importante demonstrar o processo de construção de software uma vez que esse tipo de recurso ou ferramenta tem sido utilizado entre os professores de matemática, a exemplo: geogebra, Graph, Cabri-Geometry, Geoplan, entre outros.

De acordo com Guide to the software Engineering Body of Knowledge (SWEBOK), um guia criado pelo Instituto de Engenharia Eletricistas e Eletrônicos

<sup>&</sup>lt;sup>6</sup> http://www.ebah.com.br/content/ABAAAAsdkAG/monografia

(IEEE) para orientar os profissionais nas etapas da construção do software as etapas para a elaboração de um software são:

- Requisitos;
- Projeto;
- Construção;
- Testes;
- Manutenção;
- Gerência de configuração;
- Gerência da engenharia de software;
- Processo de engenharia de software;
- Ferramentas e métodos da engenharia de software;
- Qualidade.

A etapa Requisitos referiu-se ao levantamento de informações para o entendimento das solicitações feitas pelo cliente. Após a coleta, essas informações foram discutidas com a equipe de desenvolvimento para validar os requisitos.

Após o levantamento de requisitos e conclusão desta etapa iniciou-se a construção do projeto. Nesta etapa foi definida a arquitetura, componentes, interfaces e outras características do sistema. A etapa construção envolveu a codificação do sistema, onde o portal foi codificado e validado. A **validação** foi realizada com testes unitário, teste integrado e debugging. Nessas etapas o programador testou a sua codificação e realizou a etapa teste. Essa etapa envolveu a análise e comportamento do software da maneira esperada.

A etapa manutenção ocorreu quando o sistema já estava em operação. Assim, foi possível verificar o surgimento de novos requisitos e novos problemas que não foram detectados na etapa teste. A etapa gerência de configuração tratou da gestão de projetos. Nesta etapa foram gerenciadas as atividades de desenvolvimento e manutenção, a fim de garantir e controlar as mudanças ocorridas no sistema. Nesta etapa gerência de engenharia de software aplicou-se às atividades voltadas a gestão do projeto como: planejamento, coordenação, medição, monitoramento, controle e divulgação, essas etapas foram realizadas para garantir que o desenvolvimento e manutenção fossem realizados. A etapa **processo de engenharia** de software esteve voltada para as atividades técnicas e de gestão como: definição do sistema, implementação, avaliação, gerenciamento das mudanças e melhorias nos processos.

Em Ferramentas e métodos de engenharia de software envolveu o desenvolvimento das ferramentas como: Ms Project para a gestão do projeto, netbeans codificação, sublime text codificação, UML protótipo e comportamento do sistema, Visual Studio codificação, Mysql front gerenciamento do banco de dados entre outras ferramentas. Qualidade de software não menos importante que as outras etapas, teve como objetivo a concepção e garantia que o software foi entregue como solicitado (IEEE, 2004).

Para o desenvolvimento do Portal LADIMA foram adotados alguns processos definidos na engenharia de software, a saber: requisitos; projeto, codificação; testes e manutenção.

#### 5.1.1 Levantamento de requisitos

De acordo Pressman (2006), entender os requisitos é uma tarefa difícil para um engenheiro de software. Essa etapa é uma das fases mais complexas devido a sua natureza. É nessa etapa que o cliente tenta passar o seu entendimento e necessidades para o programador. Normalmente, essa etapa precisa ser repetida várias vezes até que se chegue a um consenso. Geralmente, o cliente solicita um galho e o programador entrega uma árvore ou muitas vezes o cliente nem sabe ao certo qual a sua real necessidade, como demonstra a figura 4 abaixo (IEEE, 2004).

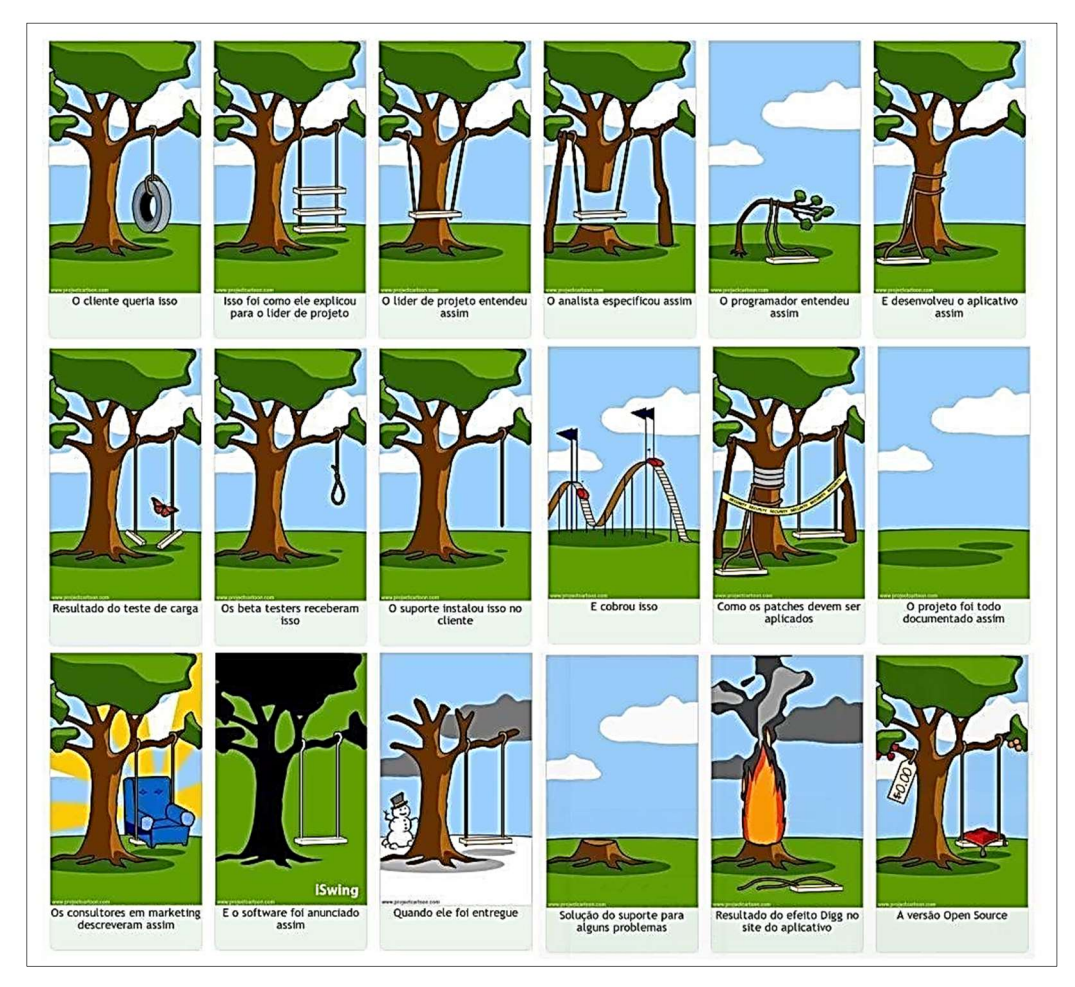

# Figura 4: Levantamento de Requisitos

Fonte: Retirada da Internet<sup>7</sup>

 $\overline{a}$ 

De acordo com a IEEE (2004), requisitos é uma condição ou capacidade na qual o usuário necessita para resolver um problema ou atingir seus objetivos, e essa condição deve ser garantida por um sistema para acordar um contrato ou um padrão.

Além da complexidade e dificuldade desta etapa, Pressman (2006, p. 116), relata a sua importância pois, "[...] inclui o conjunto de tarefas que levam a um entendimento de qual será o impacto do software sobre o negócio, do que o cliente quer e de como os usuários finais vão interagir com o software".

Um dos principais elementos na construção do software é o levantamento de requisitos, se o mesmo for novo se torna mais importante e complexo, pois através do levantamento de tais requisitos é que se oferece o entendimento do que se deve fazer,

 $7$ Cf. http://josemalcher.net/wp-content/uploads/2016/05/engenharia\_de\_software.jpg

e através dos requisitos levantados consegue-se imaginar o tamanho que o software pode atingir (SOMMERVILLE, 2003).

O objetivo do levantamento de requisitos foi manter a concordância entre cliente e os envolvidos no projeto; oferecer aos desenvolvedores uma melhor compreensão do sistema a ser desenvolvido; delimitar o sistema; pensar e planejar como será o desenvolvimento do sistema e por fim fornecer um parâmetro para estimar o custo e o tempo do desenvolvimento do sistema.

O levantamento de requisitos foi separado em categorias como: requisitos funcionais, não funcionais, de domínio, do usuário, e do sistema. Para o desenvolvimento do portal LADIMA foram utilizadas as duas principais categorias, funcionais e não funcionais.

Os requisitos funcionais determinam como o sistema deve se comportar quando alguma ação for acionada, além das funções que o sistema deve realizar ou serviços que se espera que o sistema faça. Destaca-se como exemplos de requisitos funcionais: cadastro de cliente, emissão de nota fiscal, consulta de cliente, geração de relatório.

Os requisitos não funcionais são aqueles que não interferem diretamente no comportamento do sistema, como as restrições dos serviços ou funções oferecidas pelo sistema. São exemplos de requisitos não funcionais: tempo médio de falhas; probabilidade de indisponibilidade; taxa de ocorrência de falhas; desempenho do sistema; esforço para utilizar ou aprender a utilizar o produto e etc (SOMMERVILLE, 2007).

# 5.1.2 Modelagem UML

Para modelar e representar algumas funcionalidades do projeto LADIMA foi utilizada a Linguagem de Modelagem Unificada (UML). Esta linguagem facilitou e representou alguns comportamentos do portal como: Diagrama de classe, sequência das atividades e caso de uso. A linguagem é extremamente importante pois permite que todos os envolvidos e não envolvidos no projeto possam entender de forma simplificada as funcionalidades descritas no projeto.

A UML tem três formas de aplicação: UML como rascunho; UML como planta de software e UML como linguagem de programação. No projeto LADIMA será aplicado a UML como rascunho, pois "trata-se de um modo comum de aplicar a UML, frequentemente com alto retorno no investimento de tempo (que é tipicamente curto) (LARMAN, 2004, p. 40).

Segundo Melo (2010, apud Booch, Rumbaug e Jacobson, s/d, p. 35) a UML

[...] proporciona uma forma padrão para a preparação de planos de arquitetura de projetos de sistemas, incluindo aspectos conceituais tais como processos de negócios e funções do sistema, além de itens concretos como as classes escritas em determinada linguagem de programação, esquemas de bancos de dados e componentes de softwares reutilizáveis.

Segue abaixo a figura 5 que representa um exemplo de UML

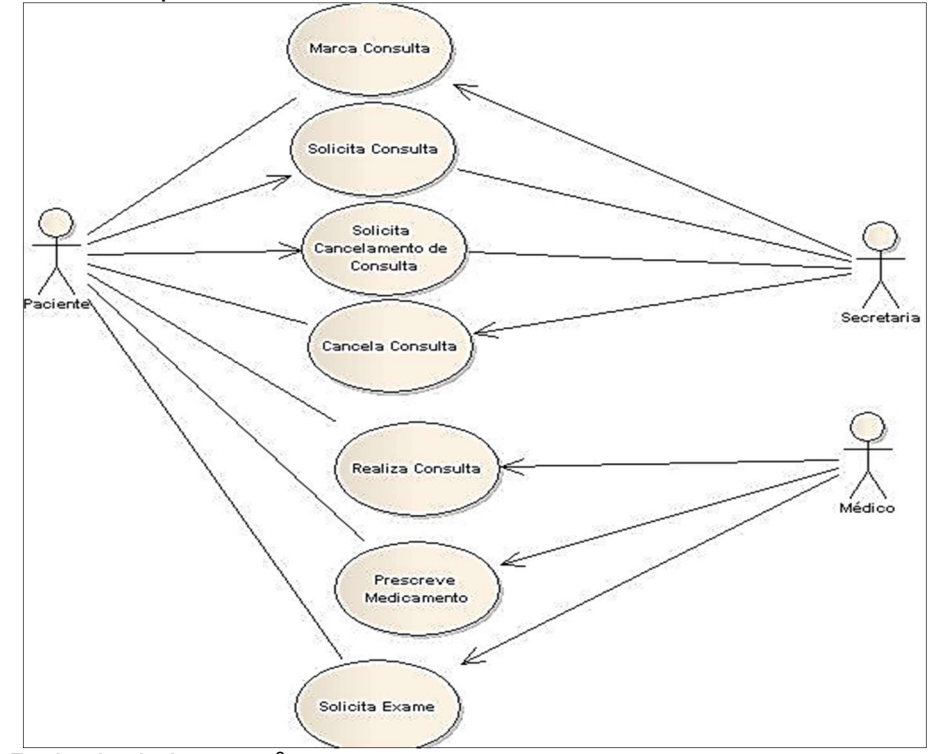

Figura 5 – Exemplo de UML

Fonte: Retirada da internet.<sup>8</sup>

 $\overline{a}$ 

<sup>&</sup>lt;sup>8</sup> Cf.http://www.devmedia.com.br/o-que-e-uml-e-diagramas-de-caso-de-uso-introducao-pratica-auml/2340

# 5.2 TECNOLOGIA HTML5

# Para IES e FERREIRA (2012, p.26),

O HTML é baseado no conceito de hipertexto, que é uma forma de organizar conteúdo de forma não linear. Hipertexto são conjuntos de elementos ou nós, ligados por conexões. Estes elementos podem ser palavras, imagens, vídeos, áudio, documentos e etc.

Para desenvolver a estrutura do portal LADIMA utilizou-se a tecnologia HTML5. Essa tecnologia não só permitiu estruturar o portal, como também permitiu trazer recursos novos como:

- CANVAS: função de desenhar gráficos nas páginas html5; novas funcionalidades para o Modelo de Objetos do Documento (DOM)<sup>9</sup>; novos elementos como DIV – teve a função de criar divisões ou separar em blocos o conteúdo posto nas páginas html;
- SECTION: função de criar novas seções no documento, por exemplo: seção notícias, sessão esportes e etc, NAV – teve a função de destacar os links mais importantes do site,
- ARTICLE: coloca o texto ou a informação principal na página
- ASIDE: serve para agrupar as informações principais ou separar bloco de informações principais.

Os novos recursos do HTML5 trouxeram vantagens e benefícios para o desenvolvimento de sistemas e websites, tais como: facilitar a renderização em diversos dispositivos. O HTML5 é compatível com diversos browser como: Chrome, FireFox, Opera e no que diz respeito à compatibilidade, o único browser que pode trazer problemas são as versões antigas do Internet Explore (IE). Ressalta-se que o html5 funciona bem na versão mais atualizada como IE9. É importante destacar que para o desenvolvimento Portal LADIMA foi utilizado o browser Chrome.

Seguem abaixo a figura 6 que representa a compatibilidade dos *browsers*.

 $\overline{a}$ 

<sup>&</sup>lt;sup>9</sup> Ver IES e FERREIRA (2012).

| Módulos                       | Safari | Chrome | Opera | Firefox | IE8 | IE9 |
|-------------------------------|--------|--------|-------|---------|-----|-----|
| Local Storage                 | sim    | sim    | sim   | sim     | sim | sim |
| Histórico de Sessão           | sim    | sim    | sim   | sim     | sim | sim |
| Aplicações Offline            | sim    | sim    | não   | sim     | não | não |
| Novos tipos de<br>campos      | sim    | sim    | sim   | não     | não | não |
| Form: Autofocus               | sim    | sim    | sim   | não     | não | não |
| Form:<br>Autocomplete         | não    | não    | sim   | não     | não | não |
| Form: Required                | sim    | sim    | sim   | não     | não | não |
| Video, Audio e<br>Canvas Text | sim    | sim    | sim   | sim     | não | sim |

Figura 6 – Compatibilidade dos browsers

Fonte: IES e Ferreira (2012, p. 52 e 53)

Com a chegada do html5 surgiram novos tipos de campos para a construção de formulários e multimídias, tais como: o campo input foi criado um atributo TEL. Esse atributo configura a entrada de dados do telefone. O tipo search, um campo de busca. O tipo email, campo que representa a entrada de email, então é validado caso entre com o formato de email errado. O tipo url que serve para representar um endereço também veio com recursos para validação. O tipo Data e hora possui diversos subtipos como: datetime para pegar data e hora, date representa apenas a data, month para representar o mês, week para representar a semana, time para representar apenas as horas, datetime-local para representar data e hora local tratando diferentes fusos horários. Existem diversas outras funções como: number, range, color, autofocus, placeholder, required, maxlength, pattern e outros (IES e FERREIRA, 2012, p.59 - 60).

Segue abaixo a figura 7 que representa a estrutura básica do HTML5.

Figura 7– Estrutura básica do HTML5

```
<!DOCTYPE html>
<html lang="pt-br">
<head>
    <meta charset="utf-8"/>
    <title>HTML5 - Estrutura básica</title>
</head>
   <body>
   </body>
</html>
```
Fonte: Autoria própria.

# 5.3 TECNOLOGIA CSS3

O HTML5 representou a estrutura do portal, porém essa estrutura visualmente não é agradável. Para resolver esse problema utilizou-se a tecnologia Cascate Style Sheet 3 (CSS3). Essa tecnologia permitiu colocar um estilo nas páginas como sua própria sigla diz. Esse estilo foi o que visualmente foi apresentado a quem utilizou o portal LADIMA. As principais propriedades do Cascate Style Sheet 3 são: Background , Border, Text.

L

O background configura a cor de fundo da página html; o border configura a borda de uma tabela, DIV etc. e o Text configura as propriedades do texto, tais como: mudar a cor do texto, colocar o texto como itálico, colocar o texto como negrito e etc. O CSS "é responsável por formatar a informação para que ela seja consumida em qualquer meio de acesso de forma simples (...). Com o CSS3 podemos controlar comportamentos simples dos elementos como animações e transições" (IES e FERREIRA, 2012, p. 21-22).

Segue abaixo a figura 8 que representa a estrutura básica de uma página HTML5 com CSS3.

Figura 8 – Imagem do Portal LADIMA

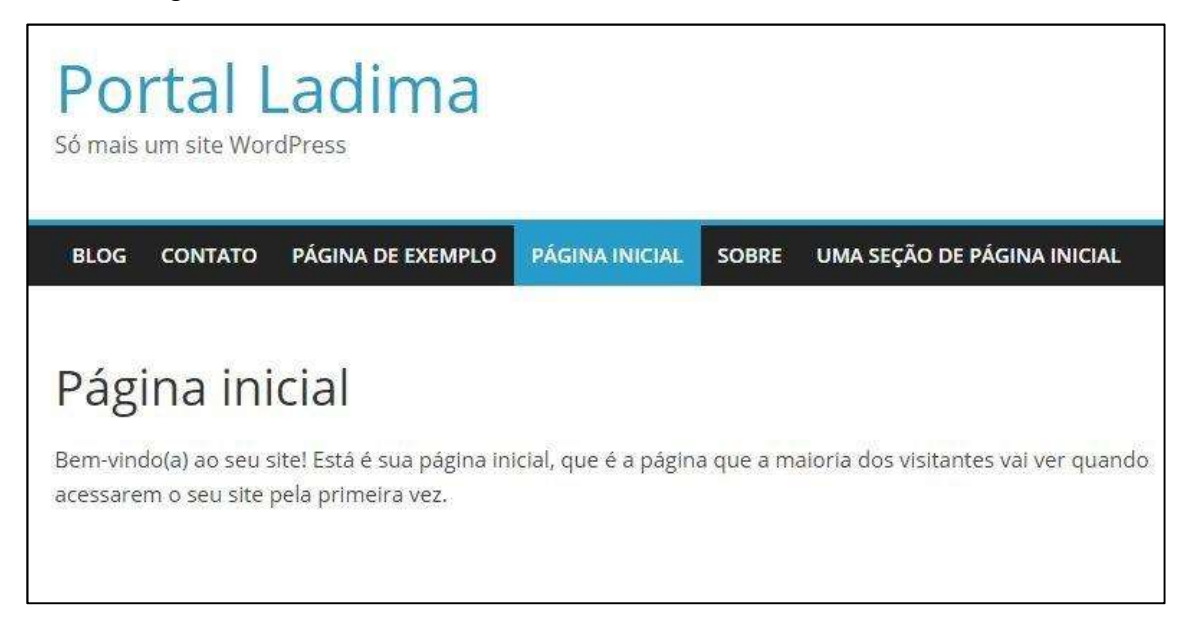

Fonte: Autoria própria.

# 5.4 Tecnologia JAVASCRIPT/JQUERY

A tecnologia javascript para o projeto LADIMA serviu para interação com os elementos do HTML. O javascript permitiu manipular os dados de entrada e através deles enviar esses dados para o servidor via AJAX. Esse processo é considerado de extrema relevância para o LADIMA, porque a partir dessa interação o usuário pôde de forma mais intuitiva manipular os objetos expostos no portal. Segundo Niederauer (2014, p.15),

> Ajax vem da expressão Asynchronous JavaScript XML. É o uso sistemático de JavaScript e XML para tornar o navegador mais interativo com o usuário, utilizando-se solicitações assíncronas de informações. Isso quer dizer que podemos utilizar AJAX para fazer uma solicitação ao servidor web sem que seja necessário recarregar a página que estamos acessando.

As requisições assíncronas ocorrem quando solicitamos alguma ação na página HTML sem que a mesma precise ser carregada. Entretanto, o HTML exige sempre a utilização de algum recurso que permita a comunicação com o servidor, um banco de dados por exemplo. A página sem o AJAX terá que ser carregada, isso pode levar alguns minutos ou até mesmo horas a depender da quantidade de informações retornada pelo banco. Com o AJAX enquanto as informações são carregadas na página outros recursos podem ser utilizados. Essa situação serve para solicitar ou enviar informações para um servidor. Para auxiliar nessa tarefa a Biblioteca Jquery disponibiliza diversos recursos para manipulação dos elementos HTML e de forma bem simples trabalha com o AJAX mandando ou recuperando os dados do servidor. O Javascript foi fundamental nesse processo, pois "[...] o Javascript controla os valores definidos pelo CSS e manipula estas propriedades" (EIS e FERREIRA, 2012, p.22). Segue abaixo a figura 9 que representa um envio de dados via AJAX e Jquery.

Figura 9 – Envio de dados via Ajax

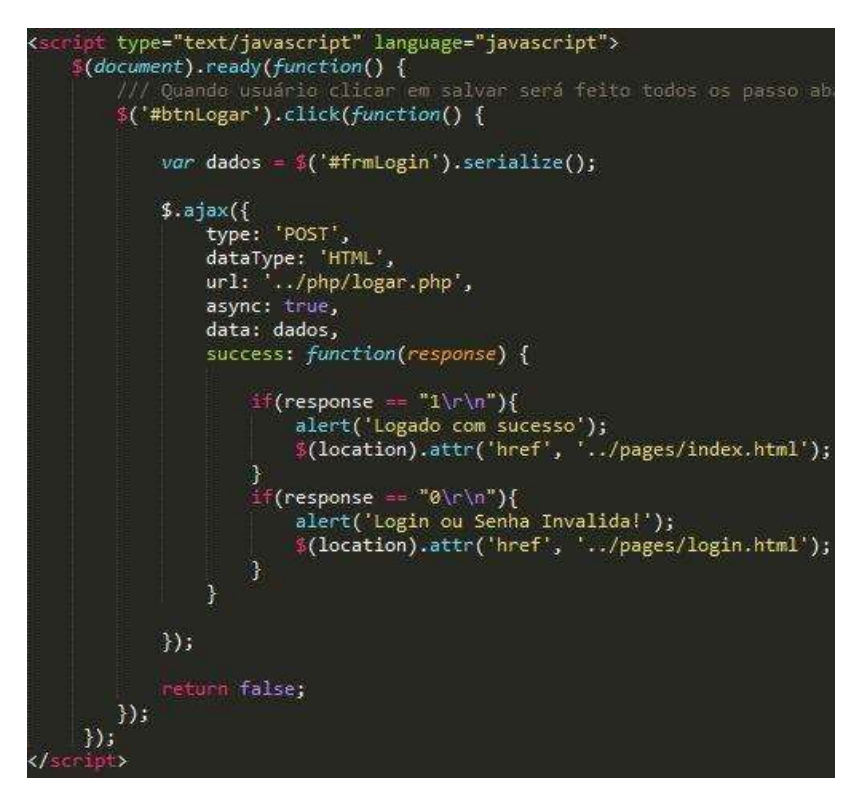

Fonte: Autoria própria

#### 5.5 TECNOLOGIA PHP

A tecnologia PHP é uma linguagem de script que, exclusivamente, trabalha junto ao servidor, interagindo entre o servidor do cliente com o servidor onde a aplicação está hospedada. Diferente das tecnologias apresentadas, até o momento, como o HTML5, CSS3 e JavaScript que trabalham do lado do cliente, a linguagem PHP funcionou no servidor, juntamente, com o banco de dados. Para essa comunicação funcionar fez-se necessário a integração da linguagem PHP com a

linguagem javascript. No projeto LADIMA a linguagem PHP foi utilizada para manter, enviar as informações e tornar o portal interativo para o usuário.

Segue abaixo a figura 10 que representa um exemplo de interação com o banco de dados utilizando a linguagem PHP.

Figura 10 – Conexão com o banco de dados

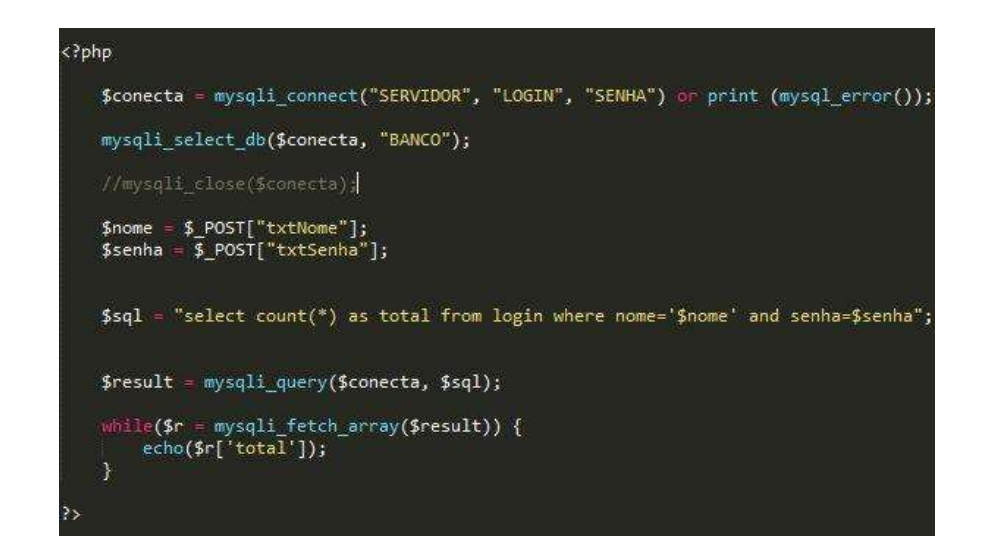

Fonte: Autoria própria

# 5.6 TECNOLOGIA MYSQL

O banco de dados apresentou a utilidade fundamental no projeto LADIMA, pois serviu para armazenar, manter e recuperar as informações. O banco de dados utilizado no projeto será o MYSQL por acreditar que esse banco possui integração adequada com a linguagem PHP, além de ser open source (grátis), isso facilitará e agilizará o desenvolvimento.

De acordo com Jobstraibizer (2010, p.7) os principais recursos do MYSQL são: suporte completo para integridade referencial e chaves estrangeiras. Esse recurso é importante, pois mantém uma comunicação entre as tabelas. Possui os seguintes elementos: Trigger, View, Cursores e procedures. Sub selects conhecida como uma consulta dentro da outra. Compatibilidade com diversas linguagens de programação além de ferramentas gráficas que podem ser utilizadas para a criação do banco de dados, manutenção e criação de queries. O MYSQL não exige grande recurso de

hardware para obter um bom desempenho. Segue abaixo o Diagrama de Entidade e Relacionamento (DER) que representa a estrutura de um banco de dados.

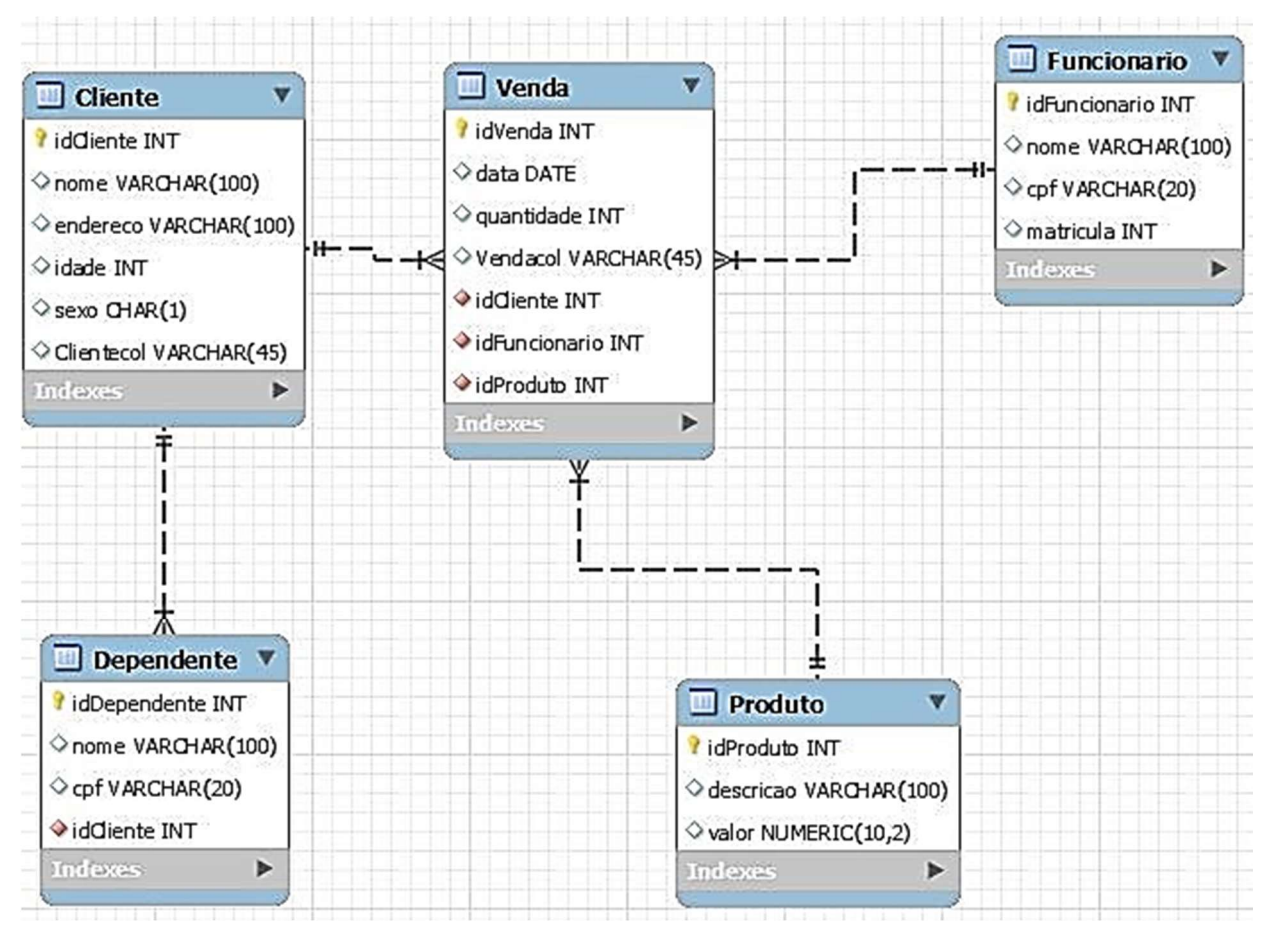

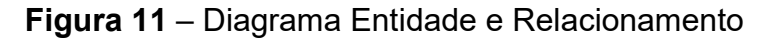

 $\overline{a}$ 

Os bancos de dados possuem duas principais divisões: Data Manipulation Language (DML) e a Data Definition Language (DDL). DDL será utilizado para criar os objetos, os banco e as tabelas. O DML possui quatro principais instruções: CRUD, CREAT armazenar informações no banco, Read ler as informações no banco, Update atualizar as informações no banco e DELETE deletar as informações no banco.

Segue, abaixo, as figuras 12 e 13 que representa o DDL e DML.

Fonte: Retirada da Internet<sup>10</sup>

<sup>10</sup> Cf. http://bancotwo.blogspot.com.br/2016/11/exercicio-de-revisao-av2.html

Figura 12 – Tabela do Banco de dados

CREATE DATABASE CINEMA; USE CINEMA; CREATE TABLE ESPECTADOR ( ID INT NOT NULL AUTO INCREMENT, NOME VARCHAR (100) NOT NULL, BAIRRO VARCHAR (50) NOT NULL, SEXO CHAR(1) NULL, DT NASCIMENTO DATE NOT NULL, PRIMARY KEY (ID)  $\frac{1}{2}$ 

Fonte: Autoria própria

# Figura 13 - Instruções DDL

INSERT INT login VALUES ('Anildo', 1234) SELECT COUNT (\*) AS total FROM login WHERE nome='Anildo' and senha=1233 DELETE FROM login WHERE nome='Anildo' AND senha=1233

Fonte: Autoria própria

# 5.7 PADRÃO DE DESENVOLVIMENTO E CODIFICAÇÃO

Quando o trabalho é realizado em equipe é fundamental, para a eficácia do projeto, que se tenha um padrão para o desenvolvimento de sistemas. Neste projeto foi adotado um padrão para que todos os membros da equipe pudessem entender e modificar os códigos sempre que se fosse necessário, permitindo, assim, que a manutenção do mesmo fosse viável.

O projeto LADIMA adotou o seguinte padrão listados a seguir:

● As tabelas do banco de dados tiveram os nomes singulares por exemplo: Tabela Cliente. O nome desta tabela foi cliente, assim como seus atributos exemplo: nome, idade, sexo, rg e etc.

- As classes seguiram a mesma nomenclatura do banco de dados, sendo que a única diferença foi na primeira letra que iniciou com maiúscula, por exemplo: classe cliente, terá o nome Cliente.
- Os atributos mantiveram o os nomes singulares e minúsculas seguindo o padrão adotado no banco de dados, nome, idade, sexo, rg.
- Para as páginas web o padrão seguiu as seguintes nomenclaturas: todos os campos tiveram as inicias com as siglas TXT e a primeira letra do nome singular maiúsculas, exemplo: campo nome será txtNome.

Segue abaixo o quadro 2 que representa as siglas do padrão adotado.

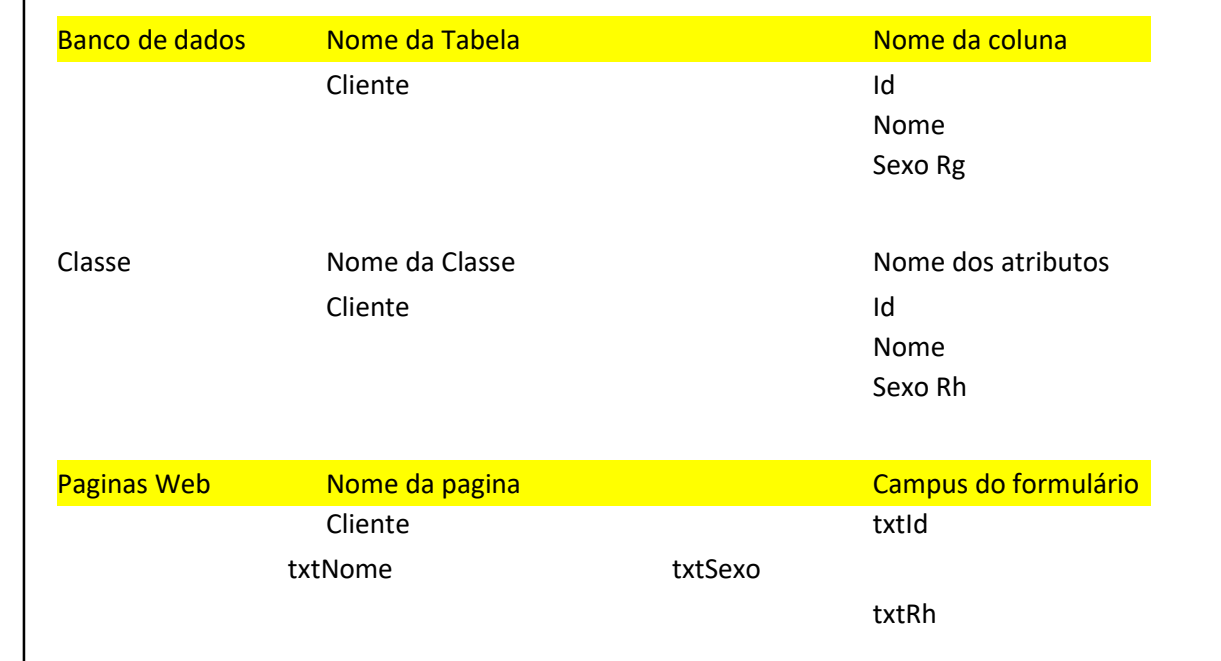

# Quadro 2 – Padrões e nomenclaturas

Fonte: Autoria própria

# 6 CONCEPÇÃO DO LABORATÓRIO DIGITAL DE MATEMÁTICA - LADIMA

O Laboratório Digital de Matemática – LADIMA – constituiu-se em uma ferramenta composta por uma variedade de recursos metodológicos em ambiente digital aberto que permite ao mesmo enriquecê-lo com novos objetos e novas sequências didáticas de matemática. Tal projeto, tem o objetivo de disponibilizar diferentes objetos de aprendizagem, diversos tipos de atividades e sequências didáticas para que estudantes e professores possam aprender e ensinar matemática de modo interativo, lúdico e significativo.

Além disso, pretendeu-se com o laboratório que o estudante tivesse independência no processo de construção do conhecimento a partir de atividades que fossem mediadas pelo professor através de sequências didáticas. A proposta da sequência didática é que os diversos aspectos que envolvem determinado conteúdo fossem explorados de maneira integrada e gradual.

 No que diz respeito ao papel do professor no laboratório, esperou-se que juntamente com a comunidade escolar ou com outros professores fosse criado um ambiente rico em termos de atividades e sequências didáticas de matemática disponíveis no portal. Assim, espera-se que o professor intermedeie, oriente e motive os alunos a interagir com o conhecimento, a partir dos objetos expostos no laboratório digital.

# 6.1 DESENVOLVIMENTO DO PORTAL LADIMA

Para a criação do Portal LADIMA utilizou-se a metodologia de desenvolvimento Extreme Program XP, sendo acompanhado e controlado pelo ciclo de vida PDCA. Desse modo, seguiu-se as etapas de execução do ciclo PDCA.

O desenvolvimento do Portal envolveu quatro equipes de trabalho que atuaram, paralelamente, em uma etapa do projeto. Seguindo as orientações da metodologia XP – que diz que devem ser realizadas reuniões sempre que surgir necessidade – as decisões referentes ao desenvolvimento do Portal e dos objetos matemáticos foram discutidas em reunião com as equipes de trabalho.

Além do desenvolvimento do portal que é o objeto desta pesquisa, fez-se o desenvolvimento da comunicação do portal com os objetos matemáticos. A seguir, apresentaremos as etapas de desenvolvimento do portal.

# 6.1.1 Atividades da primeira fase – Plan

A primeira fase do desenvolvimento tanto na metodologia XP como o ciclo PDCA tratou-se da fase PLANEJAMENTO. De acordo com a natureza do projeto e a escolha da metodologia XP recorreremos ao planejamento ou qualquer outra fase do projeto sempre que foi necessário, por ser dinâmico e ágil.

Foi planejado para a primeira fase a definição da concepção do LADIMA e o levantamento de requisitos.

#### a) Requisitos

O levantamento dos requisitos do LADIMA foi realizado uma reunião junto com o coordenador do projeto e alguns integrantes da equipe. Após o levantamento dos requisitos iniciais definiu-se que outros requisitos poderiam ser levantados de acordo com o andamento do mesmo. Seguem abaixo os primeiros requisitos do projeto LADIMA.

Requisitos Funcionais:

- Login de acesso para a área Administrativa;
- Possibilitar login com redes sociais, Conta do Google e Facebook;
- Possibilitar que o usuário se cadastre no sistema;
- Permitir que o usuário recupere a senha;
- Cadastro de usuários Administradores/Professores;
- Cadastro do Tipo de Usuário;
- Cadastro dos objetos matemáticos;
- Cadastro das áreas de conhecimento
- Cadastro das subáreas de conhecimento:
- Realizar a comunicação entre o repositório e a interface;

Requisitos não funcionais:

- Projetar a página principal do Portal LADIMA;
- Obrigatório uso da internet;
- O portal deve se adaptar em vários ambientes, tais como: dispositivos móveis, notebook e PC;
- Ser utilizado em máquinas com mais de 2g de memória;
- Obrigatório o uso de browser atuais como IE10 ou superior, Chrome, FireFox.

# 6.1.2 Atividades da segunda fase - DO

As atividades da segunda fase de acordo com o ciclo de vida PDCA é a execução do que foi planejado. A partir do planejamento inicial foram definidos os protótipos e a codificação do portal LADIMA.

# a) Protótipos

O Portal LADIMA contém uma página principal com as seguintes informações: Eventos, Notícias, Sobre LADIMA, Grupo de Pesquisa, Objetos Matemáticos e Área Administrativa. Segue abaixo a figura 14 que representa a estrutura da página principal do LADIMA.
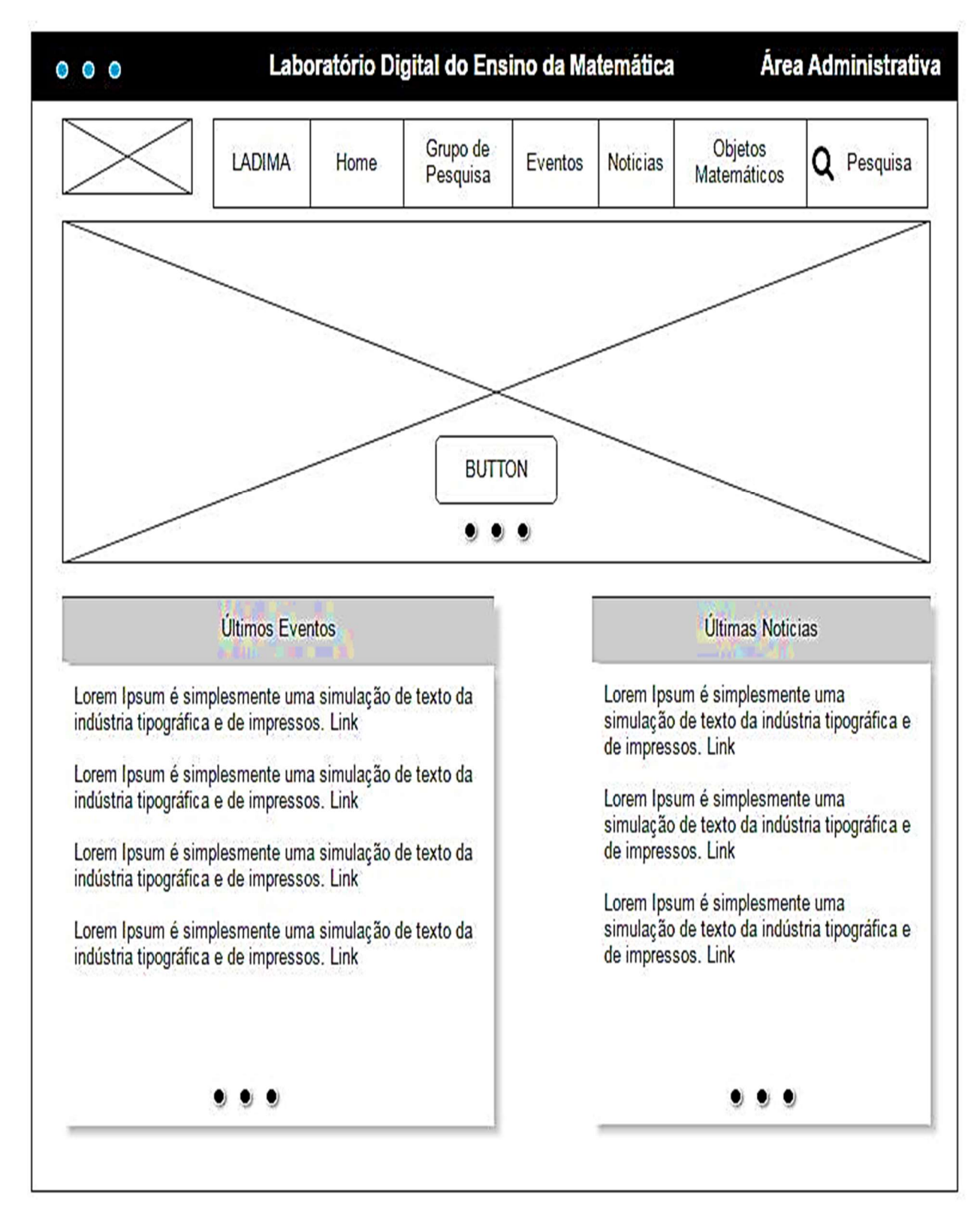

Fonte: Grupo de Pesquisa TechMath

O acesso a Área Administrativa ocorreu após o usuário logar no sistema. Para realizar o login o usuário teve que informar o e-mail e senha ou acessar através das redes sociais. A estrutura da área administrativa foi discutida posteriormente com o grupo. Segue abaixo a imagem 15 que representa a tela de login.

Figura 15 - Tela de Acesso

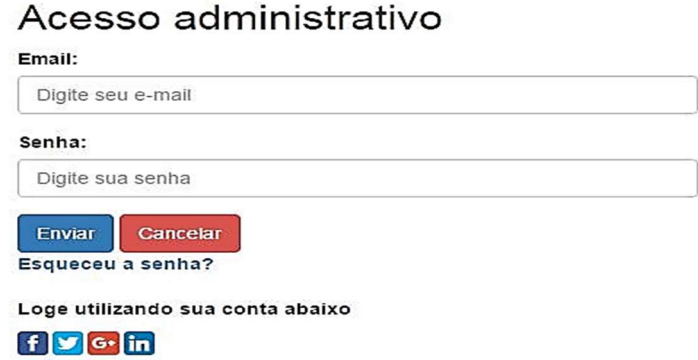

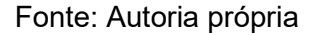

O cadastro do usuário exigiu as seguintes informações: nome completo; e-mail; senha e tipo de acesso. A criação de usuário serviu para os professores e administradores do portal. Professor e o Administrador tiveram acesso total ao conteúdo do portal. Segue abaixo a figura 16 que representa o cadastro de usuário.

Figura 16 - Tela de Cadastro de Usuário

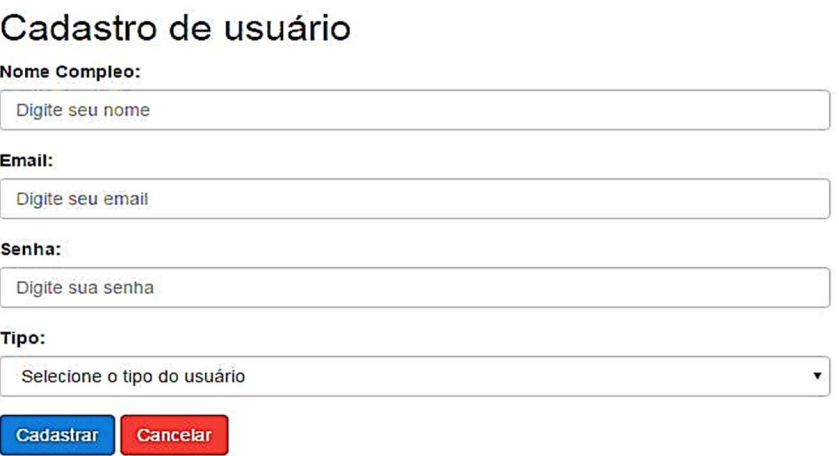

Fonte: Autoria própria

O cadastro do tipo de usuário conteve as seguintes informações: id; tipo. Segue abaixo a imagem 17 que representa o cadastro dos tipos de usuário.

Figura 17 - Tela de Cadastro Tipo de Usuário

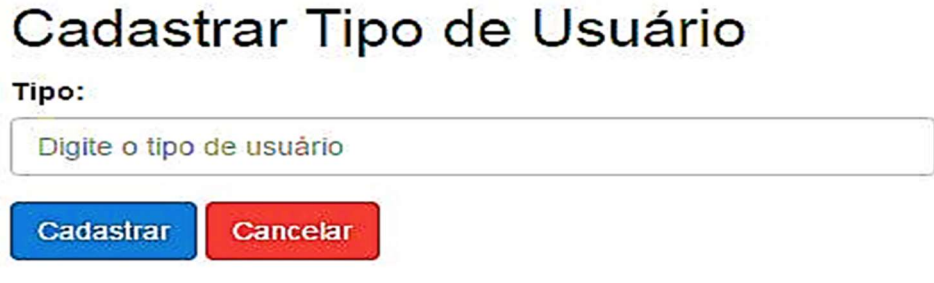

Fonte: Autoria própria

O sistema permitiu que o usuário recuperasse a sua senha caso tivesse esquecido. Para a recuperação da senha o usuário deveria informar o e-mail e clicar no botão Enviar, após essa rotina o usuário iria verificar em seu e-mail a sua senha.

Segue abaixo a imagem 18 que representa a recuperação da senha.

Figura 18 - Tela de Recuperação de Senha

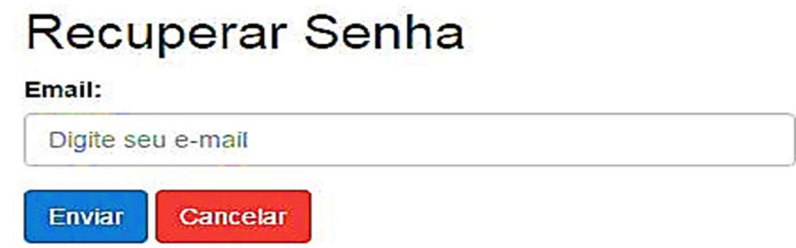

Fonte: Autoria própria

O cadastro dos objetos matemáticos conteve as seguintes informações: título do objeto; área de conhecimento; descrição do objeto; código do usuário que está cadastrando; upload do arquivo. Os objetos matemáticos foram armazenados no servidor de arquivos e uma referência do mesmo será armazenado no banco de dados.

Segue abaixo a figura 19 que representa a tela de cadastro dos objetos matemáticos.

Figura 19 - Tela de Cadastro de objetos Matemáticos

# Cadastrar Objetos Matemáticos

## Titulo do Objeto:

Digite o Titulo

## Área do Conhecimento:

Selecione a Área do Conhecimento

### Subarea do Conhecimento:

Selecione a Subarea do Conhecimento

### Descrição:

Digite a descrição

### Tipo:

Selecione o Tipo do Objeto

### Upload:

Escolher arquivo Nenrum arquivo selecionaco

Link:

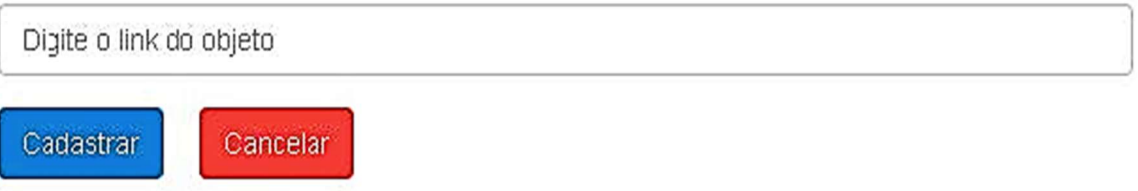

Fonte: Autoria própria

Cadastro da área de conhecimento conteve a seguinte informação: área. Segue abaixo a figura 20 que representa a tela para cadastro das áreas.

 $\overline{\mathbf{r}}$ 

.

## Figura 20 - Tela de Cadastro da Área do Conhecimento

# Cadastrar Área de Conhecimento

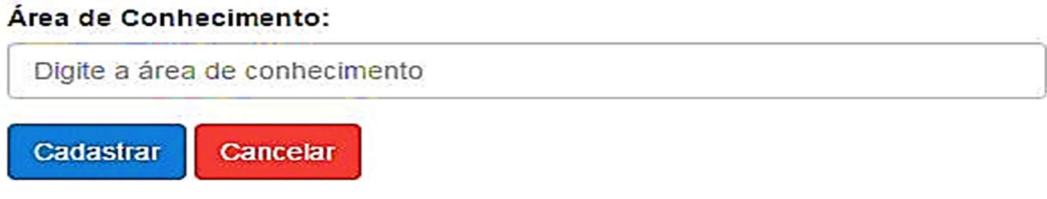

Fonte: Autoria própria

O Cadastro da subárea do conhecimento conteve as seguintes informações: Id area, subárea. Segue abaixo a figura 21 que representa a tela para cadastro das áreas.

Figura 21 - Tela de Cadastro da Subárea do Conhecimento.

## Cadastrar Subárea do Conhecimento

### Área de Conhecimento:

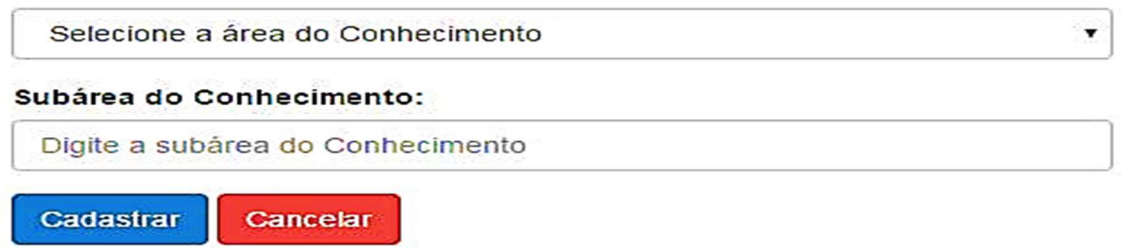

Fonte: Autoria própria

O diagrama de caso de uso ilustra as atividades que o usuário do tipo Professor realizou ao acessar a área administrativa. Segue abaixo a figura 22 que representa o caso de uso dos usuários Professores.

Figura 22 - Caso de uso dos Usuários Administradores/Professores

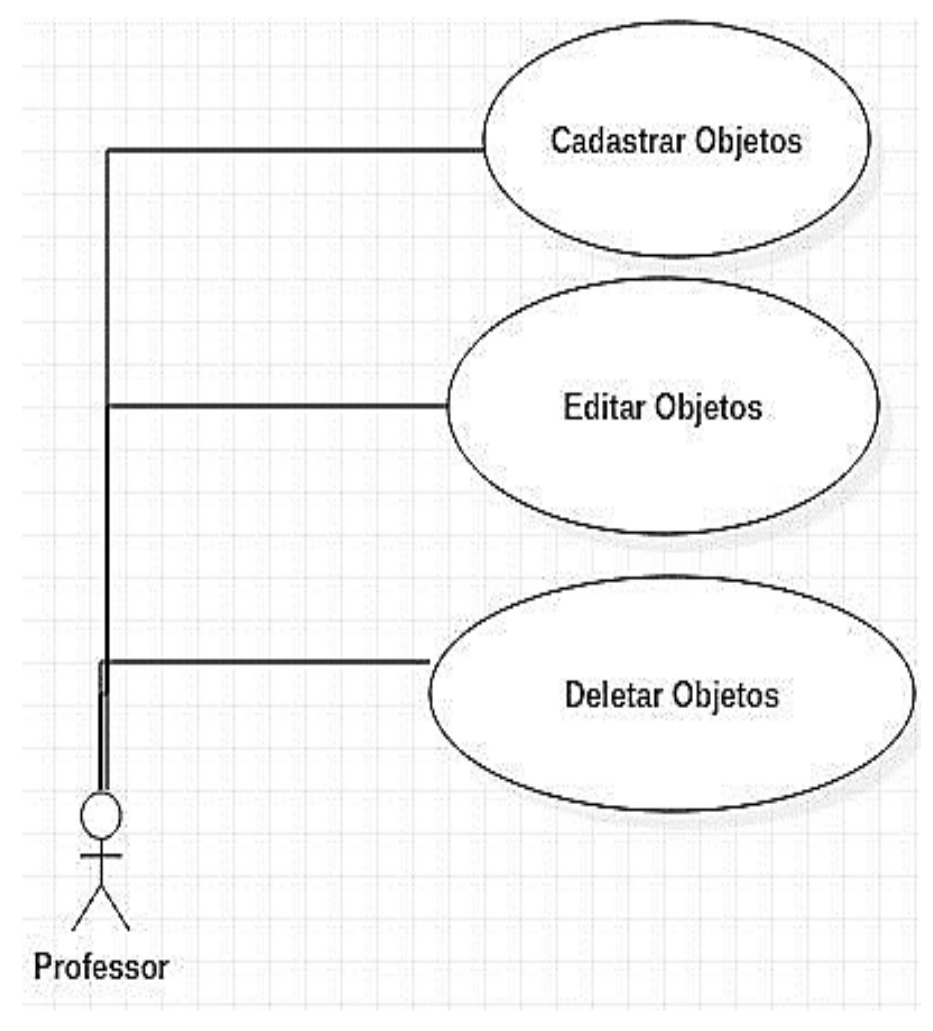

Fonte: Autoria própria

O diagrama de classe representa a estrutura e organização das tabelas no banco de dados. De acordo com os protótipos acima surgiram as seguintes tabelas: usuário; tipo de usuário; área; subárea; objetos. Cada tabela teve a sua representação contendo os atributos e operações. Segue abaixo a figura 23 que representa o Diagrama de Classe.

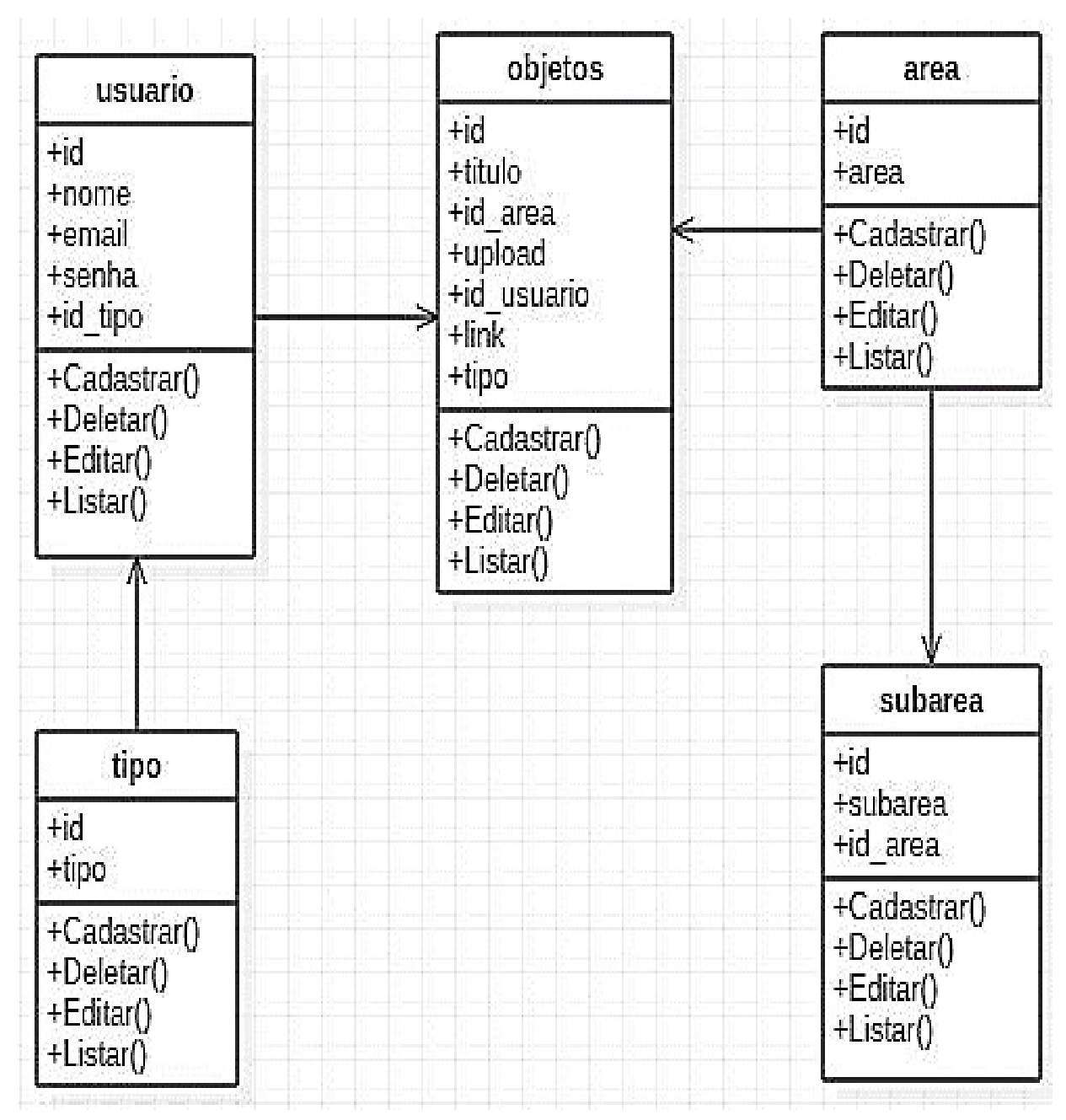

Figura 23 - Diagrama de Classe que representa a estrutura do banco de dados.

Fonte: Autoria Própria

O diagrama de atividades ilustra a sequência de uma determinada atividade. O diagrama abaixo demonstra as sequências das atividades para cadastrar um objeto matemático. Segue abaixo a figura 24 que representa o diagrama de atividades do cadastro de objetos matemáticos.

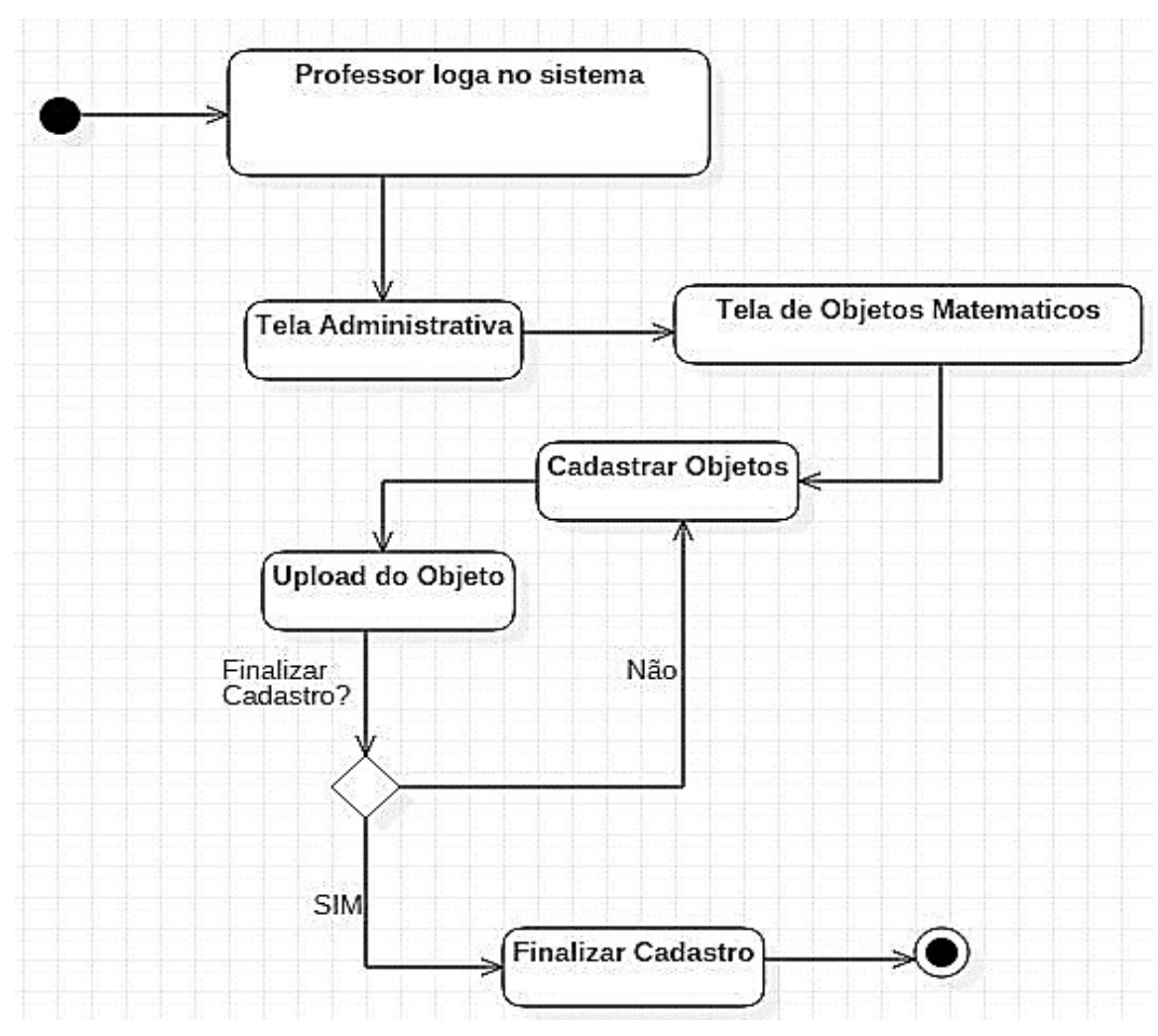

Figura 24 - Diagrama de Atividade que representa o Cadastro de objetos.

Fonte: Autoria própria.

### 6.1.3 Codificação

Na etapa de codificação foram desenvolvidos os códigos referentes ao cadastro de usuário, área, subárea, tipo de usuário e objeto matemático. Incluiu-se também na rotina de codificação a possibilidade do usuário "logar" utilizando sua conta do Facebook ou Google.

O foco principal na codificação foi a rotina de desenvolvimento do motor. O desenvolvimento desta etapa exigiu maior esforço intelectual por se tratar da etapa mais complexa deste projeto. Nesse momento, definiu-se os tipos de objetos que

poderiam ser depositados no portal como: Link Geogebra, PDF e Unity. O cadastro do objeto foi realizado em duas etapas. A primeira consistiu em salvar as informações no banco de dados e a segunda etapa em salvar o objeto no servidor de arquivos, caso seja PDF ou Unity. No intuito de evitar a duplicação de objetos no servidor de arquivos definiu-se gerar o nome do objeto de acordo com o data, hora e nome. Desta forma o nome do objeto seguiu o seguinte padrão: 201802091437- nomedoobjeto. Segue abaixo a figura 25 que representa o algoritmo para gerar o nome do objeto.

Figura 25 – Algoritmo para gerar o nome do objeto

```
date_default_timezone_set('America/Sao_Paulo');
\text{\$data = date('YmdHi');//Sarquivo = Sdate."-".S_FILES['txtArquivo']['name'];
$none = $ FILES['txtArquiv']['name'];
$temp = $ FILES['txtArquivo']['tmp_name'];
  // Verifica se a extensão é permitida
  if (!in array(strtolower(strrchr($nome, ".")), $extensoes)) {
      $erro = 'Extensão inválida';
      Modal_Erro($erro);
  v
  // Se não houver erro
  if (!$erro) {
      // Gerando um nome aleatório para a imagem
      $nomeAleatorio = $data ."-" .$nome;
      //$nomeAleatorio = $data . $nome;
      //$arquivoTemp = $data . $temp;
      if (move_uploaded_file($temp, $caminho . $nomeAleatorio)) {<br>| echo "O arquivo ". $nomeAleatorio ." foi enviado com sucesso.\n";
         echo "Mostrando o conteúdo\n";
         echo $nomeAleatorio;
         Inserir($titulo, $area, $usuario, $tipo, $nomeAleatorio, $link);
         //readfile($_FILES['txtArquivo']['tmp_name']);
      \overline{\mathbf{r}}Þ
                                                                                    L
```
Fonte: Autoria própria

### 6.1.4 Testes e Validação

Os testes foram realizados em duas etapas. Na primeira foram realizados testes na codificação para analisar se o que foi solicitado aos requisitos estão se

comportando como esperado, como por exemplo: verificar se o cadastro do cliente estava funcionando; se o sistema permitia que o usuário entrasse no sistema através da conta do Google ou Facebook; se o upload do objeto matemático estava funcionando, se as informações do upload estão armazenadas no banco de dados e se é possível editar e deletar um objeto matemático.

A segunda parte dos testes foram realizados com o usuário que iria depositar o objeto matemático no portal. Nesta etapa analisou-se o grau de dificuldade para realizar a operação. Segue abaixo o quadro 02 que representa os testes realizados na primeira etapa.

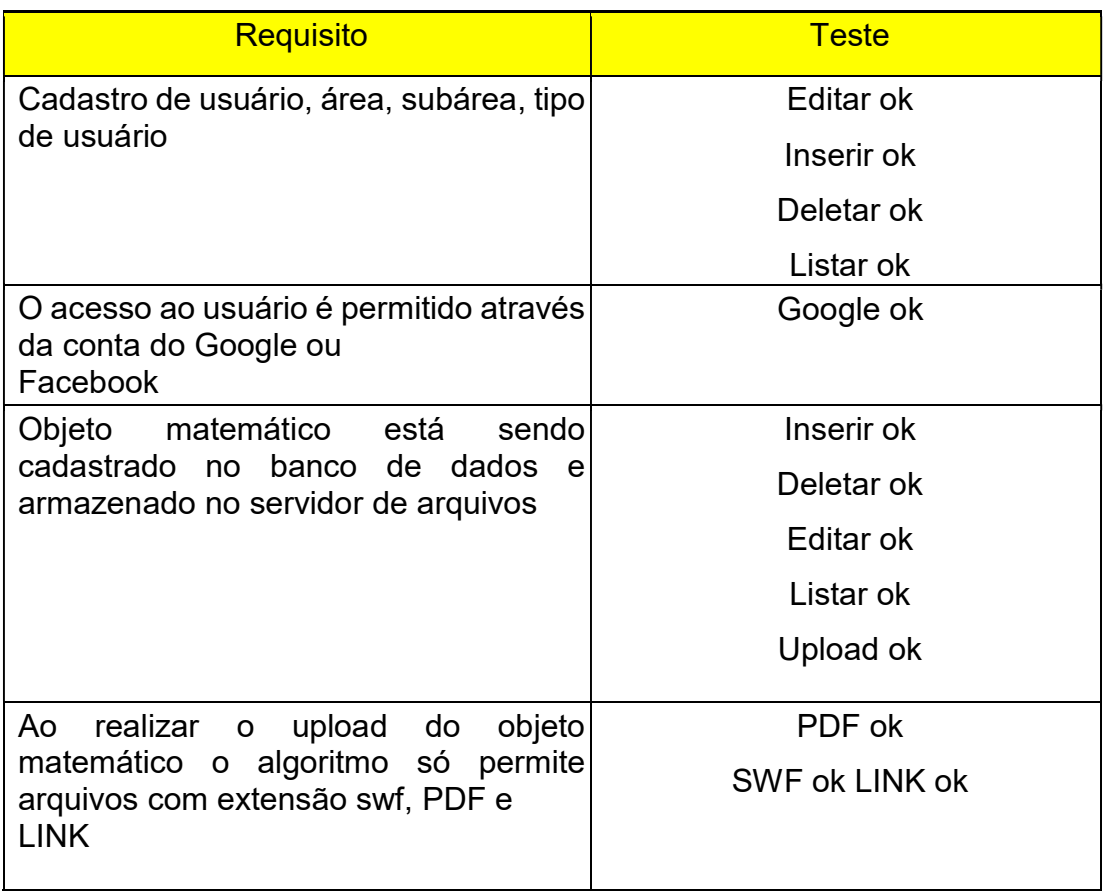

Quadro 3 - Quadro de Testes da Primeira Etapa

Fonte: Autoria própria

Segue abaixo o quadro 03 que representa os testes realizados na segunda etapa.

## Quadro 4 – Quadro de Testes da Segunda Etapa

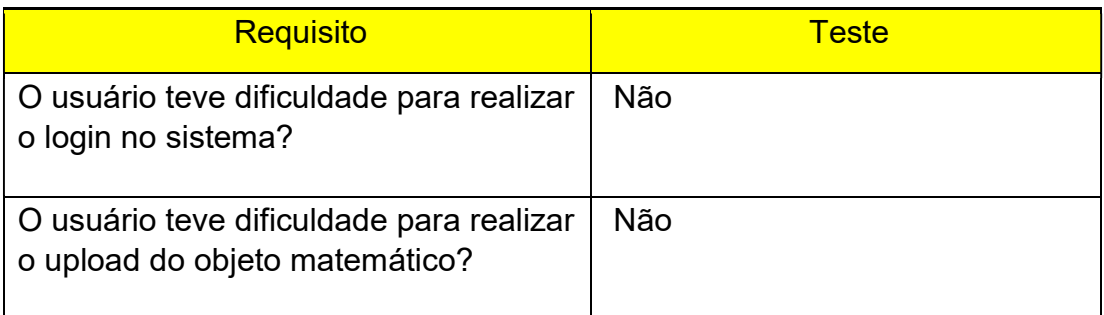

### 7 CONSIDERAÇÕES FINAIS

A pesquisa PORTAL LADIMA: desenvolvimento do laboratório digital de ensino da matemática, se propões a evidenciar a importância do uso de Tecnologias Digitais, no Ensino da Matemática. Tal portal digital, de fácil manuseio, permite ao professor construir e depositar objetos matemáticos para qualquer nível de ensino.

No entanto, esclarece-se que usar ferramentas digitais como estratégia de ensino exige uma mudança de concepção. Entretanto, embora se reconheça a importância das tecnologias para a educação ainda há muito o que se descobrir sobre as melhores estratégias de ensinar usando ferramentas digitais.Trata-se de abandonar um paradigma de educação baseado, exclusivamente, na memória e na repetição por um paradigma de educação baseado na interação, na cooperação, na autoria e na autonomia, tanto do aluno quanto do professor. Essa nova forma de pensar o processo educativo tem o propósito de desconstruir o paradigma da verticalização da educação em que se compreende a figura do professor e do aluno, somente, em tarefas como ensinar e aprender, respectivamente.

Nesse sentido, é importante destacar a necessidade de se fazer um investimento na formação docente de modo que, ainda, na universidade os jovens professores aprendam como usar ferramentas digitais capazes de auxiliar o trabalho pedagógico, pois as mesmas possibilitam que os alunos possam aprender sozinhos, por meio da mediação do professor. Diante disso, o intuído do LADIMA é proporcionar ao aluno uma aprendizagem significativa, no qual os mesmos através de interações com os objetos matemáticos possam se desenvolver.

Por outro lado, a variedade de ferramentas digitais disponíveis aliada ao ensino de matemática pode apoiar o desenvolvimento de um paradigma de ensino que valoriza e incentiva o protagonismo dos alunos no processo de aprendizagem. As novas tecnologias, nesse sentido, se utilizadas de forma coerente, podem contribuir significativamente para o processo de aprendizagem. Nesse mesmo sentido, o uso de laboratórios digitais permite aos alunos aprender fazendo, usando tecnologias que muitos já dominam, a exemplo de chats, fóruns, jogos, vídeos, reforçando a concepção de que o aluno aprende na interação com os objetos.

Assim, destacamos que o LADIMA permite o desenvolvimento de habilidades manipulativas, observacionais, interpretação de dados, descrição, solução de problemas, entre outros. O LADIMA por ser digital, permite ao aluno realizar os

experimentos onde e quando desejar, ampliando as possibilidades de aprendizagem e o tempo de estudo. Os alunos iniciam o contato com a matemática baseado em tarefas que podem ser realizadas por exemplo, em um dispositivo móvel de seu uso pessoal. Além disso, a escola não precisa possuir um laboratório físico para que o professor possa construir os objetos de aprendizagem e desenvolver suas atividades.

Diante disso, os laboratórios virtuais é uma ferramenta que permite a experimentação prática da matemática, a qualquer aluno, de qualquer escola, desde que tenha acesso a internet e a qualquer dispositivo móvel. Enfim, o LADIMA, como laboratório virtual, é uma alternativa à falta de recursos, indisponibilidade de horários e falta de interação. Este se constitui em uma ferramenta capaz de gerar novas oportunidades de aprendizagem, principalmente para os alunos de escolas públicas. É importante destacar que apesar da popularização das novas tecnologias e de que a maioria da crianças e jovens estarem conectados, não podemos afirmar o mesmo no que diz respeito às escolas públicas.

## REFERÊNCIA

ABAR, C. A. A. P; BARBOSA, L. M. Webquest: Um Desafio para o professor!. São Paulo: Avercamp, 2008.

AMARAL, Priscilla Guez Rabelo. Softwares matemáticos e estatísticos para tablets: uma primeira análise. Mestrado. 2013. Universidade Federal Fluminense. Nitéroi, Rio de Janeiro. Disponível em: <http://www.profmatsbm.org.br/dissertacoes/?polo=&titulo=&aluno=priscilla+guez+ra belo+amaral.> Acesso em:13 abr. 2018.

ARAUJO, Izabel Cristina de. Desenvolvimento de uma proposta didáticopedagógica para ambiente virtual de aprendizagem assistida por computador. 2013. Tese (Programa de Pós-Graduação em Educação) – Faculdade de Educação, Universidade Estadual de Campinas. Campinas, São Paulo. Disponível em:<http://repositorio.unicamp.br/bitstream/REPOSIP/319168/1/Araujo\_IzabelCristin ade\_ D.pdf.: Acesso em:13 abr. 2018.

BARCELOS, G. T.; BEHAR, P. A.; PASSERINO, L. Análise dos Impactos da Integração de Tecnologias na Formação Inicial de Professores de Matemática sobre a prática docente: um estudo de caso. In: Workshop Sobre Informática na Escola, 16 – XXX Congresso da Sociedade Brasileira de Computação. Anais do XXX Congresso da Sociedade Brasileira de Computação, Belo Horizonte, 2010. Disponível em:<http://www.nuted.ufrgs.br/?page\_id=1079>. Acesso em: 16 abr. 2017.

BARRETO, Cristiane Santos. Laboratório de Ensino de Matemática: conhecendo, Matemática em Rede Nacional - PROFMAT) – Universidade Estadual do Sudoeste da Bahia, Vitória da Conquista, Bahia. Disponível em: <https://sca.profmatsbm.org.br/sca\_v2/get\_tcc3.php?id=317>. Acesso em: 10 abr. 2018.

BELLONI, Maria Luiza. Tecnologia e formação de professores: Rumo a uma pedagogia pós-moderna?. Educ. Soc., Campinas, v. 19, n. 65, dec. 1998. Disponível em:<http://www.pucrs.br/famat/viali/doutorado/ptic/textos/EDS\_DEBATES19N65\_4.P DF>. Acesso em: 20 jul 2017.

BERMUDES, Filipe Pinel Berbert. O Laboratório de Ensino de Matemática nas práticas do 4º ciclo do Ensino Fundamental. 2014. Dissertação (Mestrado Profissional em Matemática em Rede Nacional - PROFMAT) –Universidade Federal do Espírito Santo, Vitória, Espírito Santo. Disponível em: <https://sca.profmatsbm.org.br/sca\_v2/get\_tcc3.php?id=27575>. Acesso em: 10 abr. 2018.

CENTRO REGIONAL DE ESTUDOS PARA O DESENVOLVIMENTO DA SOCIEDADE DA INFORMAÇÃO (CETIC). TIC Educação 2014. Disponível em: <http://cetic.br/media/docs/publicacoes/2/TIC\_Educacao\_2014\_livro\_eletronico.pdf>. Acesso em: 31 ago. 2016.

CERVO, Amado Luiz; BERVIAN, Pedro Alcino; SILVA, Roberto da. Metodologia Científica. 6. ed. São Paulo: Atlas, 2007.

COSTA, Camila Lima da. A utilização do Laboratório de Matemática para o ensino e aprendizagem de Trigonometria no 2º ano do Ensino Médio. 2016.Dissertação (Mestrado Profissional em Matemática em Rede Nacional - PROFMAT). Universidade Federal de Alagoas. Maceió, Alagoas. Disponível em: https://sca.profmat-sbm.org.br/sca\_v2/get\_tcc3.php?id=94220. Acesso em 10 abr 2018.

COSTA, Carlos. Desenvolvimento para Web. Lisboa: Ed. Lusocrédito, 2007.

CHARLOT, B. Relação com o saber, formação de professores e globalização: questões para a educação hoje. Porto Alegre: Artmed, 2005.

D'AMBROSIO, Ubiratan. A influência da Tecnologia no fazer Matemático ao longo da História. In: GOLDFARB, José Luiz. FERRAZ, Márcia H. M. (Orgs.). ANAIS VII Seminário Nacional de História da Ciência e da Tecnologia: VII Reunião da Rede de Intercâmbios para a História e a Epistemologia das Ciências Químicas e Biológicas. São Paulo. Editora da Universidade de São Paulo. Editora da UNESP. Imprensa Oficial do Estado. Sociedade Brasileira de História da Ciência, 2001.

FERREIRA, Paulo Sérgio de Mello. O uso do Geoplano Digital em sala de aula como proposta para cálculo de áreas dos quadriláteros. 2013. Dissertação (Mestrado Profissional em Matemática em Rede Nacional - PROFMAT). Universidade Federal Rural do Rio de Janeiro, Rio de Janeiro. Disponível em: <http://www.profmatsbm.org.br/dissertacoes/?polo=&titulo=&aluno=paulo+sergio+de + mello>. Acesso em:12 abr. 2018.

FREITAS, Acácio Lima de. Laboratório de Ensino de Matemática: uma proposta para licenciatura em matemática e a utilização de jogos de recorrência. 2015. Dissertação (Mestrado Profissional em Matemática em Rede Nacional - PROFMAT). Universidade Federal Rural do Semi-Árido. Mossoró, Rio Grande do Norte.Disponível em: >http://www.profmat-

sbm.org.br/dissertacoes/?polo=&titulo=&aluno=acacio+lima+de+f reitas>. Acesso em: 13 abr 2018.

FILHO, Nilmar Almeida da Fonseca. Laboratório de Ensino de Matemática: algumas atividades para o ensino de geometria. Mestrado. 2015. Centro de Ciência da Natureza. Universidade Federal do Piauí, Teresina. Disponível em: <https://sca.profmat-sbm.org.br/sca\_v2/get\_tcc3.php?id=88028>. Acesso em: 11 abr 2018.

GODOY, Arlida S. Introdução à pesquisa qualitativa e suas possibilidades. Rev. Adm. Empres. v.35 n.2.São Paulo Mar./Apr. 1995. Disponível em:< http://www.scielo.br/scielo.php?script=sci\_arttext&pid=S0034-75901995000200 008 >. Acesso em: 17 jun. 2017.

GRAVINA, M. A.; SANTAROSA, L. M. A aprendizagem da matemática em ambientes informatizados. In: Congresso RIBIE,4, Brasília, 1998. Disponível em: <http://www.miniweb.com.br/ciencias/artigos/aprendizagem\_mat.pdf>. Acesso em: 25 ju.l 2017.

IEEE. Guide to the Software Engineering Body of Knowledge. Mishawaka: IEEE Computer Society Press, 2004.

IES, Diego. Ferreira, Elcio. HTML5 e CSS3 com farinha e pimenta. São Paulo: Bookman, 2012.

JOBSTRAIBIZER, Flávia. Criação de Bancos de Dados com Mysql. São Paulo: Digerati Books, 2010.

JUNIOR, Antonio Carlos Pereira dos Santos. Os benefícios dos ambientes virtuais de aprendizagem para alunos, professores e IES. Disponível em: <https://blog.abmes.org.br/?p=1948>. Acesso em: 22 nov. 2017.

KENSKI, V. M. Educação e Tecnologias o novo ritmo da informação. São Paulo: Papirus, 2008.

LARMAN, Graig. Utilizando UML e Padrões: uma introdução à análise e ao projeto orientados a objeto e ao desenvolvimento interativo. 3.ed. Editora Bookman, Porto Alegre: Rs, 2000.

MASETTO. M. T. Mediação pedagógica e o uso da tecnologia. In: MORAN, José Manuel. MASETTO, Marcos T. BEHRENS, Marilda Aparecida. Novas tecnologias e mediação pedagógica. 8. ed. Campinas, SP: Papirus, 2006. p.133-173.

MELO, Ana Cristina. Desenvolvendo aplicações com UML 2.2: do conceitual à implementação. 3. ed. Rio de Janeiro: Brasport, 2010.

MIRANDA, G. L. Limites e possibilidades das TIC na Educação Sísifo. Revista de Ciências da Educação, v. 3, p. 41-50, 2007.

MONTEIRO, Fernanda de Araújo. A aprendizagem algébrica no ensino fundamental: uma abordagem a partir dos recursos lúdicos e digitais. 2016. Dissertação. (Mestrado Profissional em Matemática em Rede Nacional - PROFMAT). Universidade Estadual do Norte Fluminense Darcy Ribeiro. Campos dos Goytacazes, Rio de Janeiro. Disponível em: <http://www.profmatsbm.org.br/dissertacoes/?polo=&titulo=&aluno=FERNANDA+DE+ ARAUJO+MONTEIRO>. Acesso em: 13 abr. 2018.

MORATO, Henriette. Aconselhamento Psicológico centrado na pessoa: novos desafios. 2. ed, São Paulo: Casa do psicólogo, 1999.

MOREIRA, M.A. O que é afinal Aprendizagem Significativa?. Porto Alegre: Instituto de Física da UFRGS, 2010.

NAUR, Peter. RENDALL, Brian. Software Engeneering: A Report on a Conference Sponsored by the: NATO Science Committee, NATO, 1969. Disponível em:< http://homepages.cs.ncl.ac.uk/brian.randell/NATO/NATOReports/>. Acesso em: 20 jul 2017.

NIEDERAUER, Juliano. Web Interativo com AJAX E PHP. 2. ed. São Paulo, SP: Editora Novatec, 2013.

PEREIRA, Leonlívier Max Garcia. O software Geogebra como proposta facilitadora do processo de ensino-aprendizagem da Geometria Plana no Ensino Fundamental. Mestrado. 2015. (Mestrado Profissional em Matemática em Rede Nacional - PROFMAT). Universidade de Goiás. Goiânia, Goiás. Disponível em: http://www.profmat-sbm.org.br/dissertacoes/?polo=&titulo=&aluno=leonlivier+max. Acesso em: 11 abr 2018.

PRENSKI, Marc. O papel da tecnologia no ensino e na sala de aula. Conjectura. v. 15, n. 2, maio/ago. 2010.

PRESSMAN, Roger S. Engenharia de Software. 6.ed. São Paulo: McGraw-Hill, 2006.

RABELLO, Camila Vieira. Uma investigação sobre o uso de ferramentas digitais do dia-a-dia para aprendizagem de matemática. 2012. Dissertação (Mestrado

Profissional em Educação Matemática). Instituto de Ciências Exatas. Universidade Federal de Juiz de Fora, Minas Gerais. Disponível em: Acesso em: 12 abr 2018.

REZENDE, Denis Alcides. Engenharia de Software e sistemas de informação. 2.

ed.Rio de Janeiro: Braspot, 2005.

ROSA, Rosemar; CECÍLIO, Sálua. Educação e o uso Pedagógico das Tecnologias da Informação e Comunicação: A Produção do Conhecimento em Análise. Disponível em: <http://www.ufjf.br/revistaedufoco/files/2011/05/Artigo-072.pdf> Acesso em: 19 jul. 2017.

SCHLEMMER, Eliane, Telepresença. Curitiba: IESDE Brasil S.A., 2009.

SILVA, Fernanda Laureano da. Laboratório Virtual de Matemática: Uma abordagem complementar no ambiente Moodle para o aprendizado de Funções baseado em Objetos Digitais de Aprendizagem. Dissertação. 2015. (Mestrado Profissional em Gestão e Tecnologias Aplicadas à Educação. Universidade Estadual da Bahia. Salvador, Bahia. Disponível em: <https://vdocuments.mx/laboratoriovirtual-de-matematica-uma-abordagem-compleme ntar-.htm>l. Acesso em: 11 abr. 2018.

SILVA, Maurício Samy. CSS3: Desenvolva aplicações web profissionais com uso dos padrões recursos de estilização. São Paulo: Novatec Editora, 2012.

\_\_\_\_\_\_. Fundamentos de HTML5 e CSS3. São Paulo: Novatec Editora, 2015.

. Jquery a biblioteca do programador JavaScript. São Paulo: Novatec Editora, 2013.

SKOVSMOSE, Ole. Desafios da reflexão em educação matemática crítica. Campinas, SP: Papirus, 2008.

SOMMERVILLE, Ian. Engenharia de Software. São Paulo: Addison Wesley, 2003.

SOUZA, Mateus Coqueiro Daniel de. Análise das contribuições dos Objetos Educacionais Digitais para a construção do conhecimento em Matemática em

Educação Básica. 2016. Dissertação. (Mestrado Profissional em Ensino da Matemática) - Instituto de Matemática e Estatística, Universidade de São Paulo, São Paulo. Disponível em:<

file:///C:/Users/lyufe/Downloads/Mateus\_Coqueiro\_Daniel\_de\_Souza\_dissertacao.pd f.>. Acesso em: 10 abr. 2018.

SOUZA, Patricio do Carmo de. Uma investigação por meio de uma sequência didática com o software Geogebra para o estudo de vetores no Ensino Médio. Mestrado. 2015. Dissertação (Mestrado Profissional em Matemática em Rede Nacional - PROFMAT). Universidade Estadual do Norte Fluminense. Campos dos Goytacazes, Rio de Janeiro. Disponível em:< http://www.profmatsbm.org.br/dissertacoes/?polo=&titulo=&aluno=patricio+do+carm o>. Acesso em: 12 abr. 2018.

TAJRA, Sanmya Feitosa. Informática na Educação: novas ferramentas pedagógicas para o professor na atualidade. 3.ed. rev. atual e ampl. – São Paulo: Érica, 2001.

TANDON, Rajesh. Participatory research in the empowerment of people . In: DEMO, Pedro. Pesquisa participante: saber pensar e interagir juntos. Brasília: Líber Livros, 2004.

TELES, Vinícius Manhães. Um Estudo de caso da adoção das práticas e valores do eXtreme program: Rio de Janeiro: UFRJ/ IM / DCC, 2005.

VALENTE, José Armando. Diferentes usos do computador na Educação. Disponível em: <

http://www.educacaopublica.rj.gov.br/biblioteca/tecnologia/0022.html>. Acesso em: 25 jul 2017.

# APÊNDICE

## APÊNDICE A - Página Home

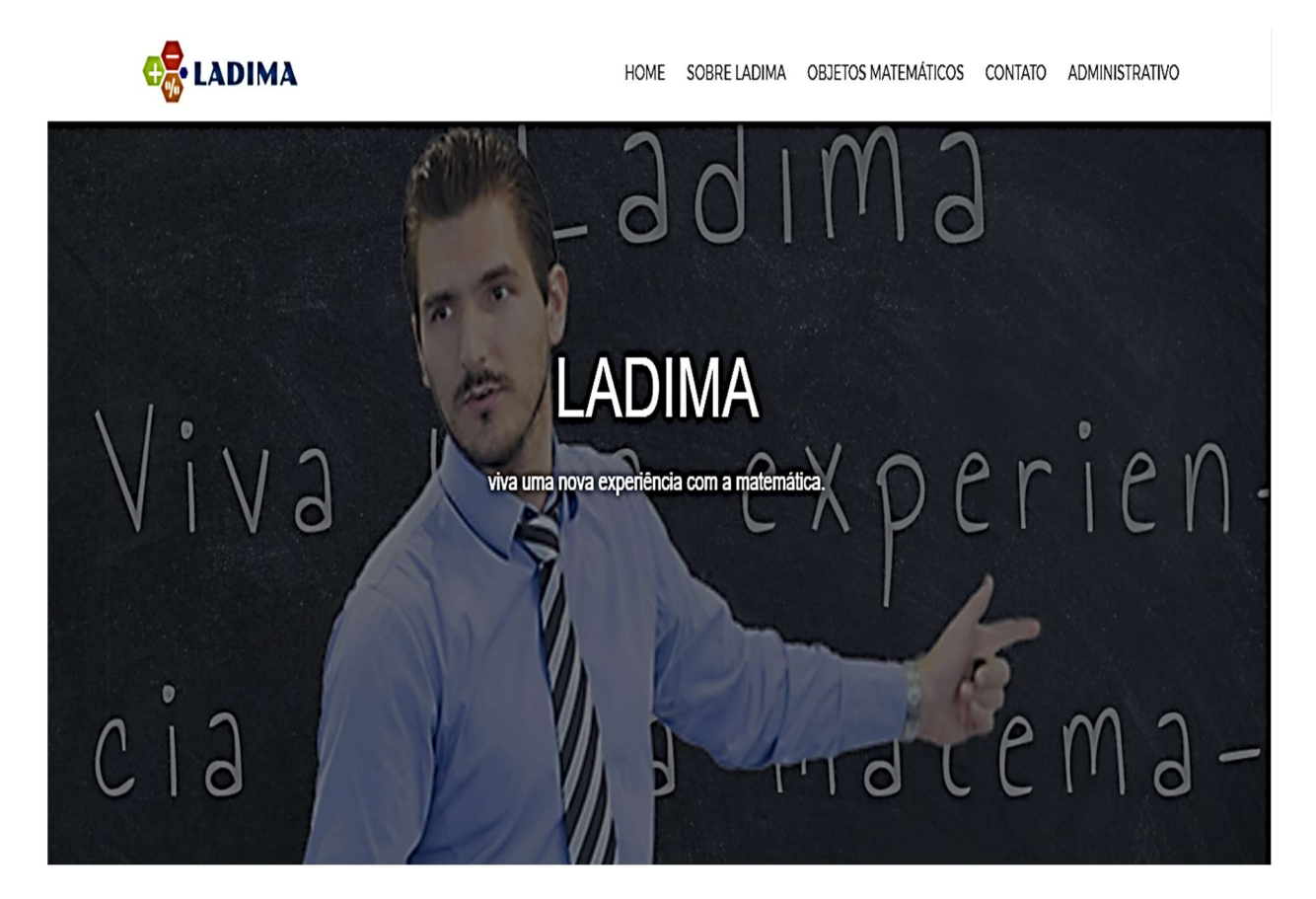

APÊNDICE B - Página Sobre

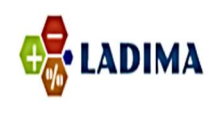

HOME SOBRE LADIMA OBJETOS MATEMÁTICOS CONTATO ADMINISTRATIVO

# Sobre Ladima

A criação do laboratório digital do ensino da matemática surge, principalmente, pela necessidade de romper com o paradigma do exercício que permeia o ensino da matemática na atualidade. Neste paradigma os estudantes são levados a fazer repetitivamente exercícios, com pouco espaço para criar, conjecturar, criar hipóteses e para validar essas hipóteses. Esse paradigma atrapalha o ato criativo e o próprio processo de desenvolvimento da cognição do estudante. Do ponto de vista do ensino da matemática é muito importante que o aluno possa desenvolver modelos mentais matemáticos e que a partir disso possa criar suas hipóteses e ter a capacidade de conjecturar, dessa forma a aprendizagem passa a ser uma aprendizagem significativa e deixa de ser uma aprendizagem dita mecânica.

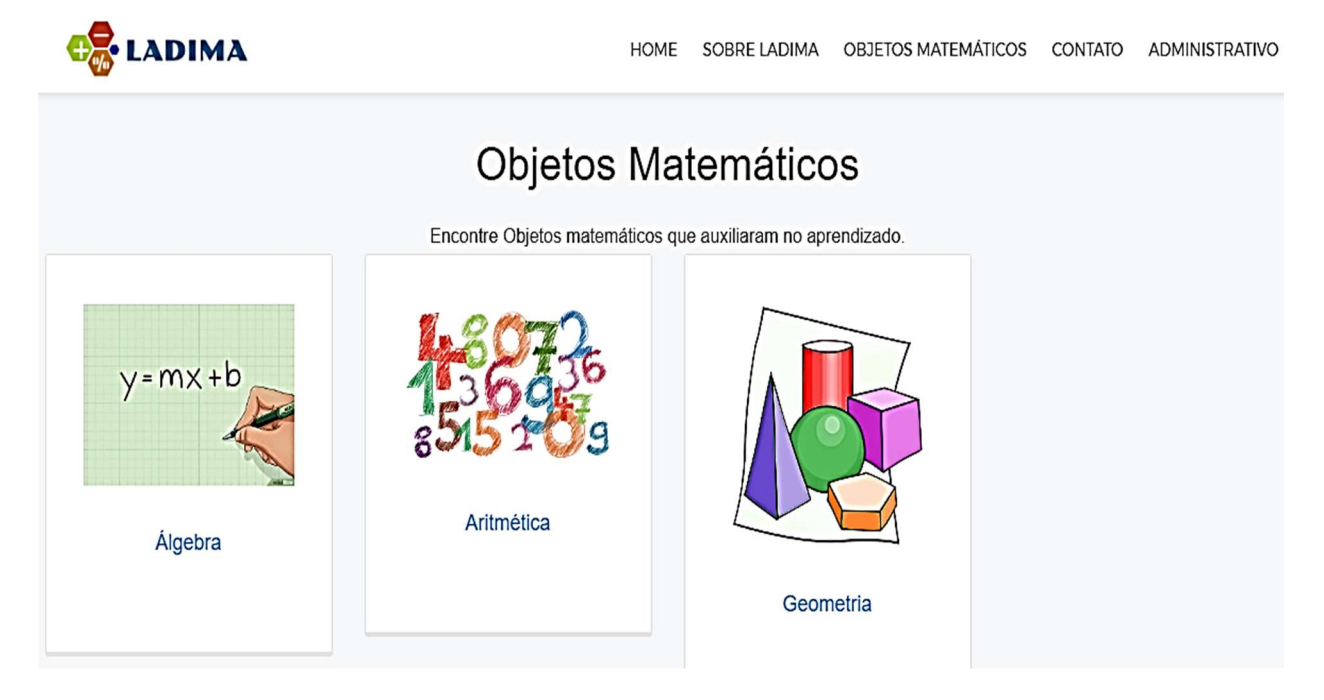

APÊNDICE C - Página Objetos Matemáticos

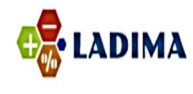

HOME SOBRE LADIMA OBJETOS MATEMÁTICOS CONTATO ADMINISTRATIVO

## Contatos

Administrador

Andre Magalhães: andrerm@gmail.com

Desenvolvadores

Anildo Mattos: simattos11@gmail.com

Gelton Cruz: gelton@midiaplural.com.br

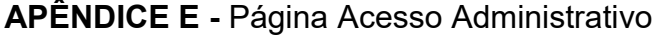

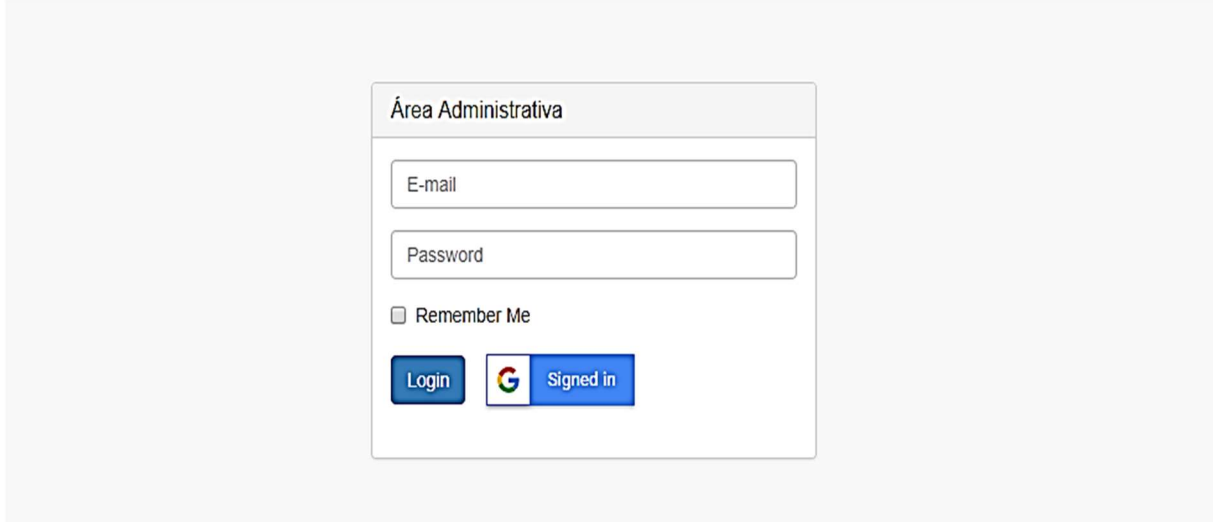

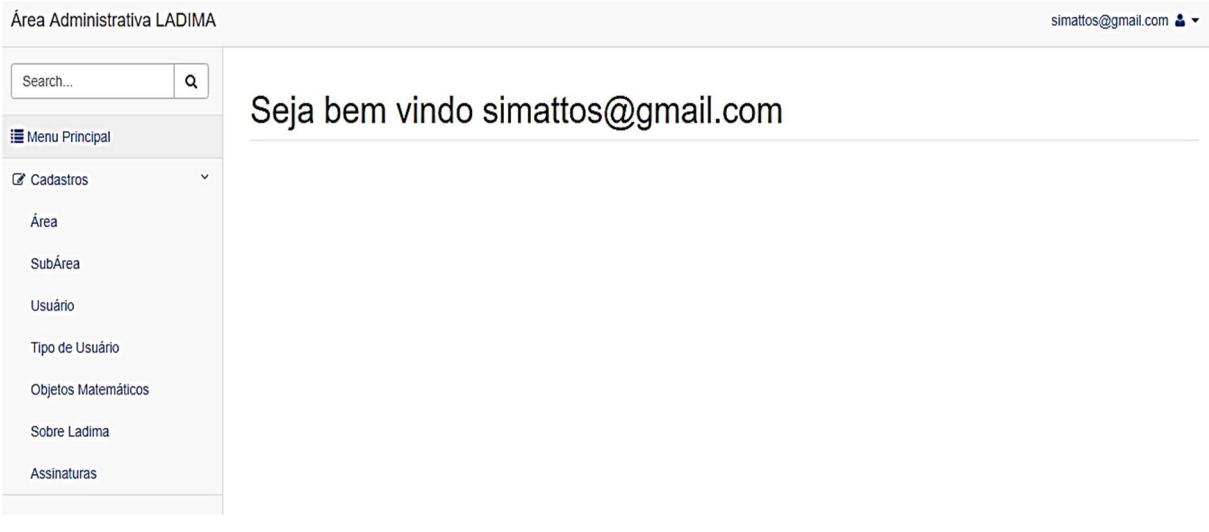

## APÊNDICE F - Estrutura Interna, área administrativa

APÊNDICE G - Rotina de Área

# Área

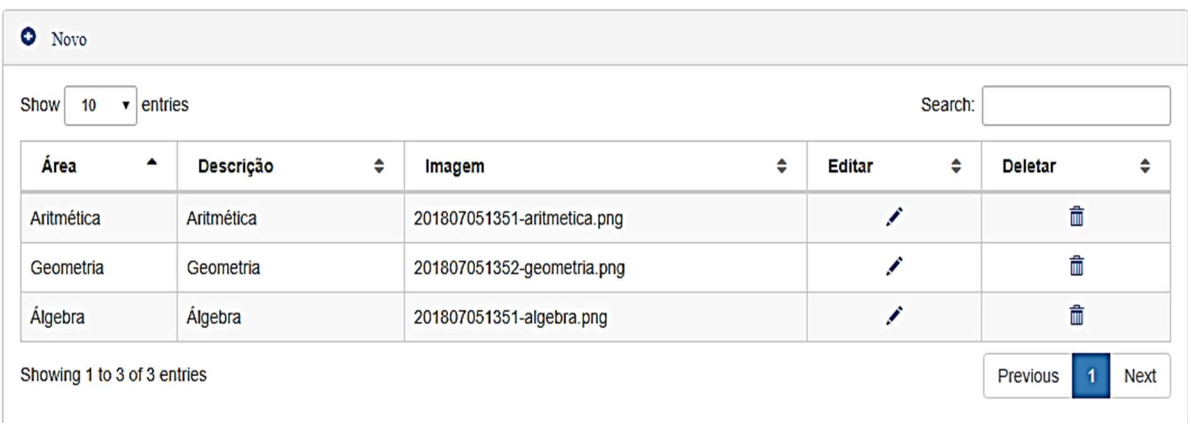

## APÊNDICE H - Rotinas de SubÁrea

## SubÁrea

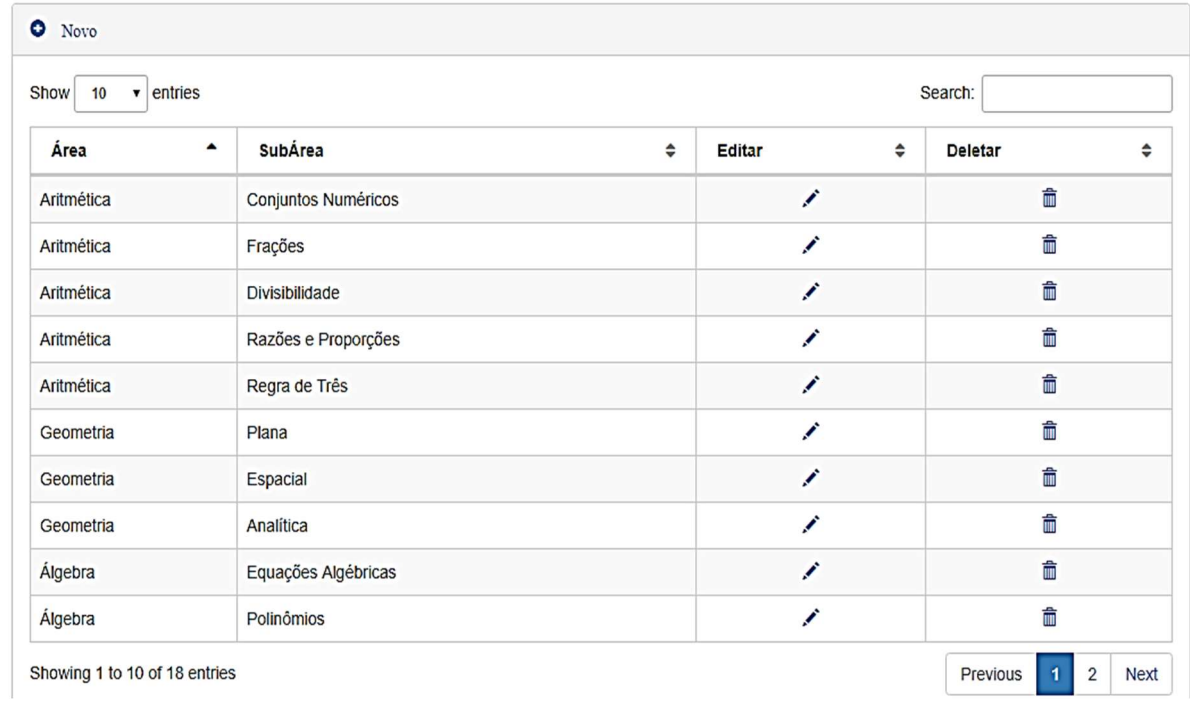

APÊNDICE I - Rotina de Usuário

## Usuário

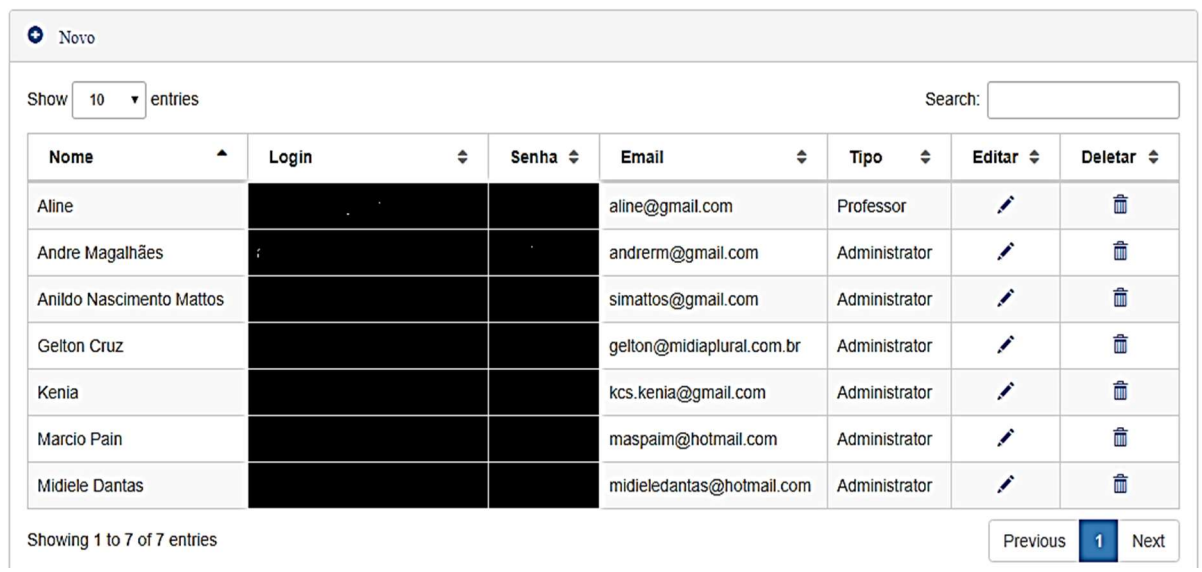

## APÊNDICE J - Rotina dos Objetos Matemáticos

### $\bullet$  Novo  $\bullet$  entries Show  $10$ Search: Visualizar Editar **Excluirs** Id  $\blacktriangle$  $\hat{\mathbf{z}}$ Subárea  $\div$ Tipo  $\Leftrightarrow$ Titulo Objeto  $\hat{\mathbf{z}}$  $\div$  $\hat{ }$  $\Rightarrow$ Ź 侖 90 Conjuntos numéricos Conjuntos GeoGebra https://www.geogebra.org/m/WKGKjJzZ  $\bullet$ Numéricos 91 Frações Frações GeoGebra https://www.geogebra.org/m/PW2ckBZS  $\bullet$ Í ô Divisibilidade Divisibilidade https://www.geogebra.org/m/dbPu3aA7  $\bullet$ x û 92 GeoGebra Ì 侖 93 Razões e Proporção Razões e https://www.geogebra.org/m/EYZ2g7F2  $\bullet$ GeoGebra Proporções 俞 94 Regra de três Regra de Três https://www.geogebra.org/m/vNwyNPJf  $\bullet$ Í GeoGebra Ź  $\hat{m}$  $\bullet$ 95 Equações algébricas Equações GeoGebra https://www.geogebra.org/m/A2Dxb9TD Algébricas

## Objetos Matemáticos

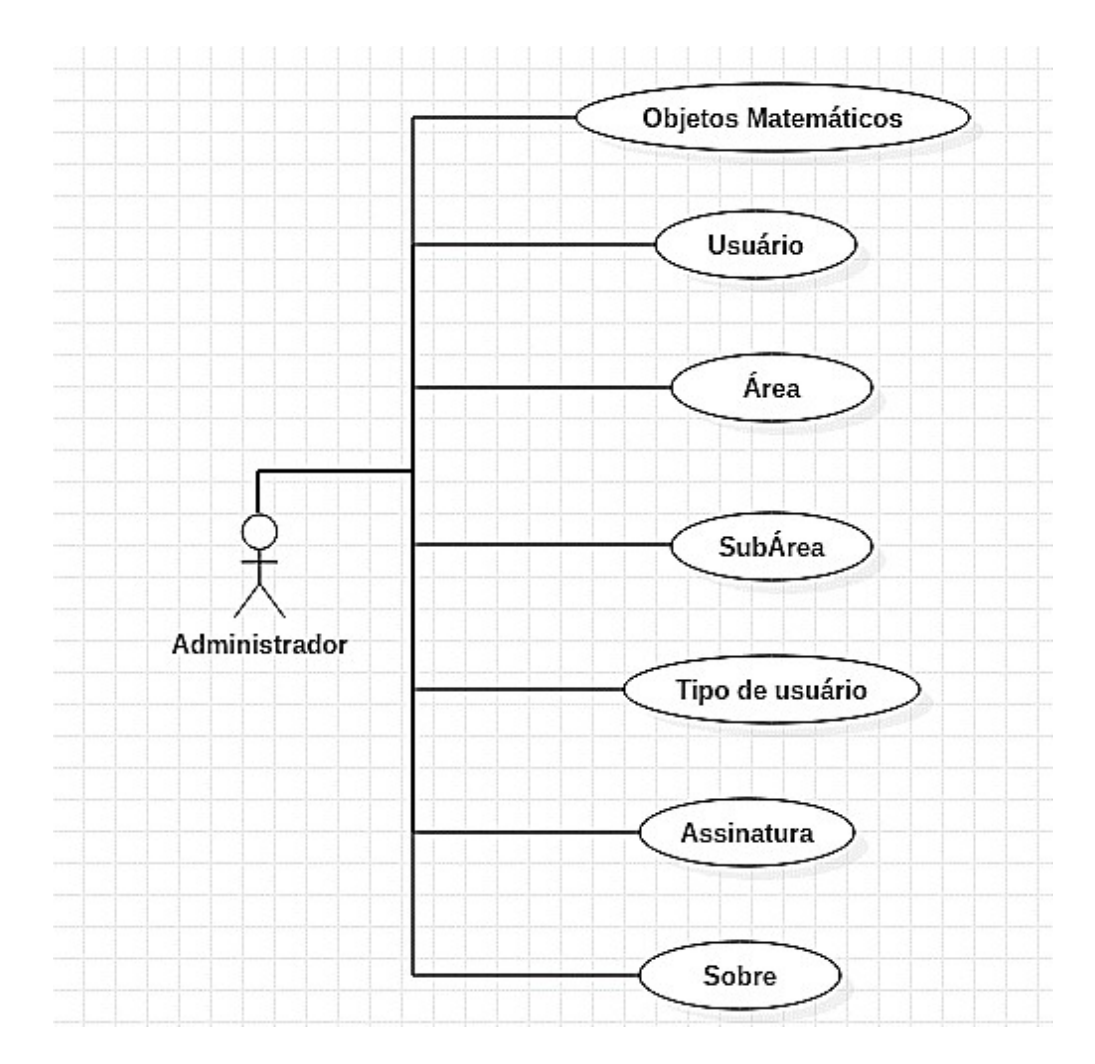

APÊNDICE L - Diagrama de Caso de uso do Administrador

Fonte: Autoria Própria

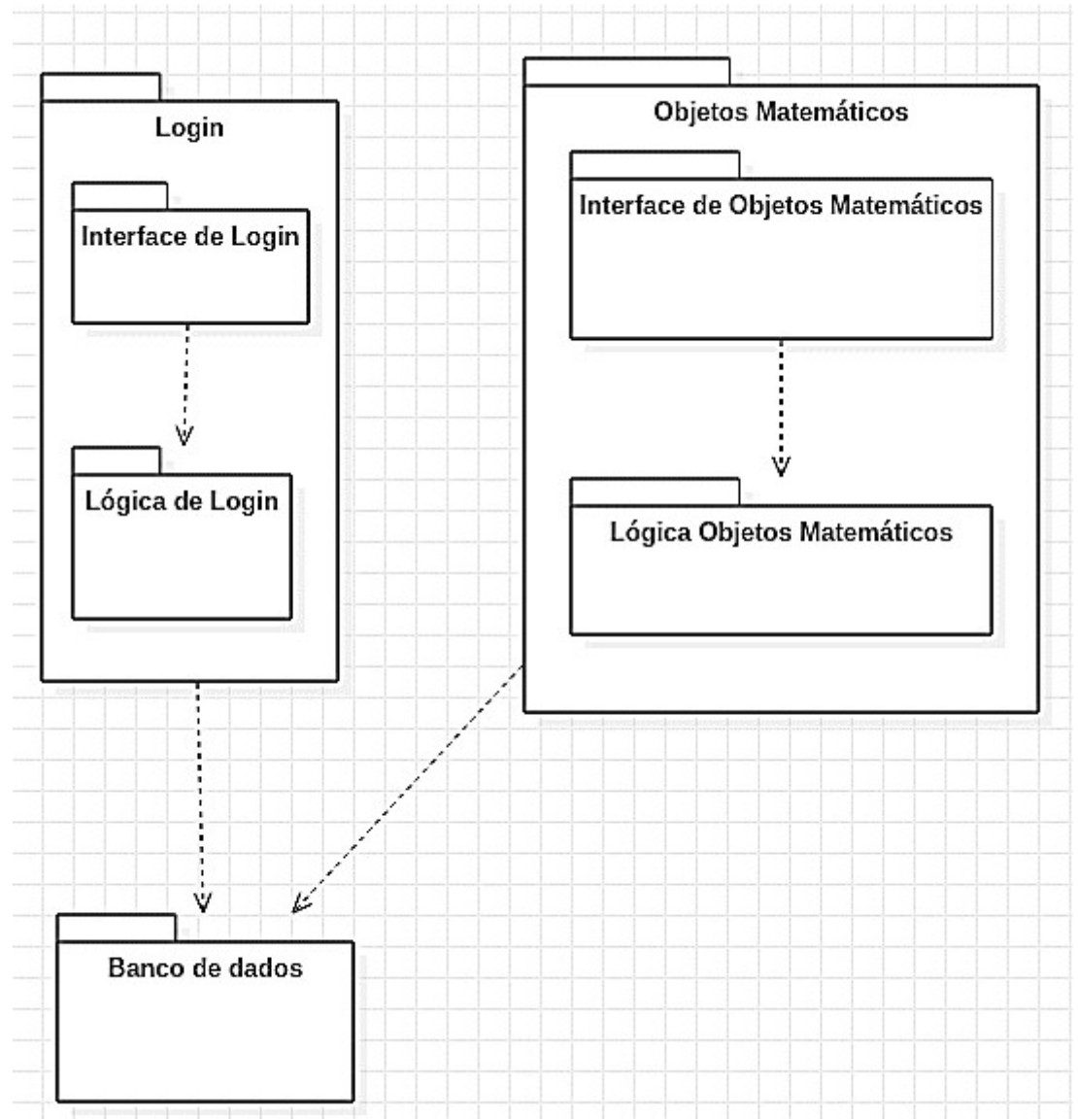

APÊNDICE M - Diagrama de Pacote

Fonte: Autoria Própria

APÊNDICE N - Algoritmo upload de objetos matemáticos

```
function Upload($titulo, $area, $usuario, $tipo, $caminho, $link){
    \text{Serro} = \text{null};if (isset($ FILES['txtArquivo']))
    Ł
        // Configurações
        $extensoes = array(".pdf", ".swf");
        date default timezone set('America/Sao Paulo');
        \deltadata = date('YmdHi');
        //$arquivo = Sdate."-". SFILES['txtArquivo']['name'];
        $nome = $ FILES['txtArquivo']['name'];
        $temp = $ FILES['txtArquivo']['tmp name'];
          // Verifica se a extensão é permitida
          if (!in_array(strtolower(strrchr($nome, ".")), $extensoes)) {
              $erro = 'Extensão inválida';
              Modal Erro($erro);
          \mathcal{F}// Se não houver erro
          if (!$erro) {
              // Gerando um nome aleatório para a imagem
              $nomeAleatorio = $data "-" $nome;
              if (move_uploaded_file($temp, $caminho $nomeAleatorio)) {
                  Inserir($titulo, $area, $usuario, $tipo, $nomeAleatorio, $link);
              \rightarrow\rightarrowP
```
Fonte: Autoria Própria

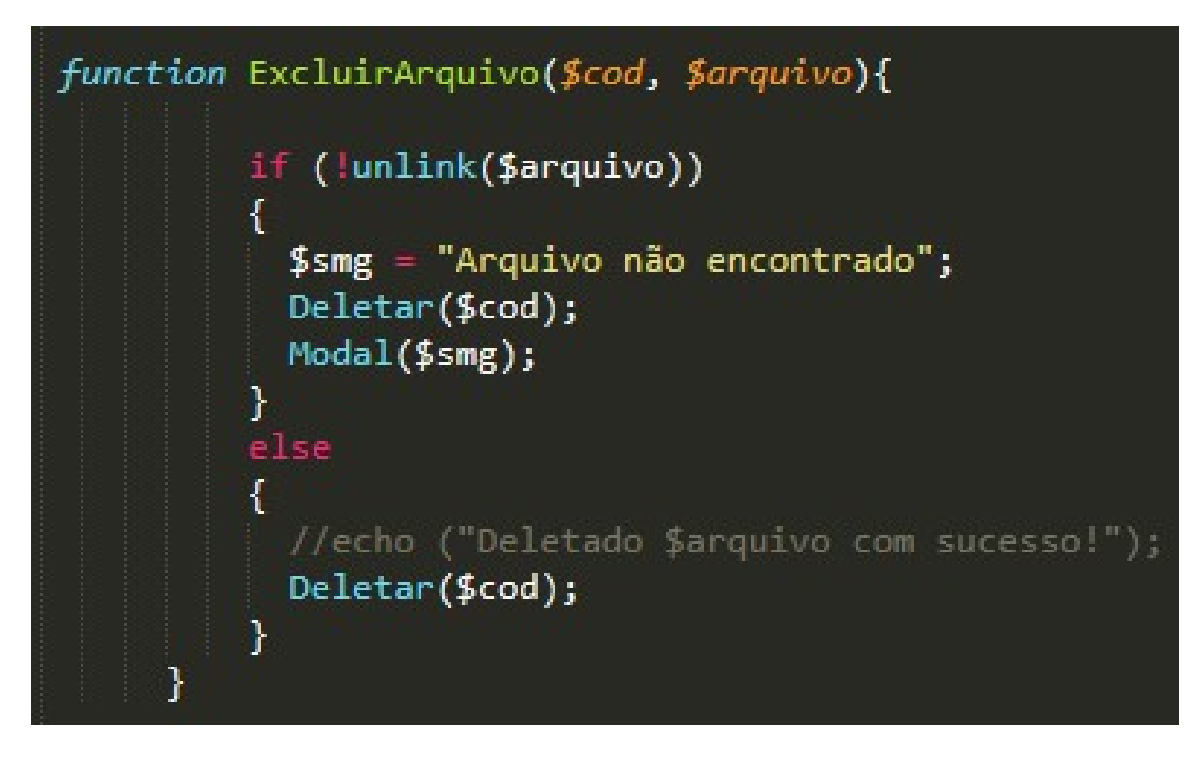

APÊNDICE P - Algoritmo excluir objetos matemáticos

Fonte: Autoria Própria

## APÊNDICE Q - Algoritmo cadastrar as informações dos objetos matemáticos no banco de dados

| function Inserir(\$titulo, \$area, \$usuario, \$tipo, \$arquivo, \$link) {                                                                                      |
|----------------------------------------------------------------------------------------------------|
| try {                                                                                                    |
| $$pdo = Convao::getInstance()$ ;                                                                                                    |
| \$pdo->setAttribute(PDO::ATTR ERRMODE, PDO::ERRMODE EXCEPTION);                                                                                                 |
| \$stmt = \$pdo->prepare('INSERT INTO objeto (titulo, id subarea, id usuario, tipo, upload, link)<br>VALUES(:titulo, :area, :usuario, :tipo, :arquivo, :link)'); |
| \$stmt->bindParam(':titulo', \$titulo, PDO::PARAM STR);                                                                                                    |
| \$stmt->bindParam(':area', \$area, PDO::PARAM INT);                                                                                                    |
| \$stmt->bindParam(':usuario', \$usuario, PDO::PARAM INT);                                                                                                    |
| \$stmt->bindParam(':tipo', \$tipo, PDO::PARAM_STR);                                                                                                    |
| \$stmt->bindParam(':arquivo', \$arquivo, PDO::PARAM LOB);                                                                                                    |
| \$stmt->bindParam(':link', \$link, PDO::PARAM STR);                                                                                                    |
| //var dump(\$stmt);                                                                                                    |
| \$pdo->beginTransaction();                                                                                                    |
| \$stmt->execute();                                                                                                    |
| \$pdo->commit();                                                                                                    |
| $$smg = "Cadastrado com Successol";$                                                                                                    |
| } catch (Exception \$e) {                                                                                                    |
| \$smg = "Erro ao Cadastrar: ".\$e->getMessage();                                                                                                    |
| }                                                                                                    |
| Modal(\$smg);                                                                                                    |
|                                                                                                    |

Fonte: Autoria Própria

APÊNDICE R - Algoritmo deletar objetos matemáticos no banco de dados

Fonte: Autoria Própria

 $\vert$ 

APÊNDICE S - Algoritmo editar objetos matemáticos no banco de dados

```
function Editar($id, $area, $titulo, $tipo) {
    try {
        $sq1 = "UPDATE object of set"titulo = :titulo,
            id subarea = :area,

           WHERE Id = " $id;
        $p sql = Conexao::getInstance()->prepare($sql);
        $p sql->bindParam(':titulo', $titulo, PDO::PARAM STR);
       $p_sql->bindParam(':area', $area, PDO::PARAM_INT);
        $p_sql->bindParam(':tipo', $tipo, PDO::PARAM_STR);
        $p sql->execute();
        $smg = "Editorado com Successo!";} catch (Exception $e) {
        $smg = "Erro ao Editar: " $e->getMessage();
    Y
   Modal($smg);
ł
```
Fonte: Autoria Própria